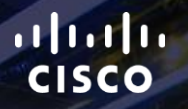

# TOMORROW<br>starts here.

요

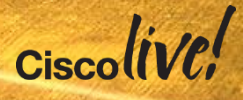

#### Highly Available Wide Area Network **Design**

BRKRST-2042

Stephen Lynn

Consulting Systems Architect

#clmel

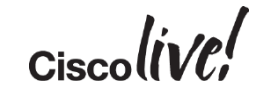

# Agenda

- Introduction
- Cisco IOS and IP Routing
- Convergence Techniques
- Design and Deployment
- Final Wrap Up

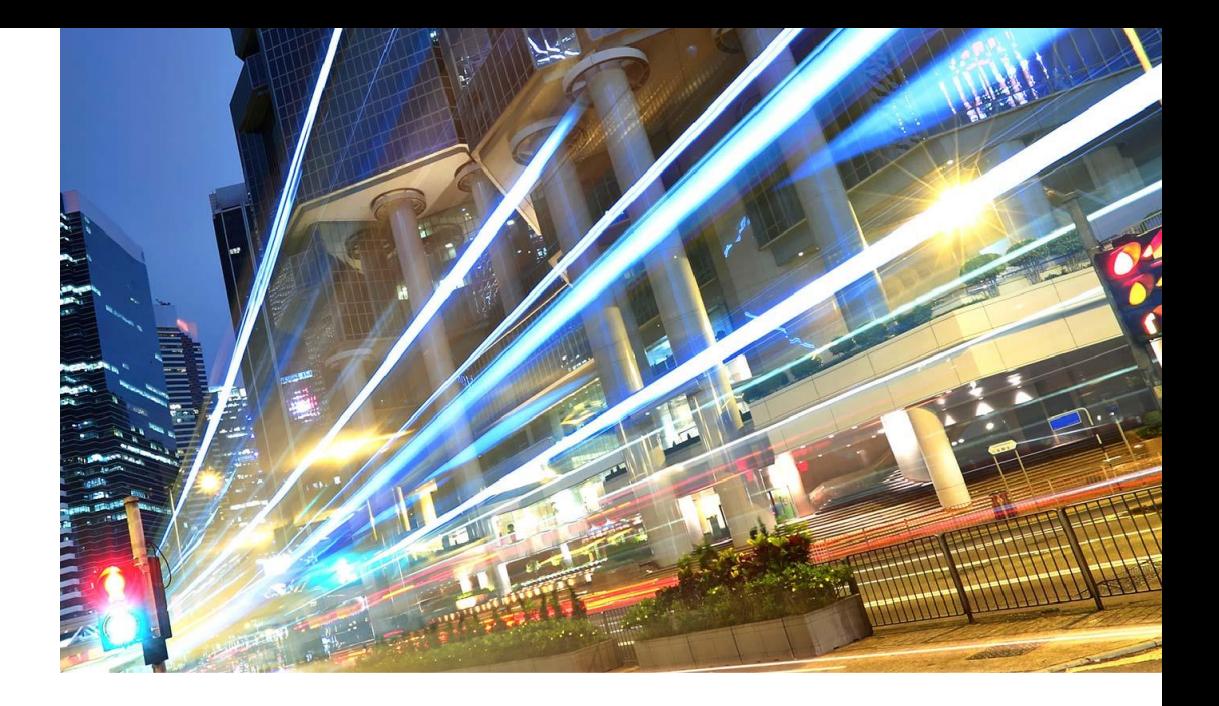

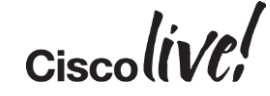

#### **Goals**

- Design a WAN to efficiently utilise available bandwidth
- Design a WAN to dynamically respond to all types of disruptions
- Leverage most effective design techniques that meet the design requirements

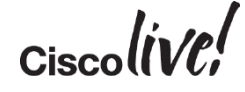

#### Where Can Outages Occur?

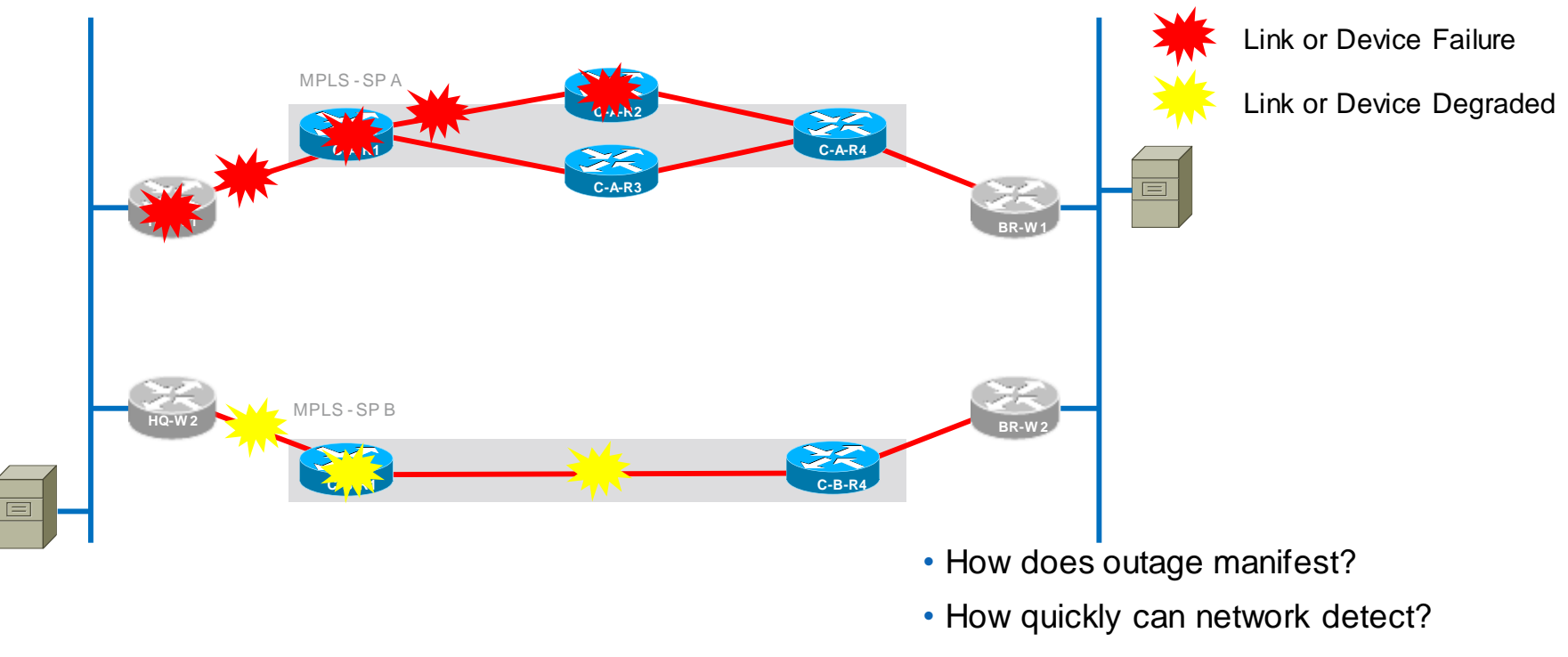

5

• How long is bidirectional reconvergence?

#### Session Scope

- What methods are used for path selection and packet forwarding
- How does the network detect outages
- Focus on network survivability and effective utilisation rather than sub-second convergence
- Does not address "zero loss" considerations

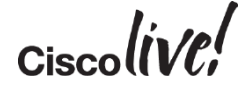

# Agenda

- Introduction
- Cisco IOS and IP Routing – Multiple Links/Multiple Paths
	- Load Sharing
- Convergence Techniques
- Design and Deployment
- Final Wrap Up

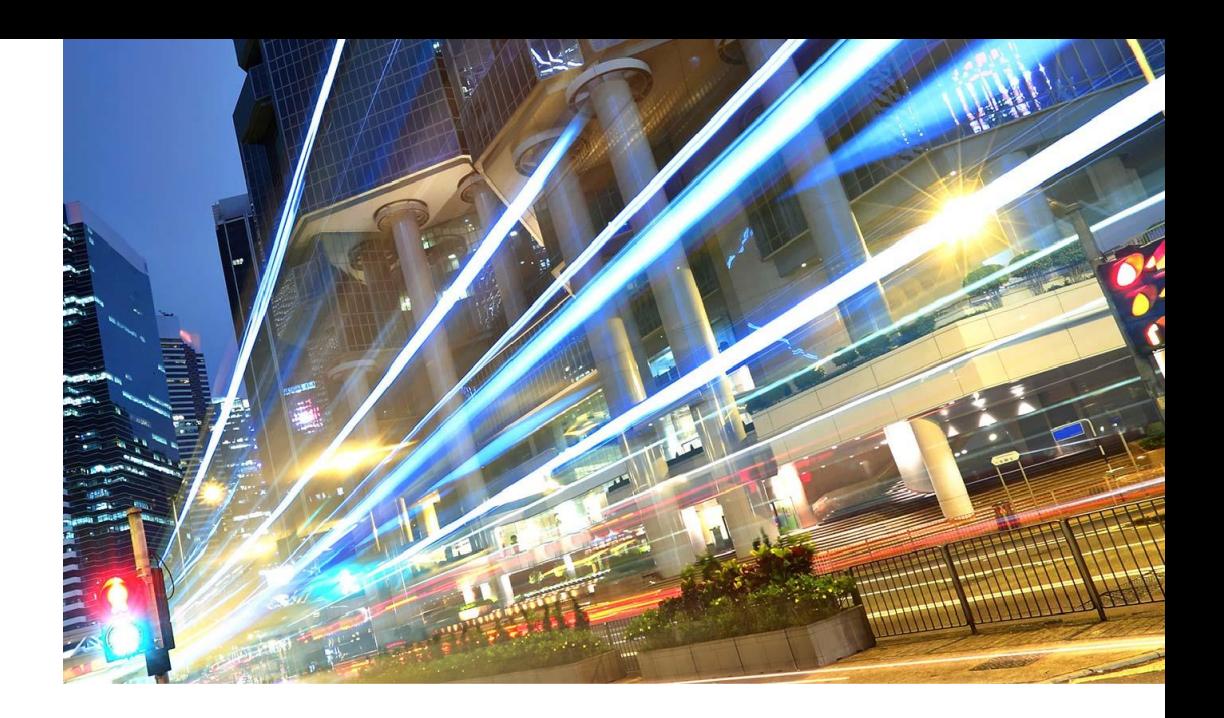

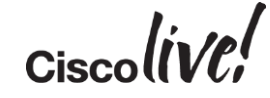

#### Routing Table Basics

D\*EX 0.0.0.0/0 [170/3328] via 10.4.128.1, 21:44:37, Port-channel1 10.0.0.0/8 is variably subnetted, 27 subnets, 6 masks C 10.4.128.0/30 is directly connected, Port-channel1 D 10.4.128.8/30 [90/1792] via 10.4.128.1, 21:44:37, Port-channel1 D 10.4.128.128/26 [90/3072] via 10.4.128.1, 21:44:37, Port-channel1 D 10.4.128.240/32 [90/129536] via 10.4.128.1, 21:44:37, Port-channel1 C 10.4.128.241/32 is directly connected, Loopback0 D 10.4.128.244/32 [90/129792] via 10.4.128.1, 21:44:37, Port-channel1 C 10.4.142.0/29 is directly connected, GigabitEthernet0/0/4 B 10.4.142.32/30 [20/0] via 10.4.142.2, 21:44:01 B 10.4.142.144/30 [20/0] via 10.4.142.2, 21:44:01 B 10.4.143.0/29 [200/0] via 10.4.128.242, 21:44:01 Codes: C - connected, S - static, R - RIP, M - mobile, B - BGP D - EIGRP, EX - EIGRP external, O - OSPF, IA - OSPF inter area N1 - OSPF NSSA external type 1, N2 - OSPF NSSA external type 2 E1 - OSPF external type 1, E2 - OSPF external type 2 i - IS-IS, L1 - IS-IS level-1, L2 - IS-IS level-2, ia - IS-IS inter area  $*$  - candidate default,  $U$  - per-user static route, o - ODR P - periodic downloaded static route

8

#### Administrative Distance

- The **distance** command is used to configure a rating of the trustworthiness of a routing information source, such as an individual router or a group of routers
- Numerically, an administrative distance is a positive integer from 1 to 255. In general, the higher the value, the lower the trust rating
- An administrative distance of 255 means the routing information source cannot be trusted at all and should be ignored

9

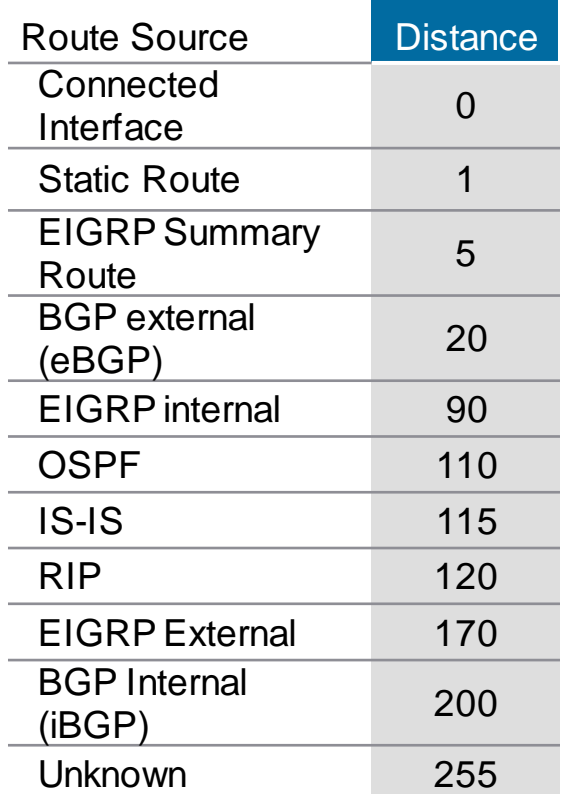

**Default** 

INFORMATIONAL

#### Route Selection

Example 2014 Loading 1/255, Hops 1 • How is administrative distance used to determine which route should be installed? • Only identical routes are compared – Identical prefixes with different prefix lengths are not the same route • The route from the protocol with the lower administrative distance is installed **10.0.14.0/24 10.0.14.0/24 10.0.14.0/25 OSPF EIGRP OSPF These Two Routes Are Identical EIGRP Internal Installed EIGRP Internal = 90 OSPF = 110** router#show ip route 10.0.14.0 255.255.255.0 Routing entry for 10.0.14.0/24 Known via "eigrp 1", distance 90, metric 307200, type internal Redistributing via eigrp 1 Last update from 10.0.121.2 on Ethernet0/1, 00:01:32 ago Routing Descriptor Blocks:  $*$  10.0.121.2, from 10.0.121.2, 00:01:32 ago, via Ethernet0/1 Route metric is 307200, traffic share count is 1 Total delay is 2000 microseconds, minimum bandwidth is 10000 Kbit Reliability 255/255, minimum MTU 1500 bytes

#### Route Selection

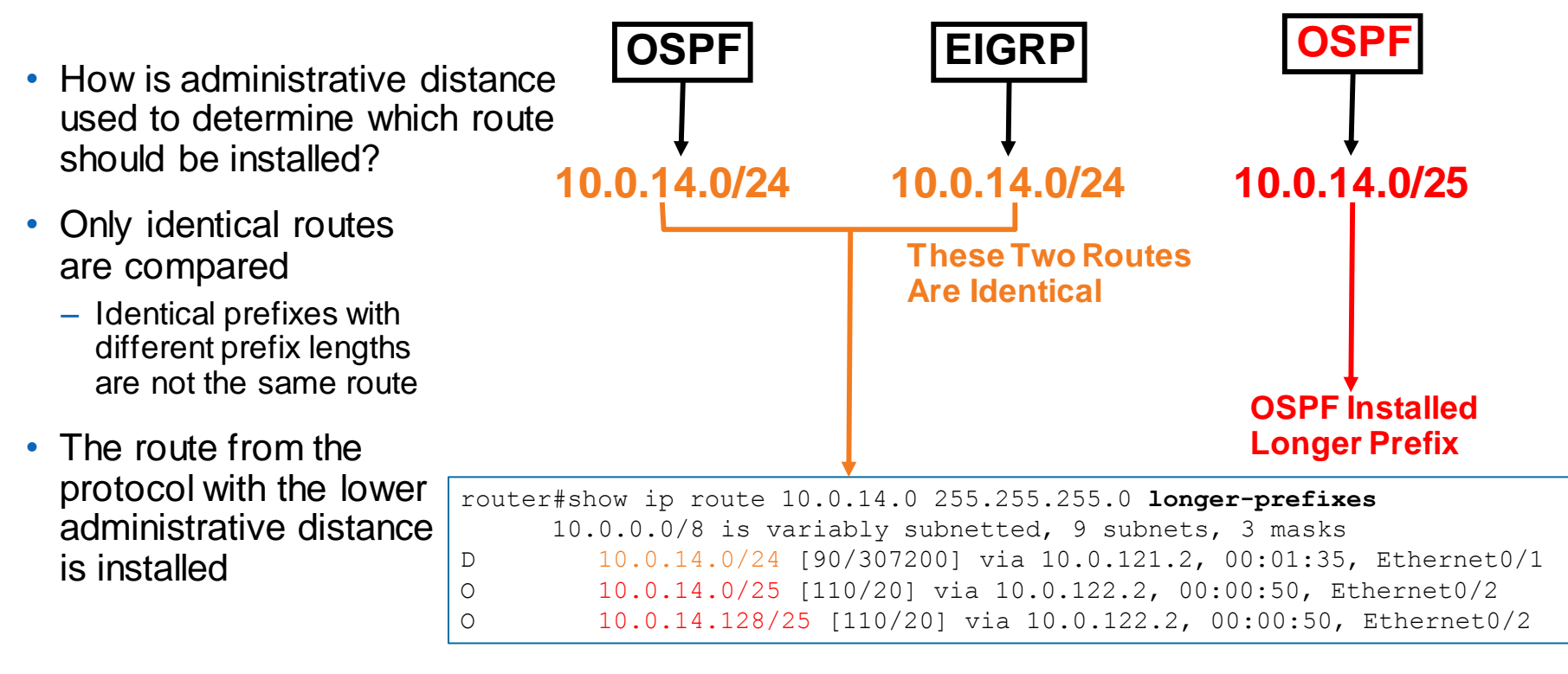

#### **More Specific OSPF Override EIGRP**

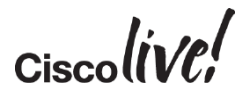

#### Agenda

- Introduction
- Cisco IOS and IP Routing
	- Multiple Links/Multiple Paths
	- Load Sharing
- Convergence Techniques
- Design and Deployment
- Final Wrap Up

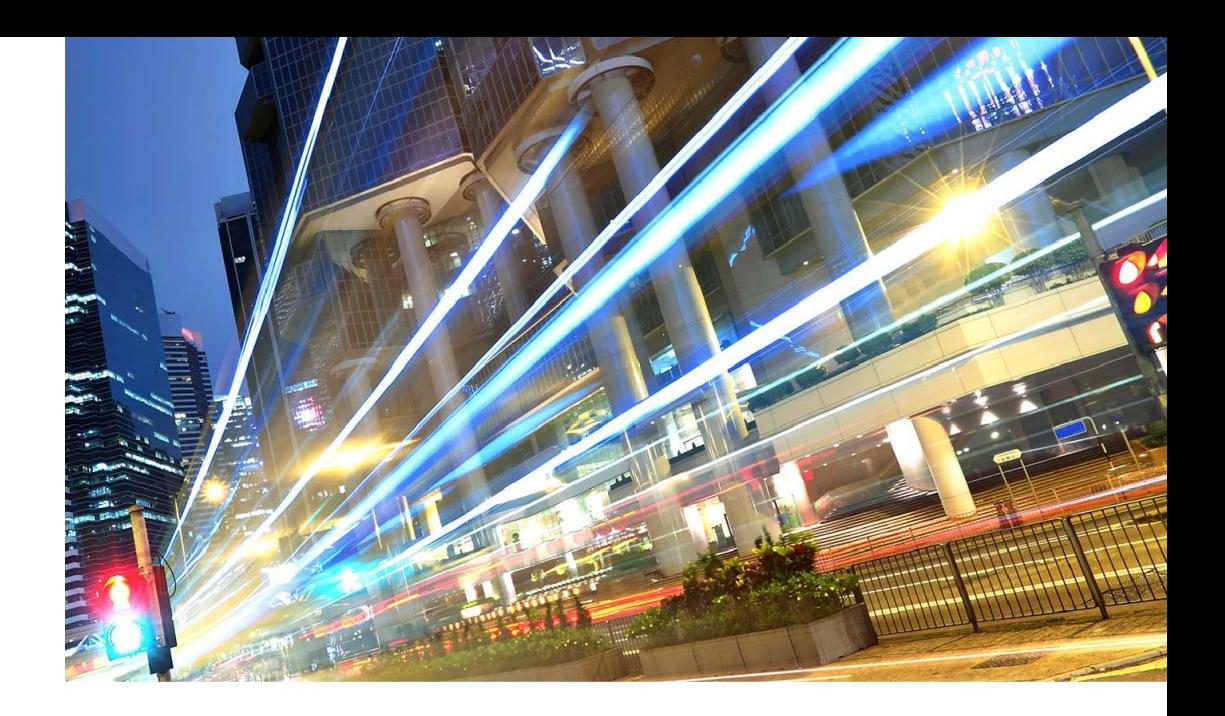

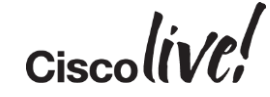

#### Load Sharing

- Assume the same routing process attempts to install two routes for the same destination in the RIB
- The routing process may allow the second route to be installed based on its own rules

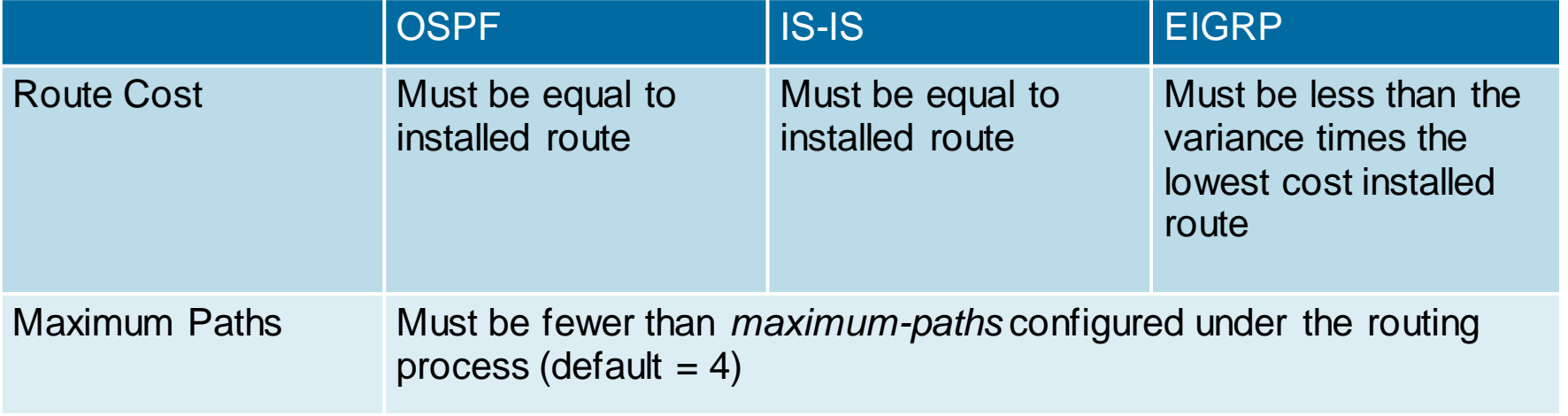

#### Note: BGP default value for maximum-paths  $= 1$

#### CEF Load Sharing

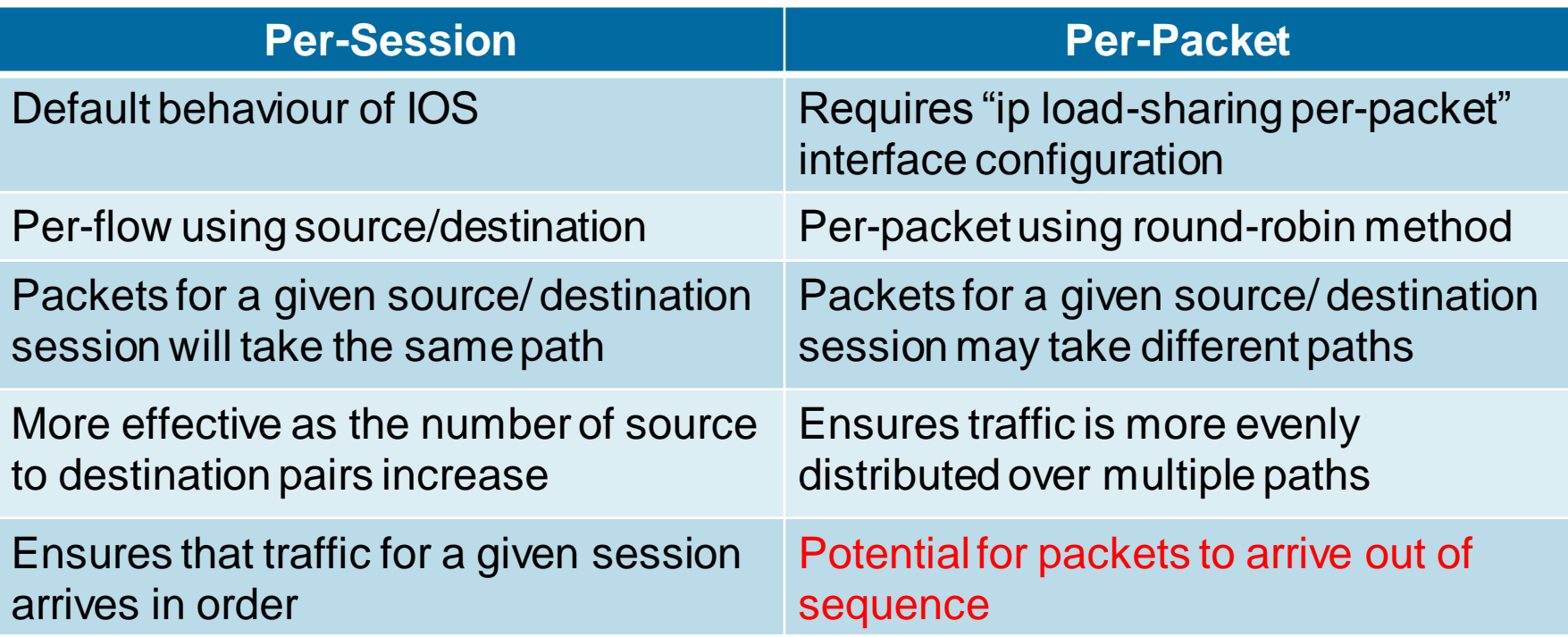

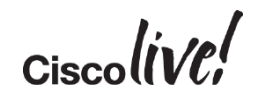

#### Load Sharing

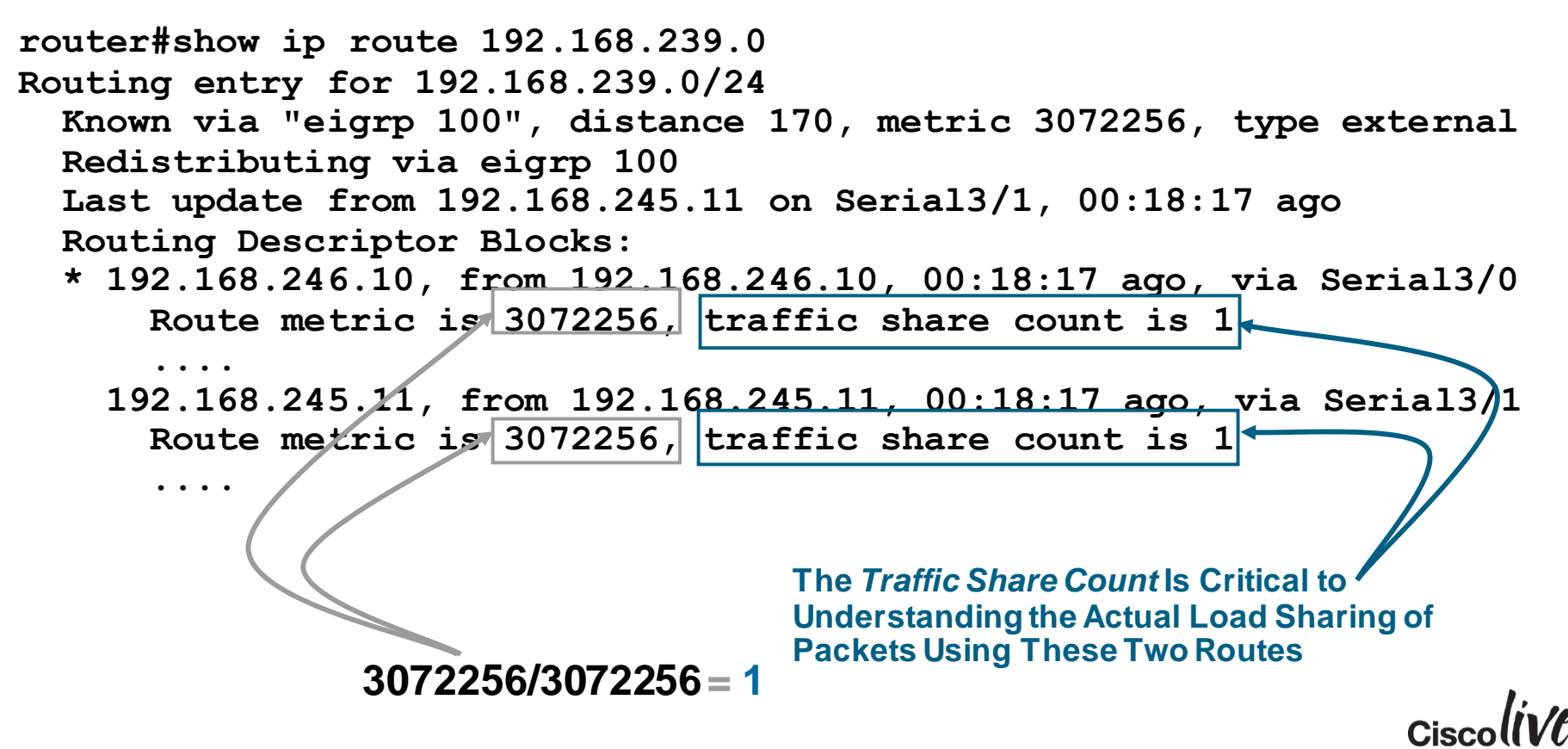

#### Load Sharing – with EIGRP Variance

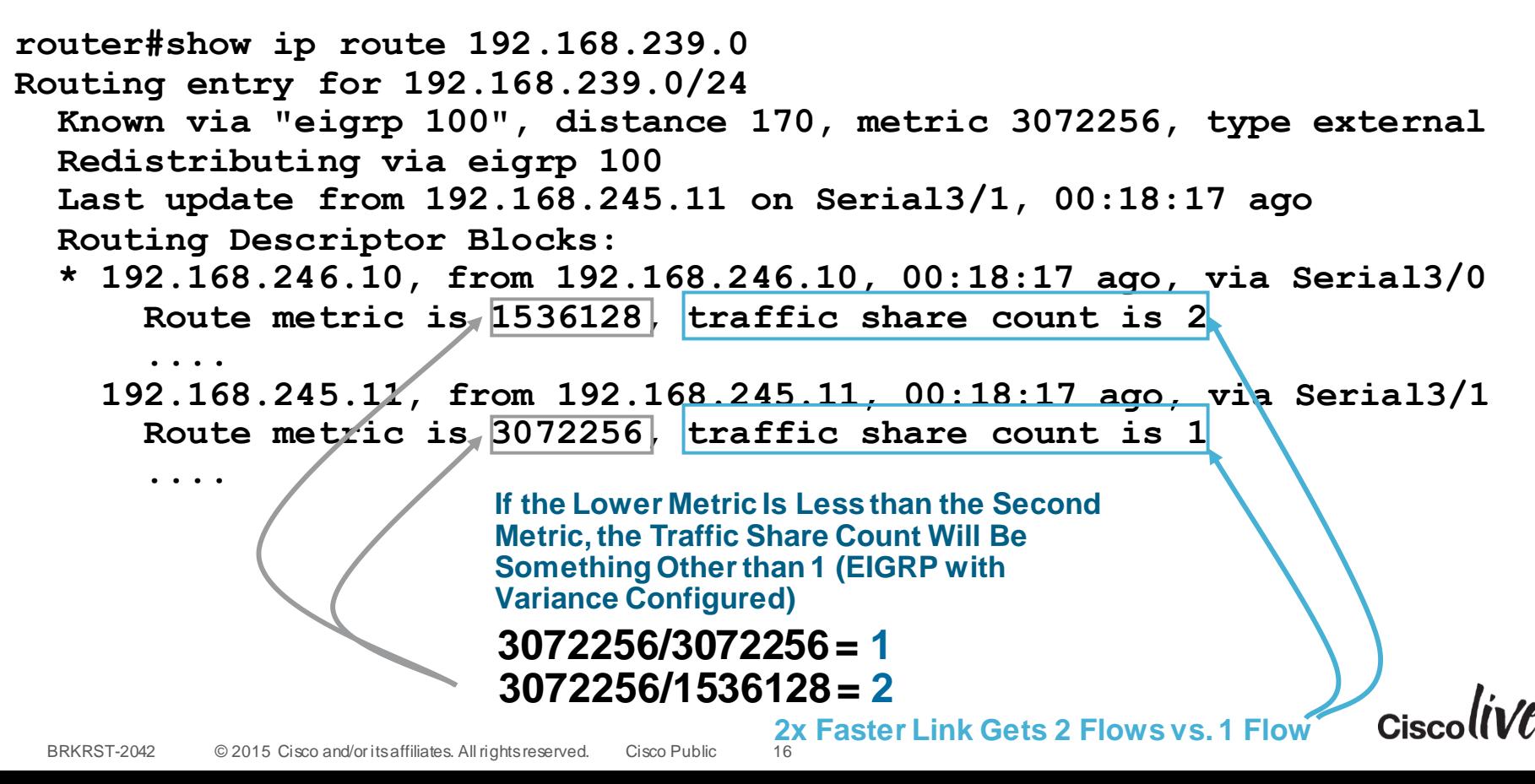

#### Load Sharing – with eBGP dmzlink-bw

```
BRKRST-2042 © 2015 Cisco and/or its affiliates. All rights reserved. Cisco Public
rx pathid: 0, tx pathid: 0x0
router#show ip route 192.168.239.0
Routing entry for 192.168.239.0/24
  Known via "bgp 1", distance 20, metric 0
  Tag 2, type external
  Last update from 10.0.122.2 00:00:16 ago
  Routing Descriptor Blocks:
    10.0.122.2, from 10.0.122.2, 00:00:16 ago
      Route metric is 0, traffic share count is 1
       ....
  * 10.0.121.2, from 10.0.121.2, 00:00:16 ago
      Route metric is 0, traffic share count is 2
       ....
router#show ip bgp 192.168.239.0
BGP routing table entry for 192.168.239.0/24, version 9
Paths: (2 available, best #2, table default)
Multipath: eBGP
       ....
    10.0.122.2 from 10.0.122.2 (10.0.0.2)
      Origin IGP, metric 0, localpref 100, valid, external, multipath(oldest)
      DMZ-Link Bw 312 kbytes
      rx pathid: 0, tx pathid: 0
       ....
    10.0.121.2 from 10.0.121.2 (10.0.0.2)
      Origin IGP, metric 0, localpref 100, valid, external, multipath, best
      DMZ-Link Bw 625 kbytes
                                           2x Faster Link Gets 2 Flows vs. 1 Flow
                                                                                    Only Available with
                                                                                    eBGP Neighbors
```
# Agenda

- Introduction
- Cisco IOS and IP Routing
- Convergence Techniques
	- First Hop Redundancy Protocols
	- Routing Protocols
	- DDR and Static Routing
	- Performance Routing
- Design and Deployment
- Final Wrap Up

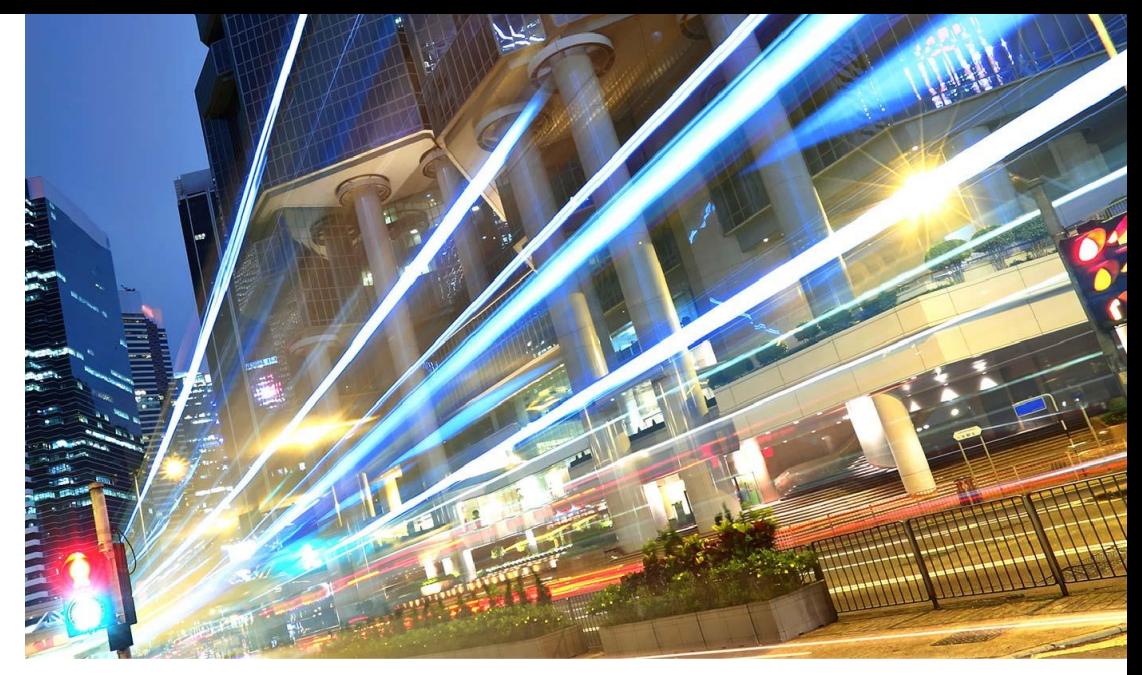

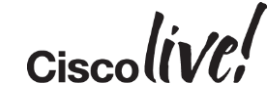

#### First Hop Redundancy Protocols (FHRP)

Failure Protection for the First Hop IP Router

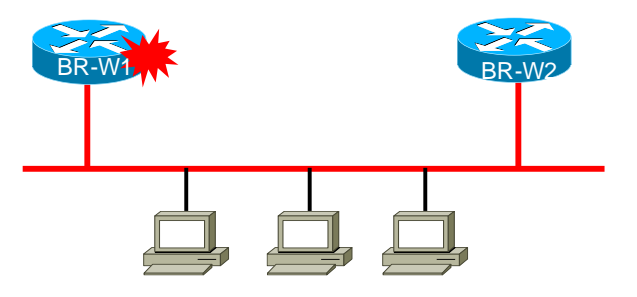

- Hot Standby Router Protocol (HSRP)
- Virtual Router Redundancy Protocol (VRRP)
- Gateway Load Balancing Protocol (GLBP)

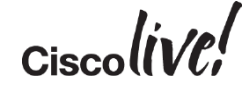

#### Drivers for FHRPs

- Provide routing redundancy for access layer
	- How to handle failover when end-hosts have only a single IP default gateway and cached ARP entry
- Provide routing redundancy for devices that depend on static routing
	- Some firewalls do not support dynamic routing
- Independent of routing protocols
	- Works with any routing protocol and static routing
- Capable of providing sub-second failover
- Provides load sharing capabilities (GLBP) transparent to end host

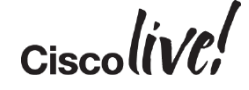

#### Hot Standby Routing Protocol (HSRP)

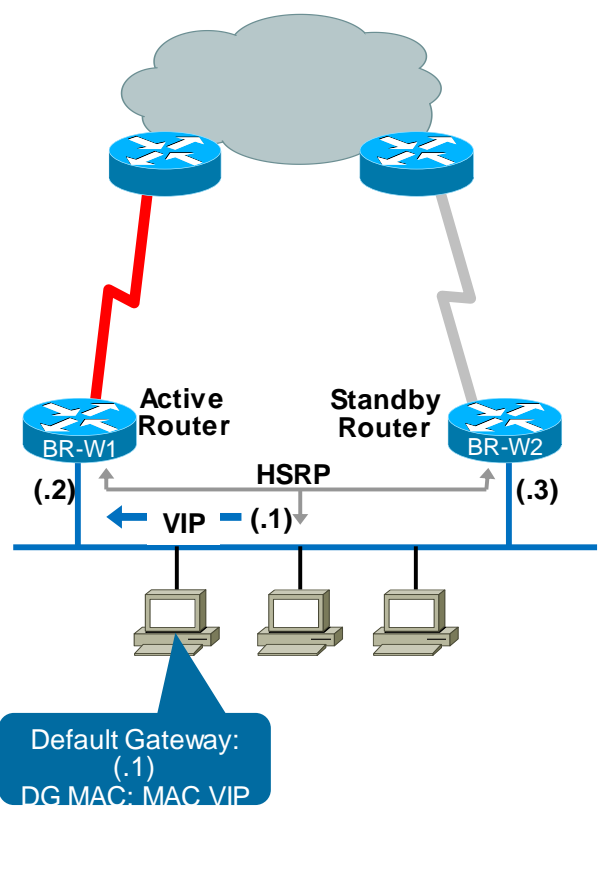

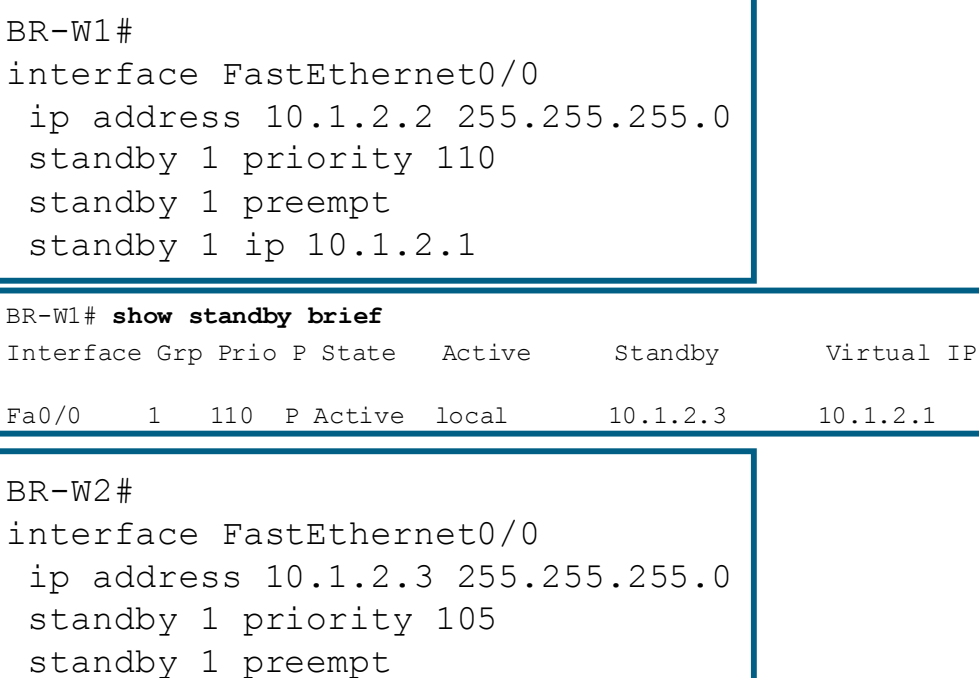

standby 1 ip 10.1.2.1

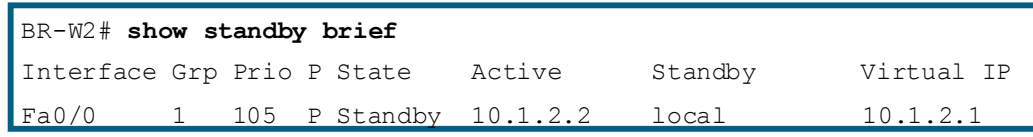

#### Hot Standby Routing Protocol (HSRP) IPv6

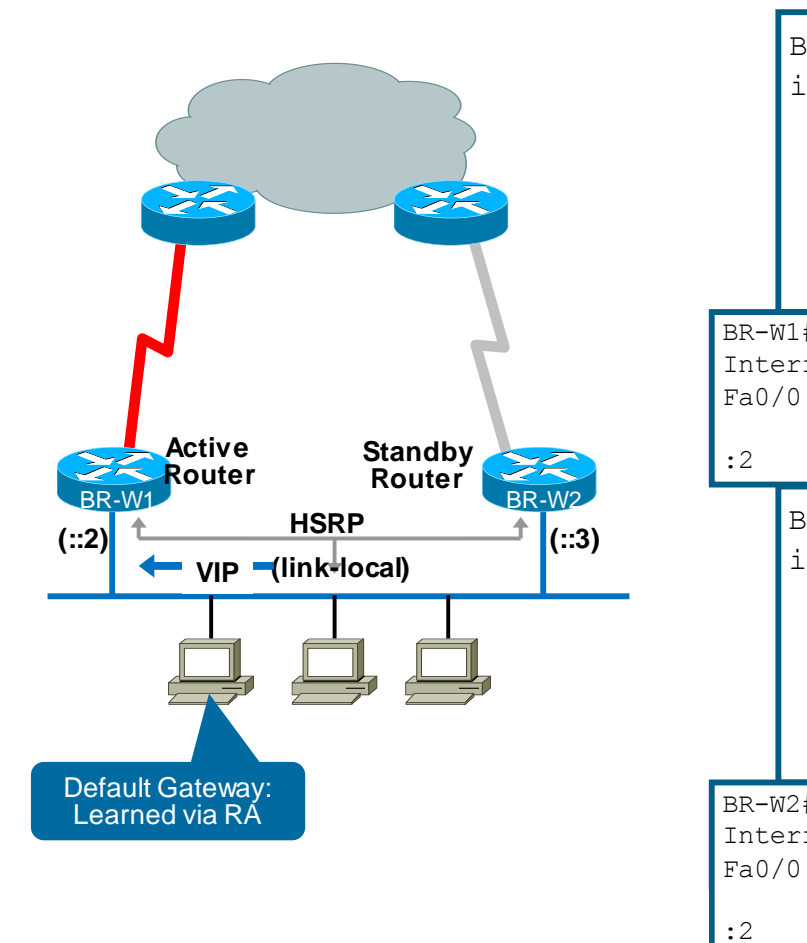

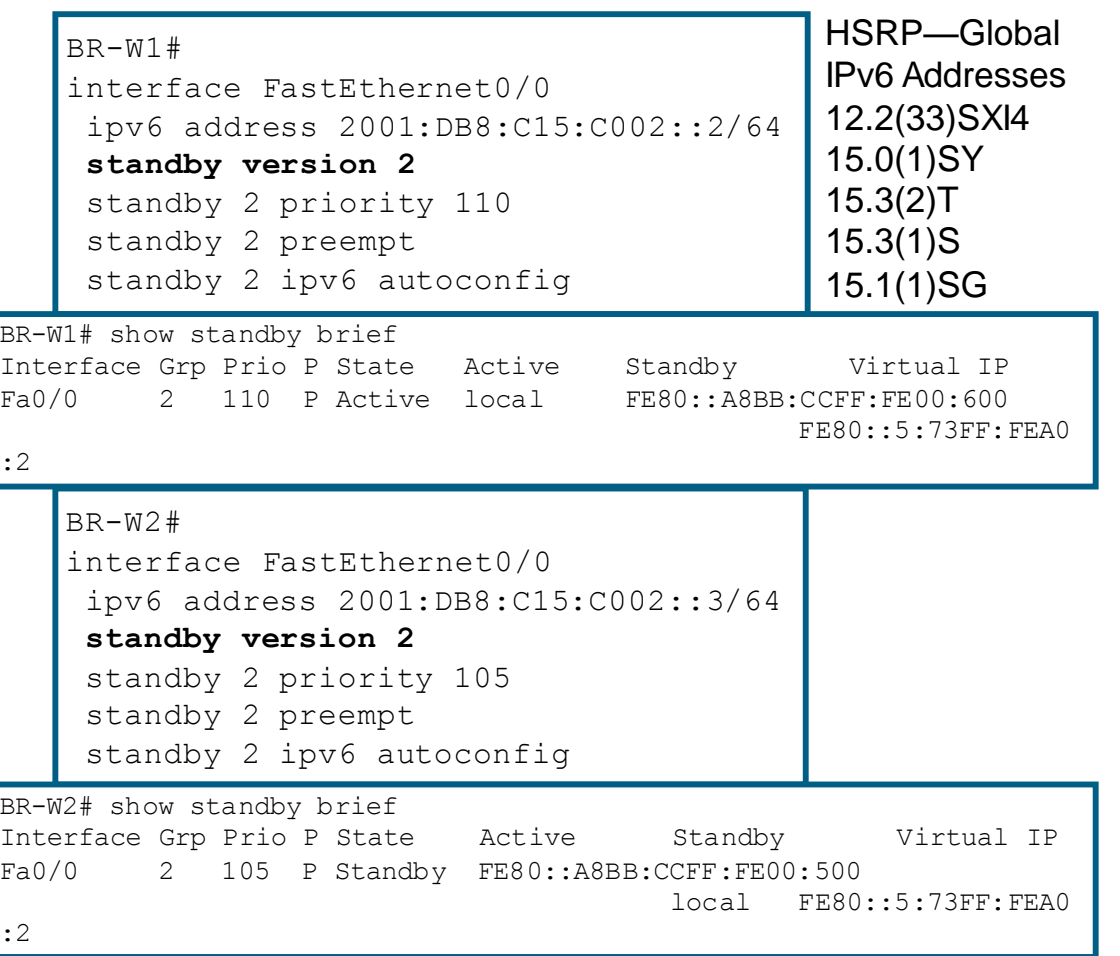

#### Hot Standby Routing Protocol (HSRP)

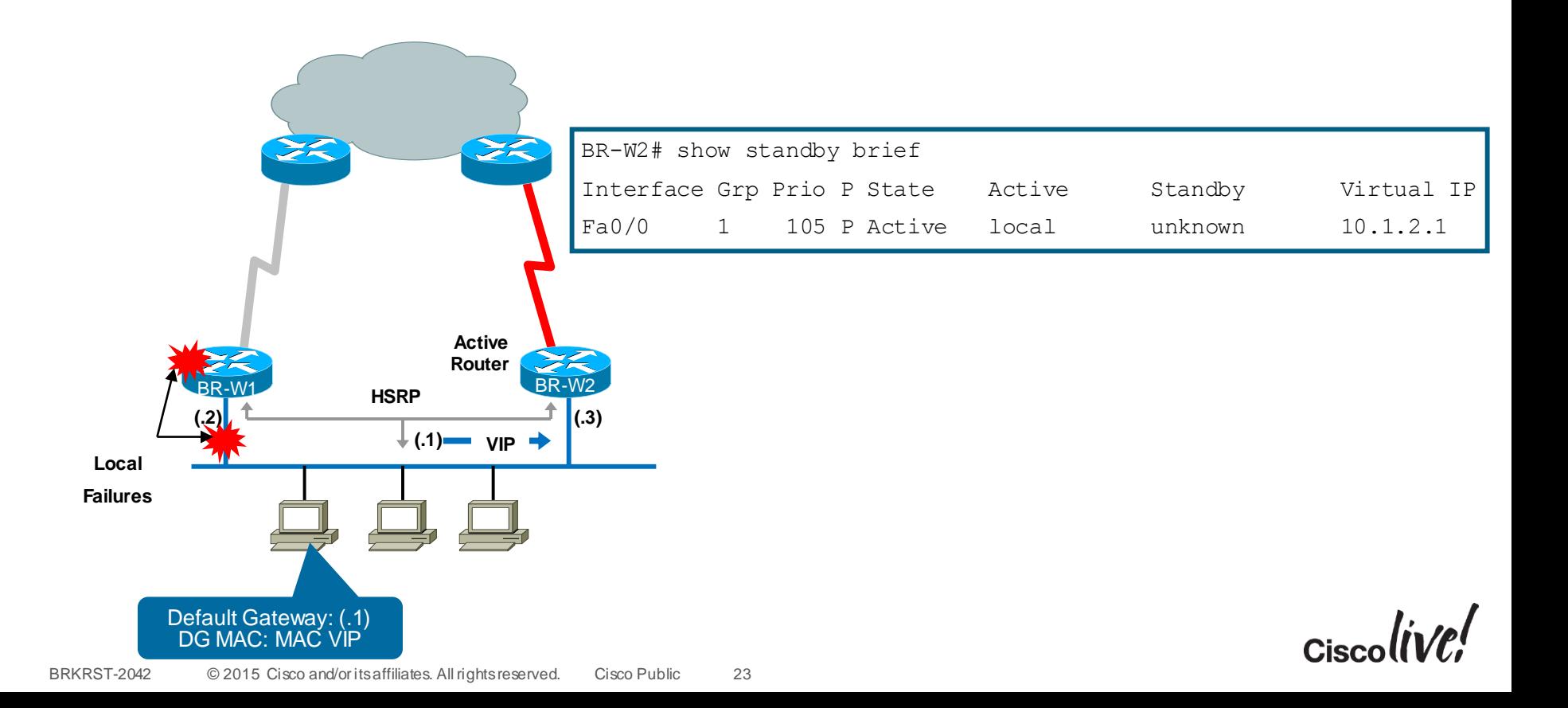

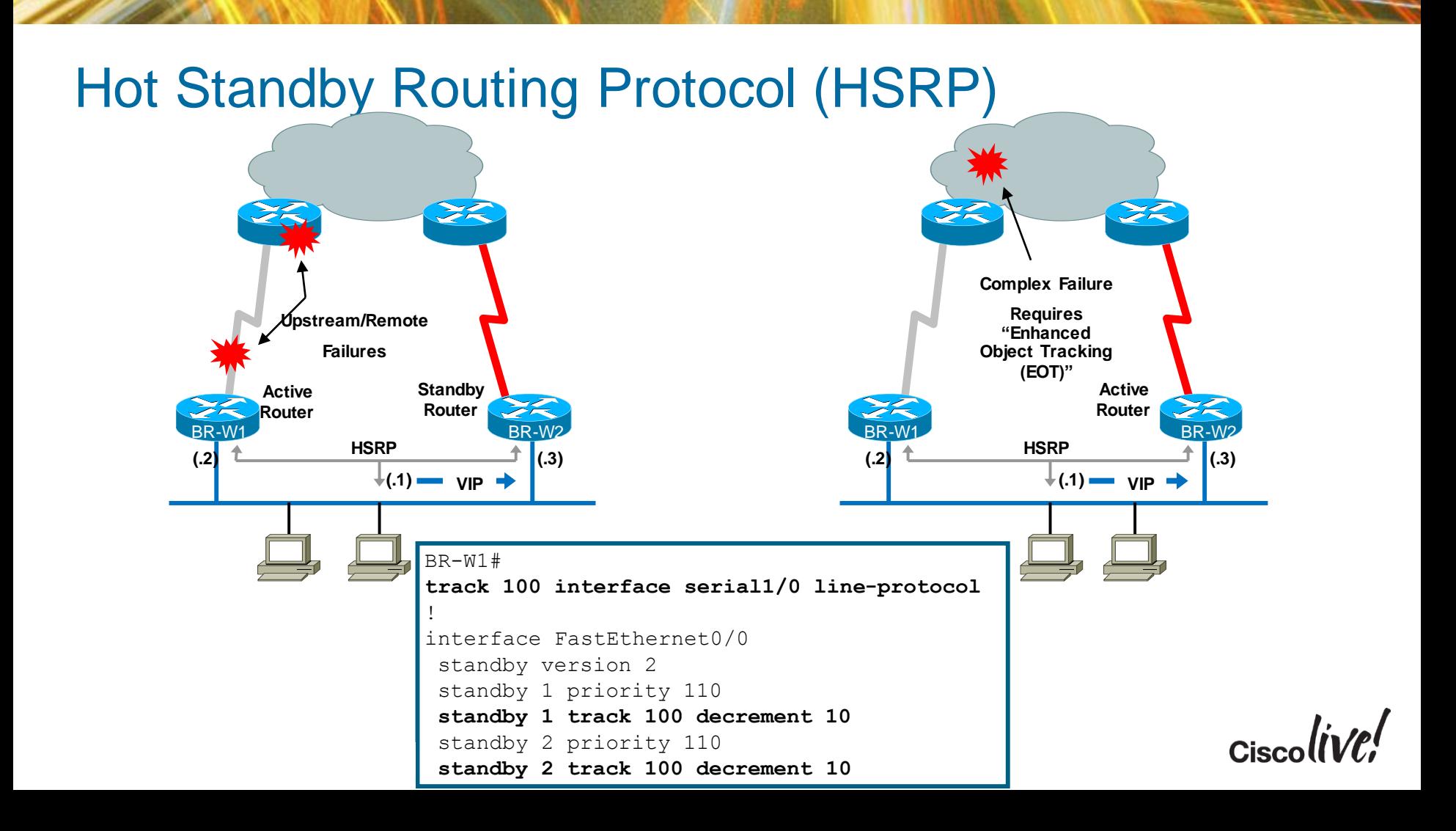

#### Gateway Load Balancing Protocol (GLBP)

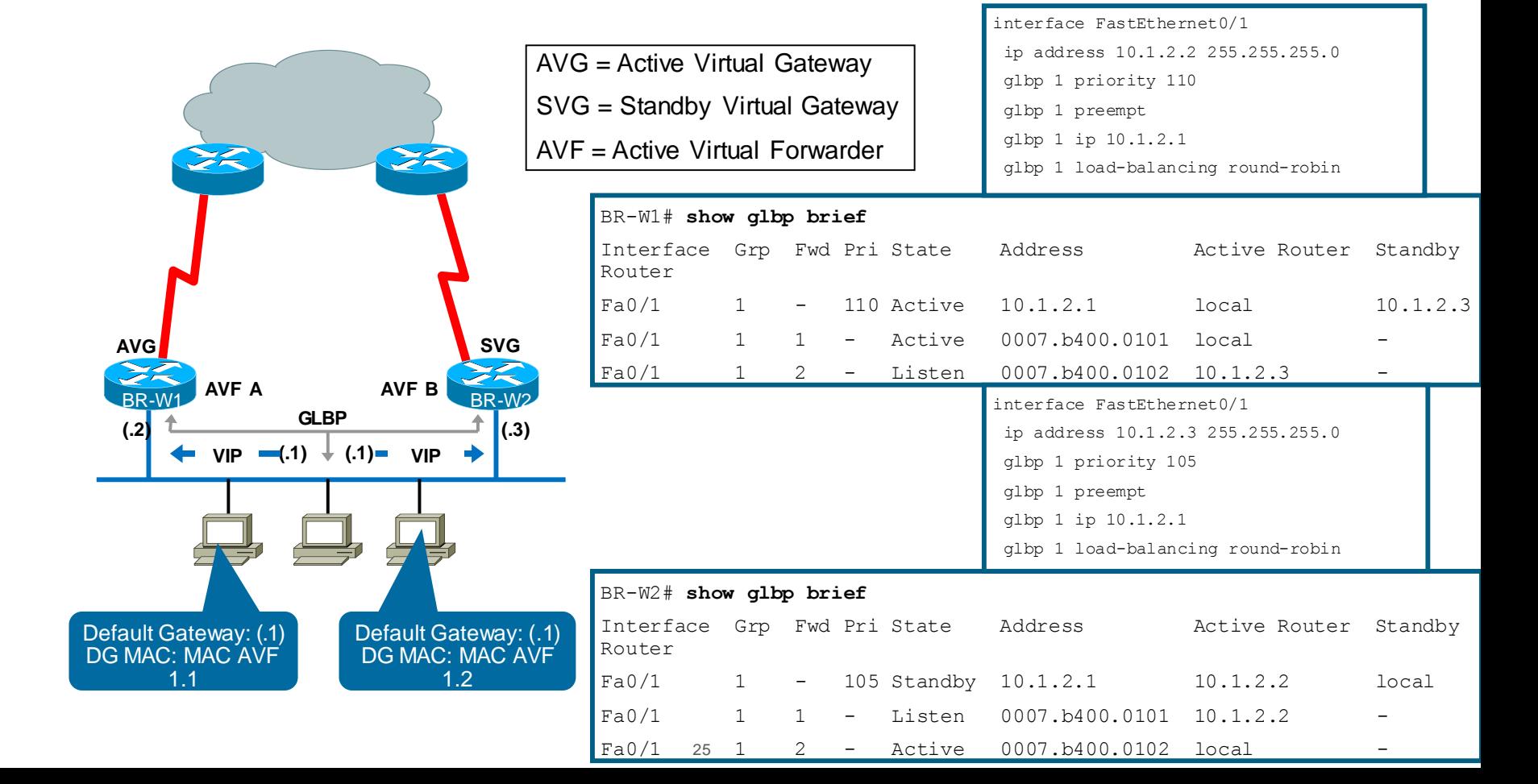

#### Gateway Load Balancing Protocol (GLBP) IPv6

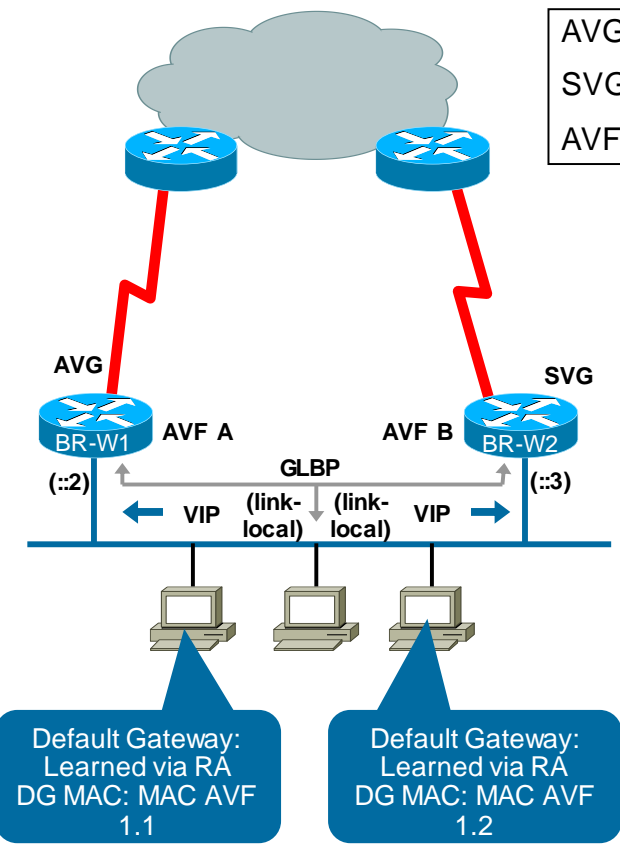

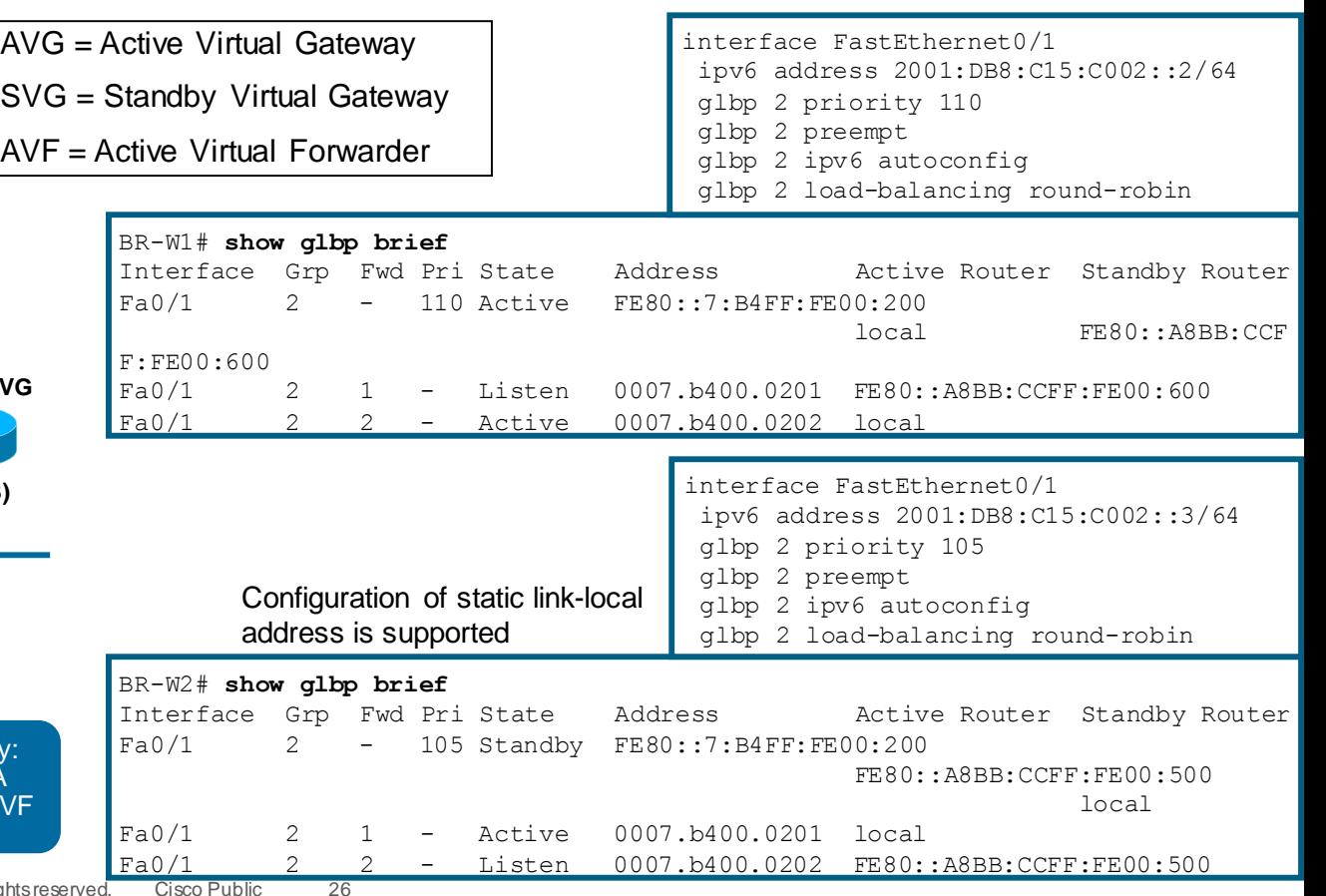

BRKRST-2042 © 2015 Cisco and/or its affiliates. All rights reserved. Cisco Public

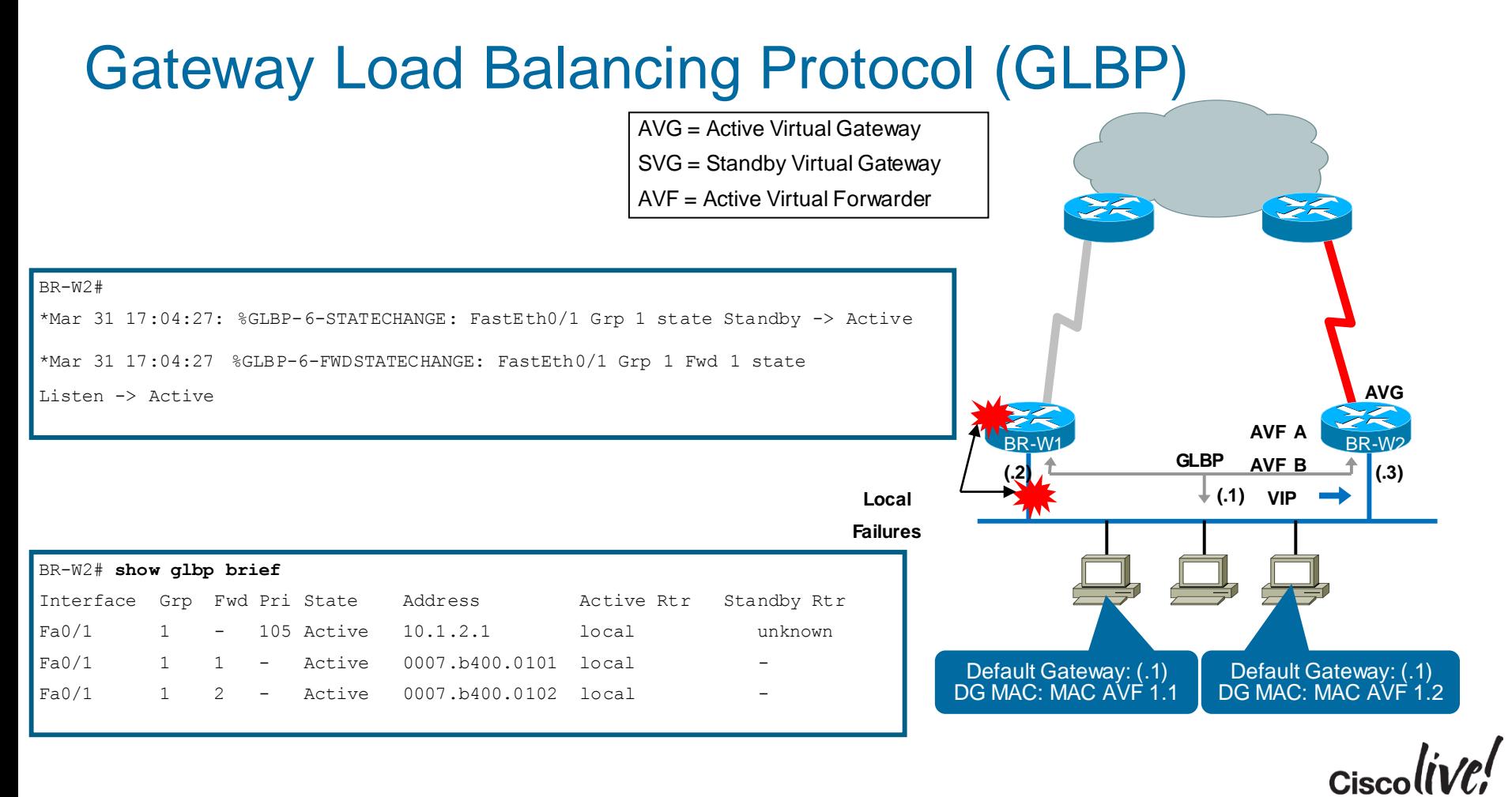

#### GLBP with Enhanced Object Tracking

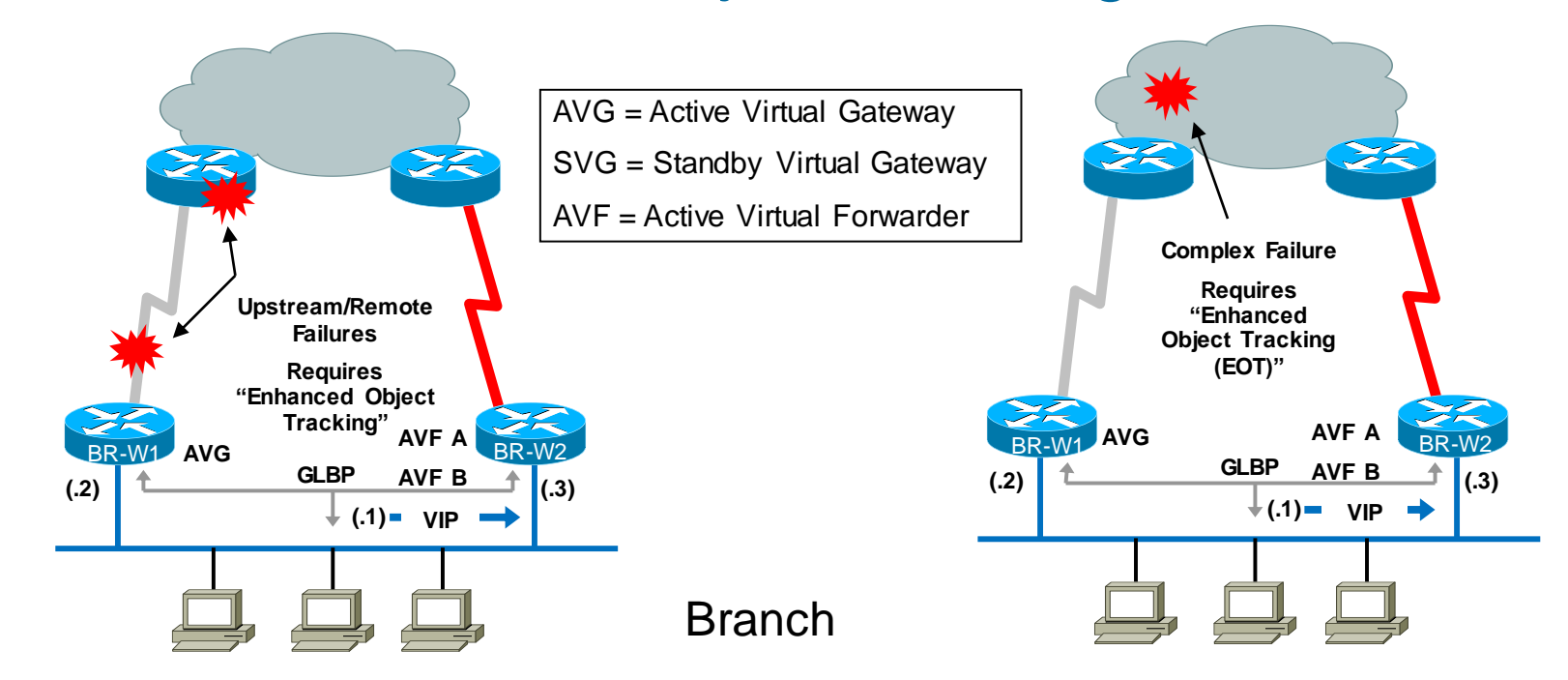

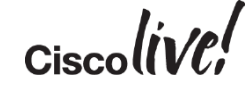

#### Enhanced Object Tracking

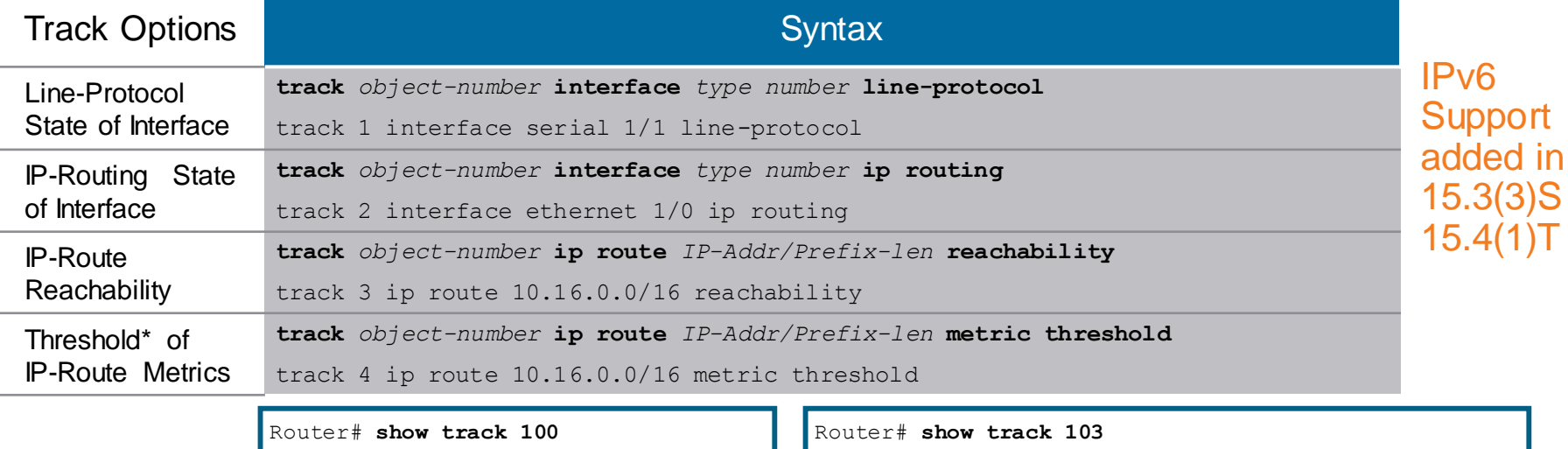

```
Track 100
Interface Serial1/1 line-protocol
Line protocol is Up
1 change, last change 00:00:05
Tracked by:
GLBP FastEthernet0/1 1
                                          Track 103
                                          IP route 10.16.0.0 255.255.0.0 reachability
                                          Reachability is Up (EIGRP)
                                          1 change, last change 00:02:04
                                          First-hop interface is Ethernet0/1
                                          Tracked by:
                                          GLBP FastEthernet0/1 1
```
 $(1)$ T

Cisc

\* EIGRP, OSPF, BGP, Static Thresholds Are Scaled to Range of (0 – 255)

BRKRST-2042 © 2015 Cisco and/or its affiliates. All rights reserved. Cisco Public 29

#### Enhanced Object Tracking – IP SLA

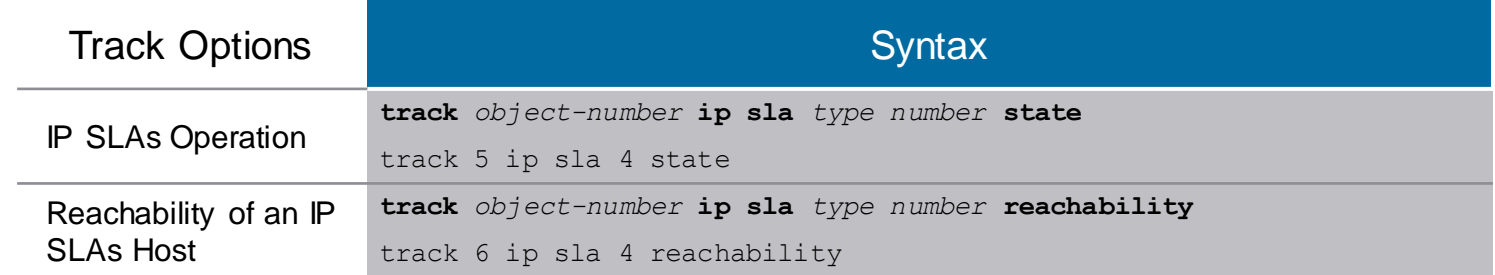

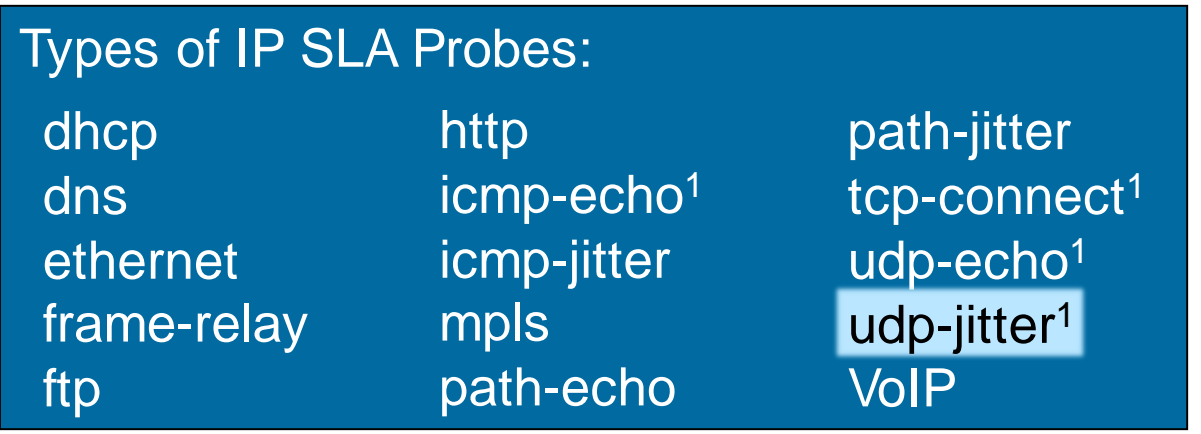

1Available for IPv6

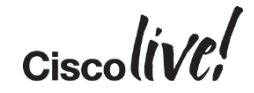

#### IP SLA – UDP-Jitter Probe

```
ip sla operation-number
  type udp-jitter [hostname | ip-address] port-number [num-packets
number-of-packets] [interval inter-packet-interval]
frequency seconds
request-data-size bytes
```
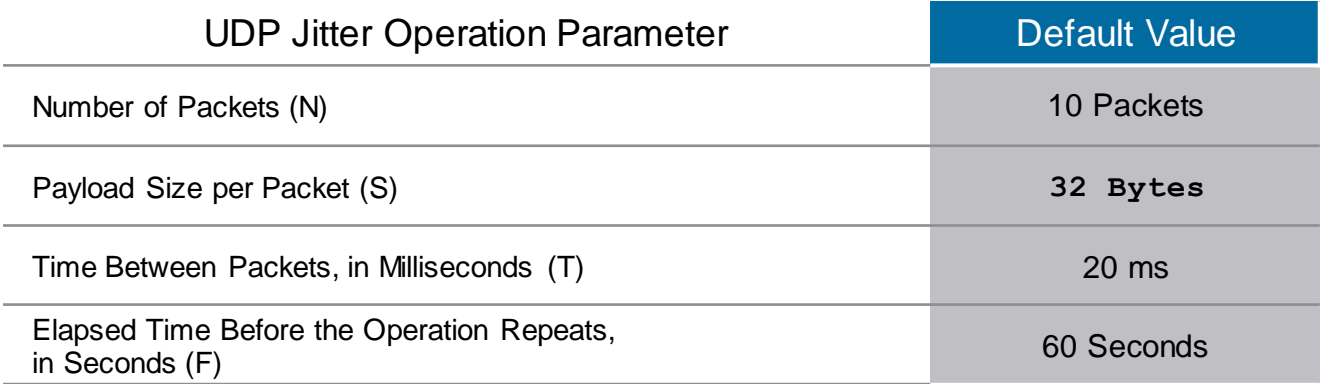

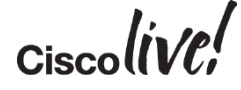

## Enhanced Object Tracking (EOT)

Tracking IP SLA

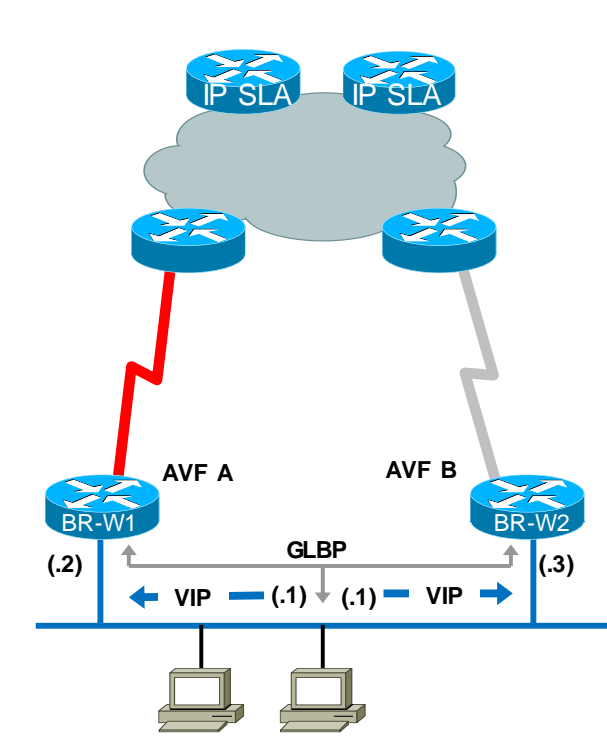

BRKRST-2042 © 2015 Cisco and/or its affiliates. All rights reserved. Cisco Public Operation time to live: Forever ip sla 100 icmp-echo 10.100.100.100 source-ip 10.1.2.2 timeout 100 frequency 10 ip sla schedule 100 life forever start-time now ip sla 200 icmp-echo 10.100.200.100 source-ip 10.1.2.2 timeout 100 frequency 10 ip sla schedule 200 life forever start-time now  $\frac{1}{2}$  route 10.100.100.100 255.255.255.255 192.168.101. ip route 10.100.200.100 255.255.255.255 192.168.101.9 BR-W1# **show ip sla statistics** IPSLA operation id: 100 Latest RTT: 1 milliseconds Latest operation start time: \*04:42:11.444 UTC Tue Feb 17 2009 Latest operation return code: OK Number of successes: 46 Number of failures: 0 Operation time to live: Forever IPSLA operation id: 200 Latest RTT: 1 milliseconds Latest operation start time: \*04:42:11.356 UTC Tue Feb 17 2009 Latest operation return code: OK Number of successes: 24 Number of failures: 0

#### Enhanced Object Tracking

#### Tracking IP SLA

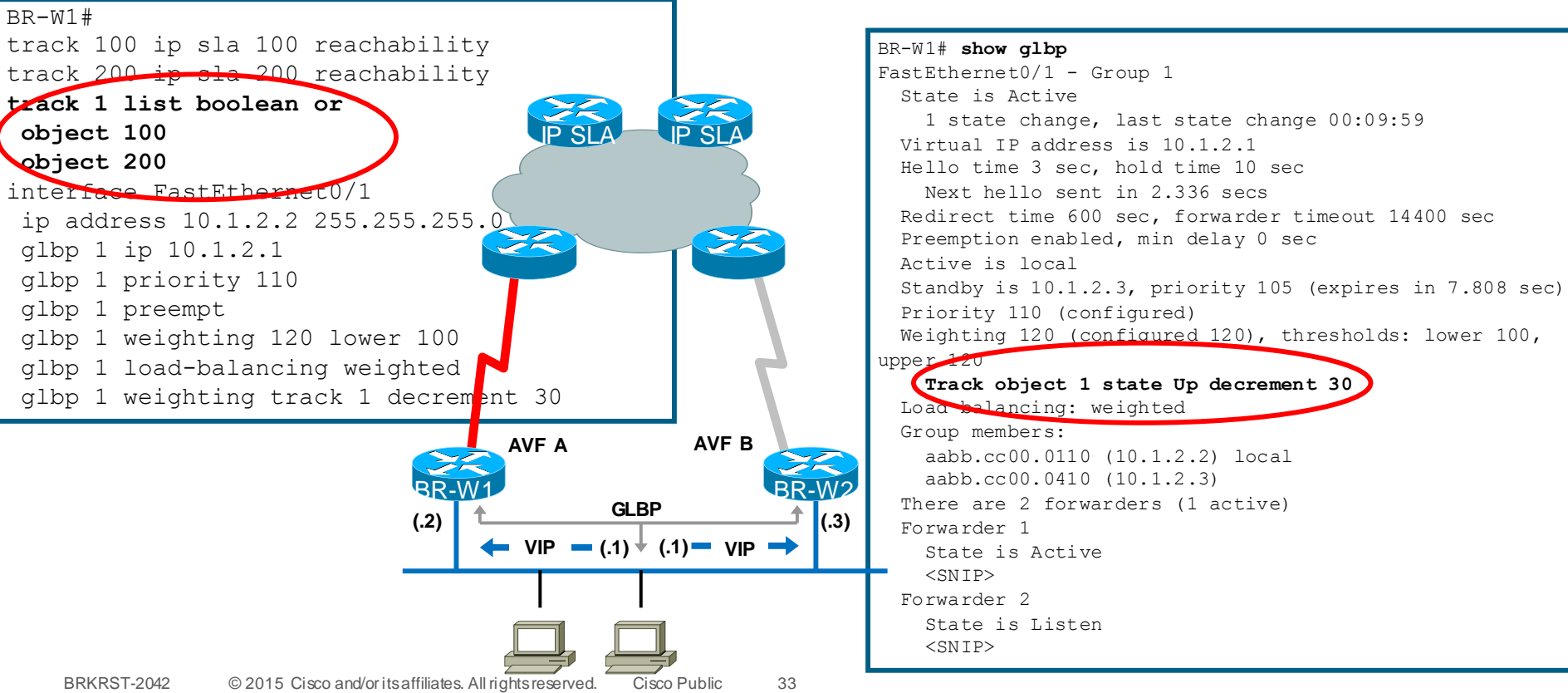

#### Enhanced Object Tracking

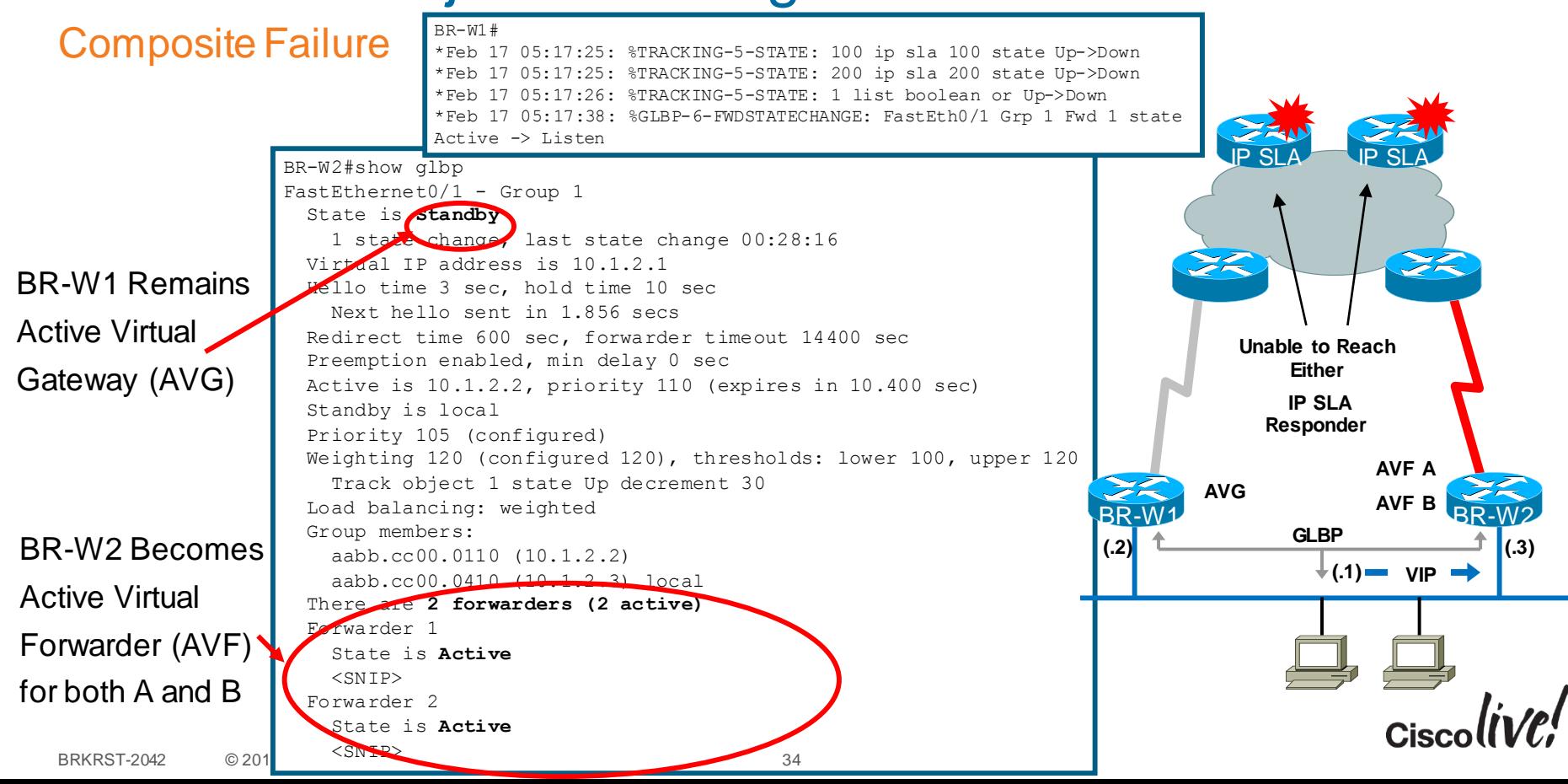

# Agenda

- Introduction
- Cisco IOS and IP Routing
- Convergence Techniques
	- First Hop Redundancy Protocols
	- Routing Protocols
	- DDR and Static Routing
	- Performance Routing
- Design and Deployment
- Final Wrap Up

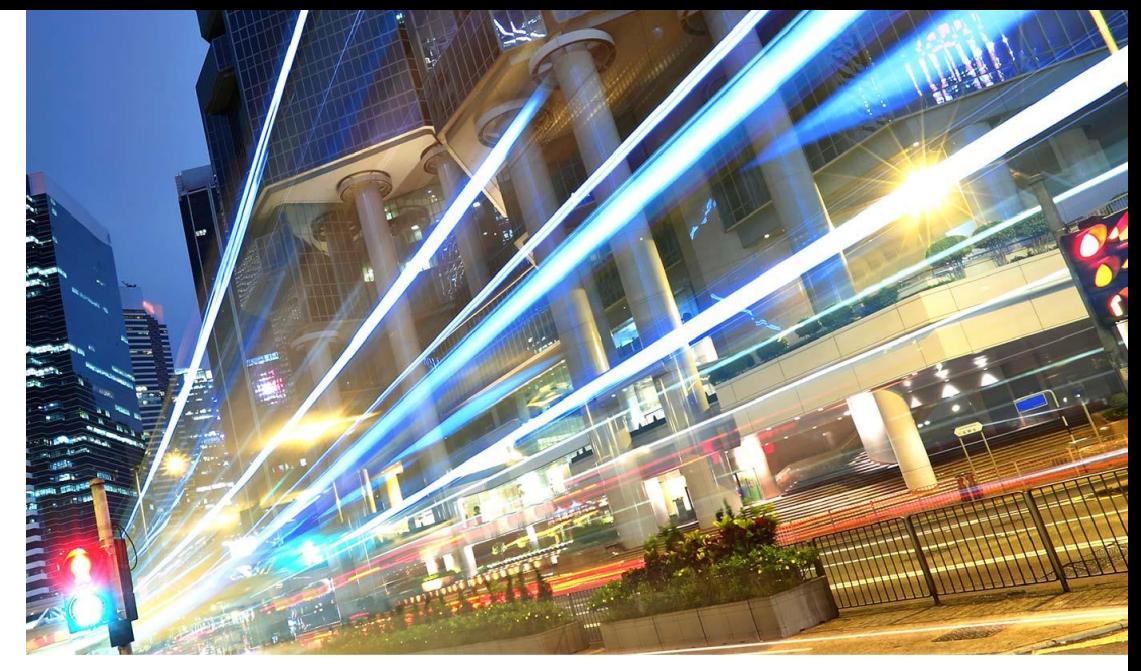

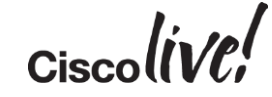

#### Routing Protocol Timers

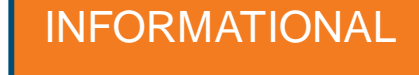

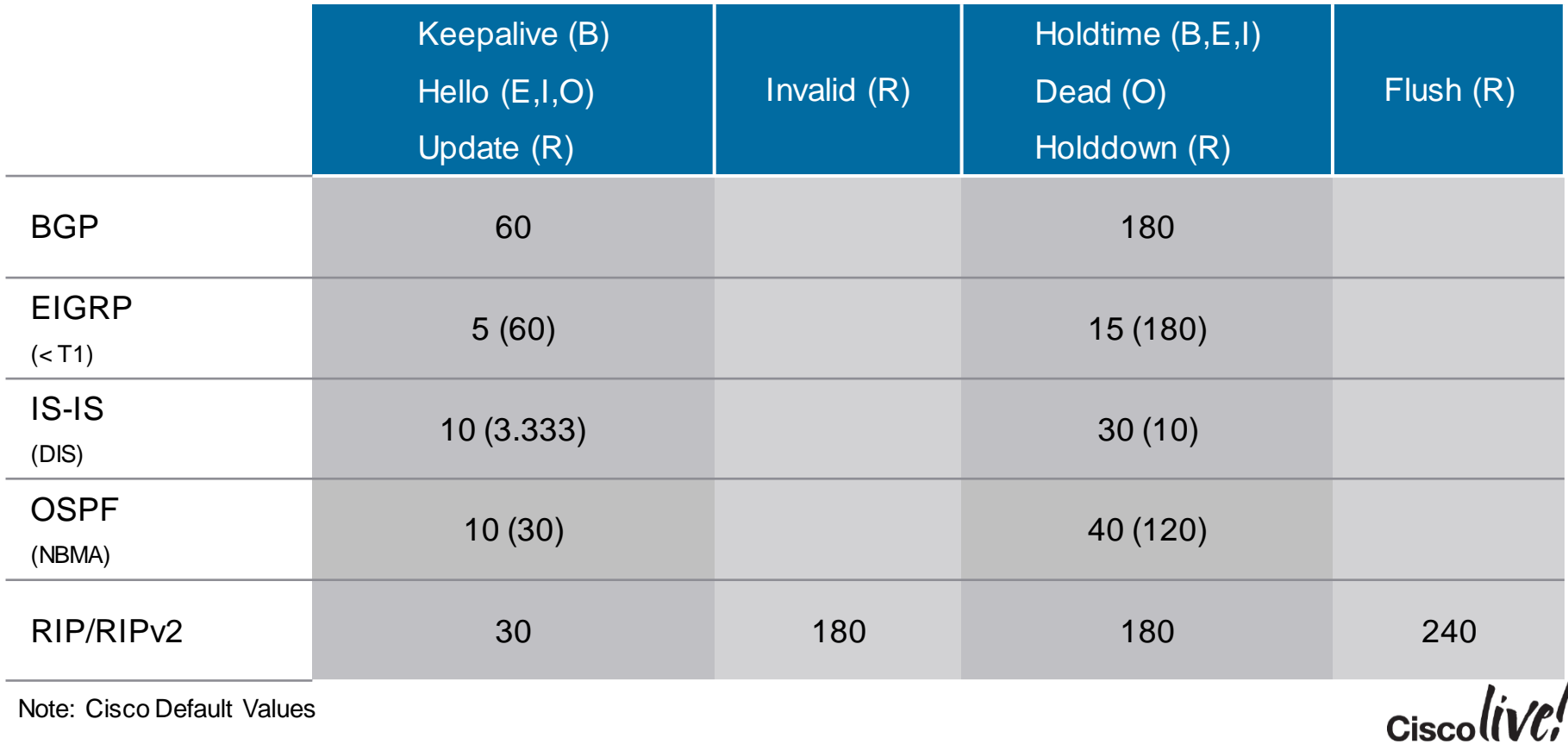

BRKRST-2042 © 2015 Cisco and/or its affiliates. All rights reserved. Cisco Public 36
### Routing Protocol Neighbour Behaviour

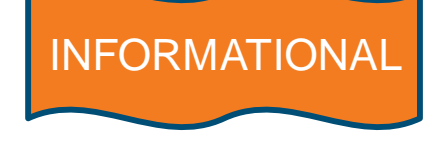

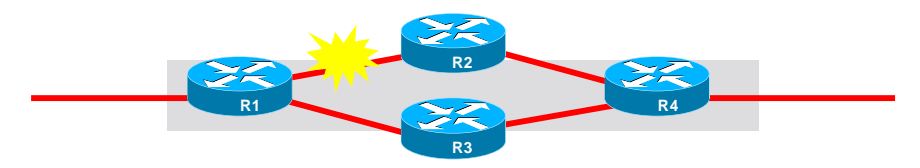

#### **Recovery Times by Protocol**

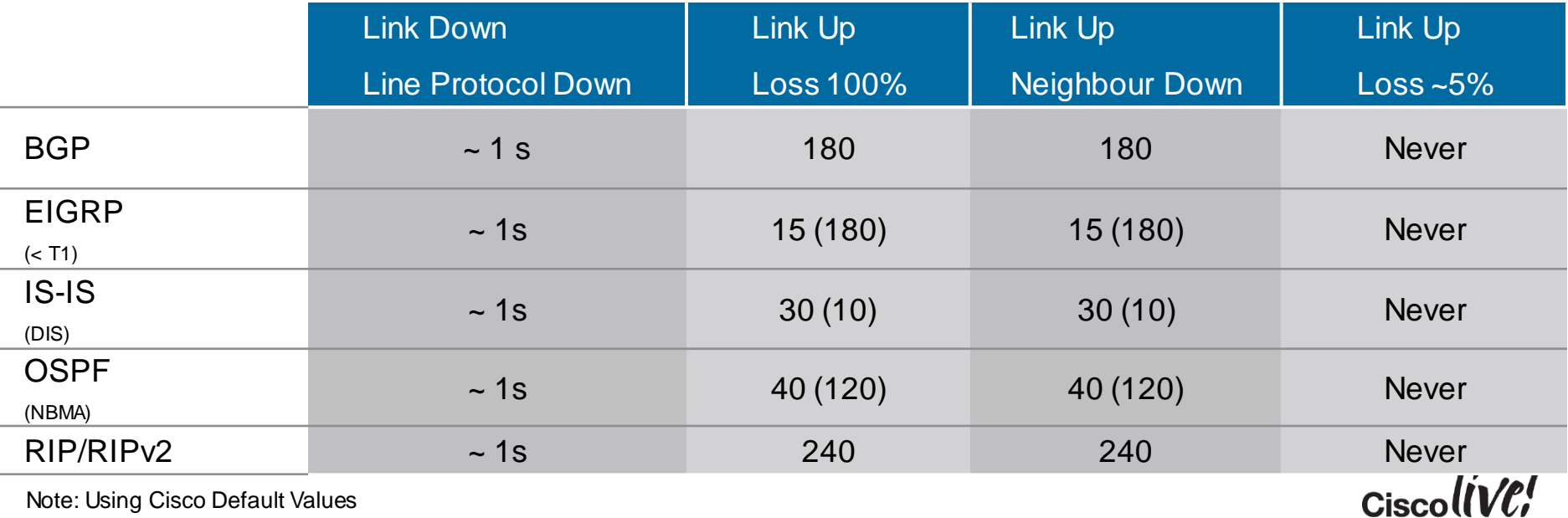

Note: Using Cisco Default Values

BRKRST-2042 © 2015 Cisco and/or its affiliates. All rights reserved. Cisco Public 37

# Routing Protocol Neighbour Behaviour

#### Adjust Hello Timers

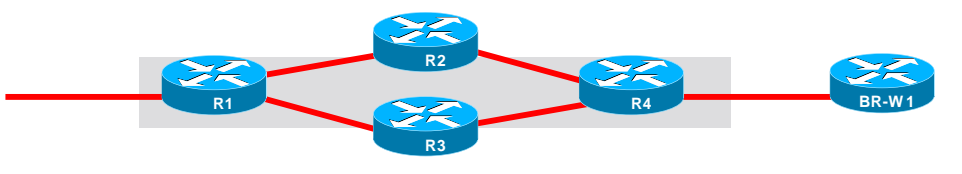

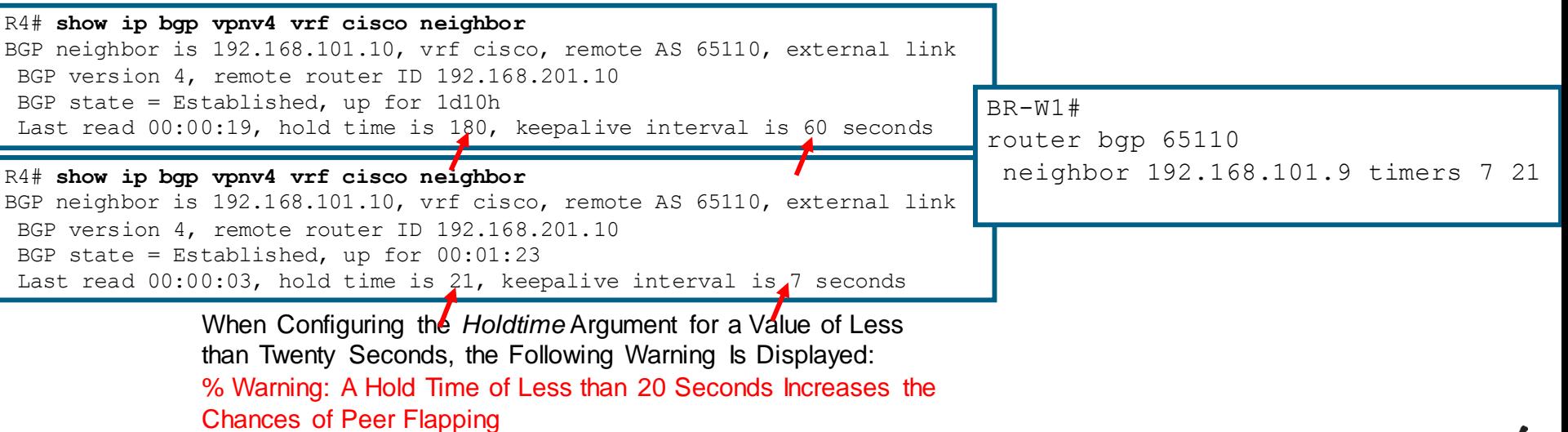

 $\alpha$ ciscoltive!

## Introducing BFD

- Bi-Directional Forwarding Detection:
- Extremely lightweight hello protocol – IPv4, IPv6, MPLS, P2MP
- 10s of milliseconds (technically, microsecond resolution) forwarding plane failure detection mechanism.
- Single mechanism, common and standardised – Multiple modes: Async (echo/non-echo), Demand
- Independent of Routing Protocols
- Levels of security, to match conditions and needs
- Facilitates close alignment with hardware

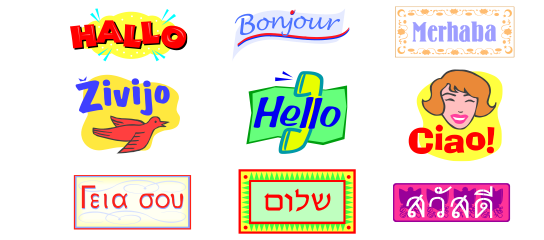

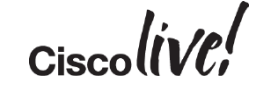

## Drivers for BFD

- Link-layer detection misses some types of outages
	- e.g. Control Plane failure
- Control Plane failure detection is very conservative
	- 15-40 seconds in default configurations
- Link-layer failure detection is not consistent across media types
	- Less than 50ms on APS- protected SONET
	- A few seconds on Ethernet
	- Several seconds or more on WAN links
- Provides a measure of consistency across routing protocols
- Most current failure detection mechanisms are an order of magnitude too long for time-sensitive applications

$$
Ciscolive'
$$

### Routing Protocol Neighbour Behaviour

#### Bi-Directional Forwarding Detection

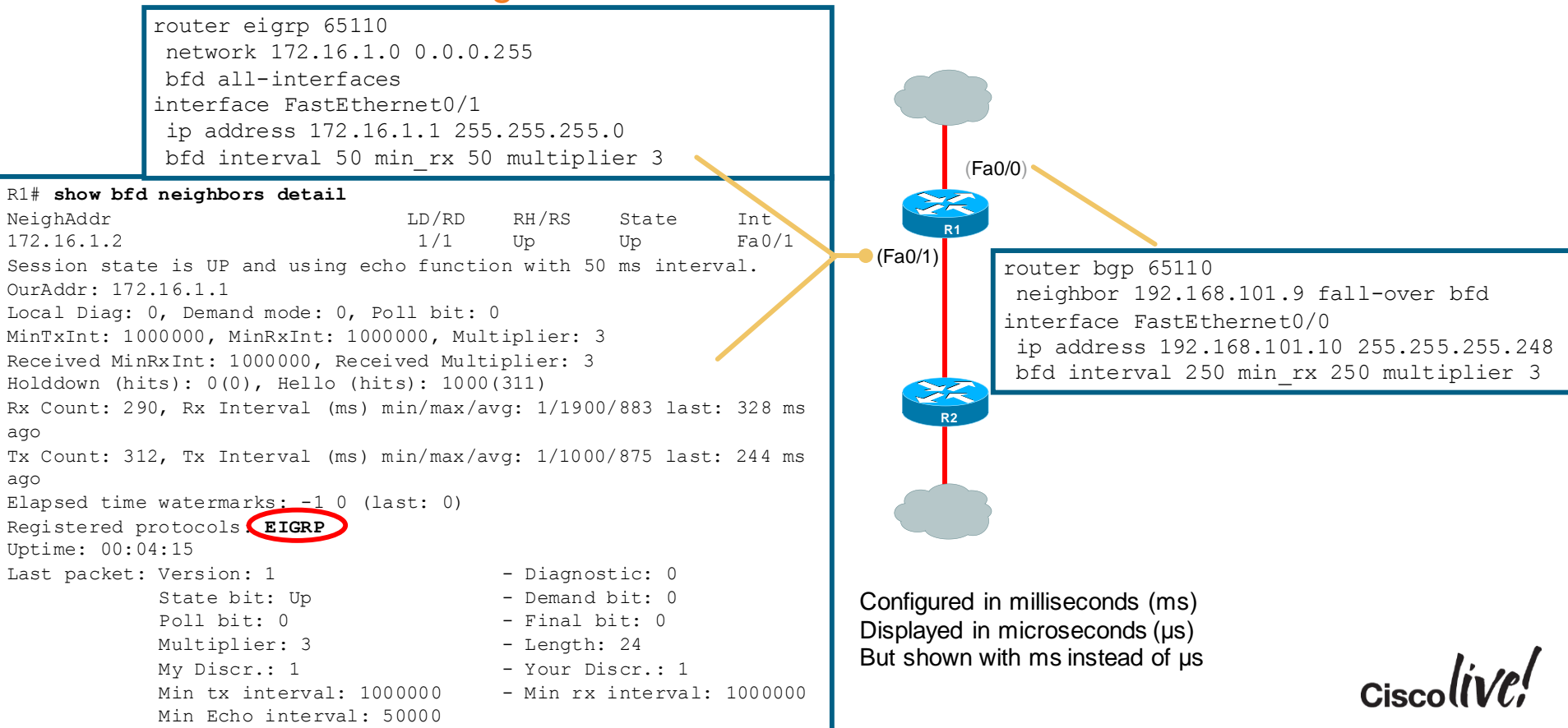

### Routing Protocol Neighbour Behaviour Detecting Unreachable Neighbour (Hello Timers vs. BFD)

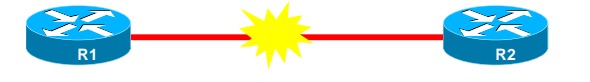

**100% Packet Loss (Link Up)**

**EIGRP Default: Elapsed Time Between 10 – 15 Sec**

#### R1# **show clock**

\*19:43:37.646 UTC Mon Feb 16 2009

16 19:43:48:974: %DUAL-5-NBRCHANGE: IP-EIGRP(0) 65110: Neighbor 10.1.2.220 (FastEthernet0/1) is down: holding time expired

#### **BFD: Elapsed Time Between 100 - 150 ms**

\*Feb 16 19:15:41.730: bfdV1FSM e:5, s:3bfdnfy-client a:10.1.2.220, e: 1 \*Feb 16 19:15:41.730: Session  $[10.1.2.120, 10.1.2.220, Fa0/1, 1]$ , event ECHO FAILURE, state UP -> DOWN \*Feb 16 19:15:41.730: BFD: bfd\_neighbor - action:DESTROY, proc/sub:2048/65110, idb:FastEthernet0/1, neighbor:10.1.2.220 \*Feb 16 19:15:41.730: bfdV1FSM e:6, s:1 \*Feb 16 19:15:41.730: Session [10.1.2.120,10.1.2.220,Fa0/1,1], event Session delete, state DOWN -> ADMIN DOWN \*Feb  $16 - 19.15.41.734$ :  $\textdegree{DUAL}-5-\textdegree{NBRCHANGE}: IP-EGRP(0) 65110: Neighbour10.1.2.220 (Fast Ethernet 0/1) is$ down: BFD DOWN notification \*Feb 16 19:15:41.734: BFD: bfd neighbor - action:DESTROY, proc/sub:2048/65110, idb:FastEthernet0/1, neighbor:10.1.2.220

## Agenda

- Introduction
- Cisco IOS and IP Routing
- Convergence Techniques
	- First Hop Redundancy Protocols
	- Routing Protocols
	- DDR and Static Routing
	- Performance Routing
- Design and Deployment
- Final Wrap Up

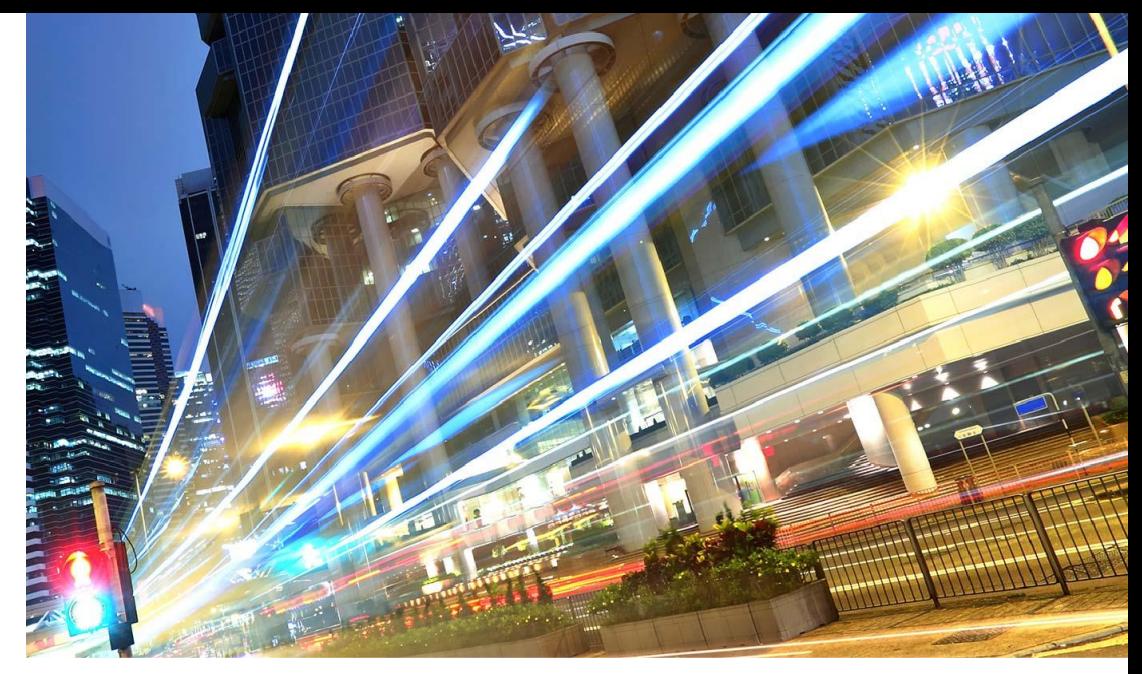

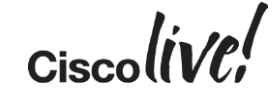

### Other Convergence Techniques

- Options using Static Routing
	- Floating Static Routes
	- Reliable Static Routing (RSR) using Enhanced Object Tracking (EOT)
- Dial on Demand Routing (DDR)
	- Backup Interface
	- Dialer Watch
	- EEM Script

#### • For more information:

– http://www.cisco.com/en/US/tech/tk801/tk133/technologies\_tech\_note09186a008009457d.shtml

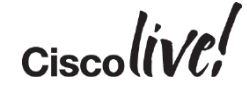

### Reliable Static Routing

Tracking IP SLA

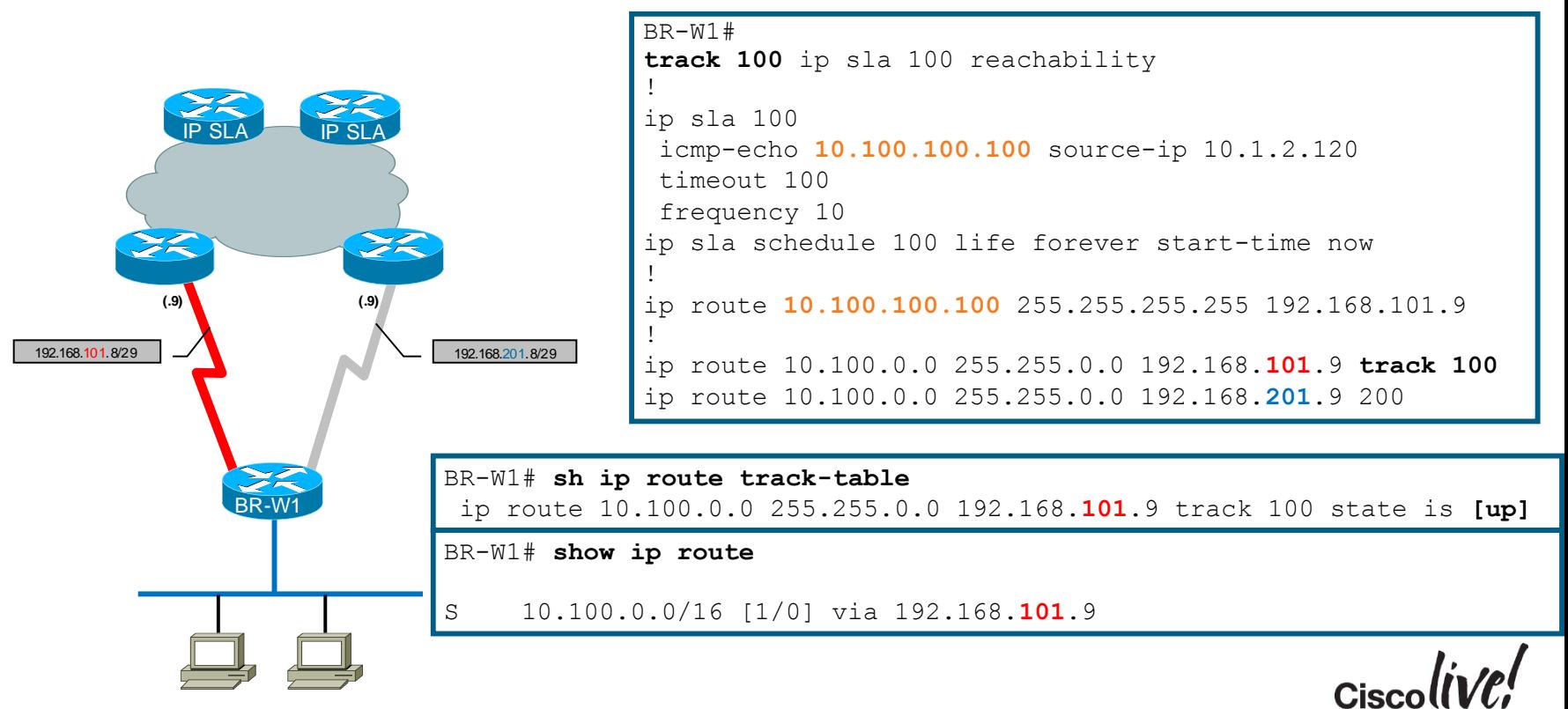

# Reliable Static Routing

#### Tracking IP SLA

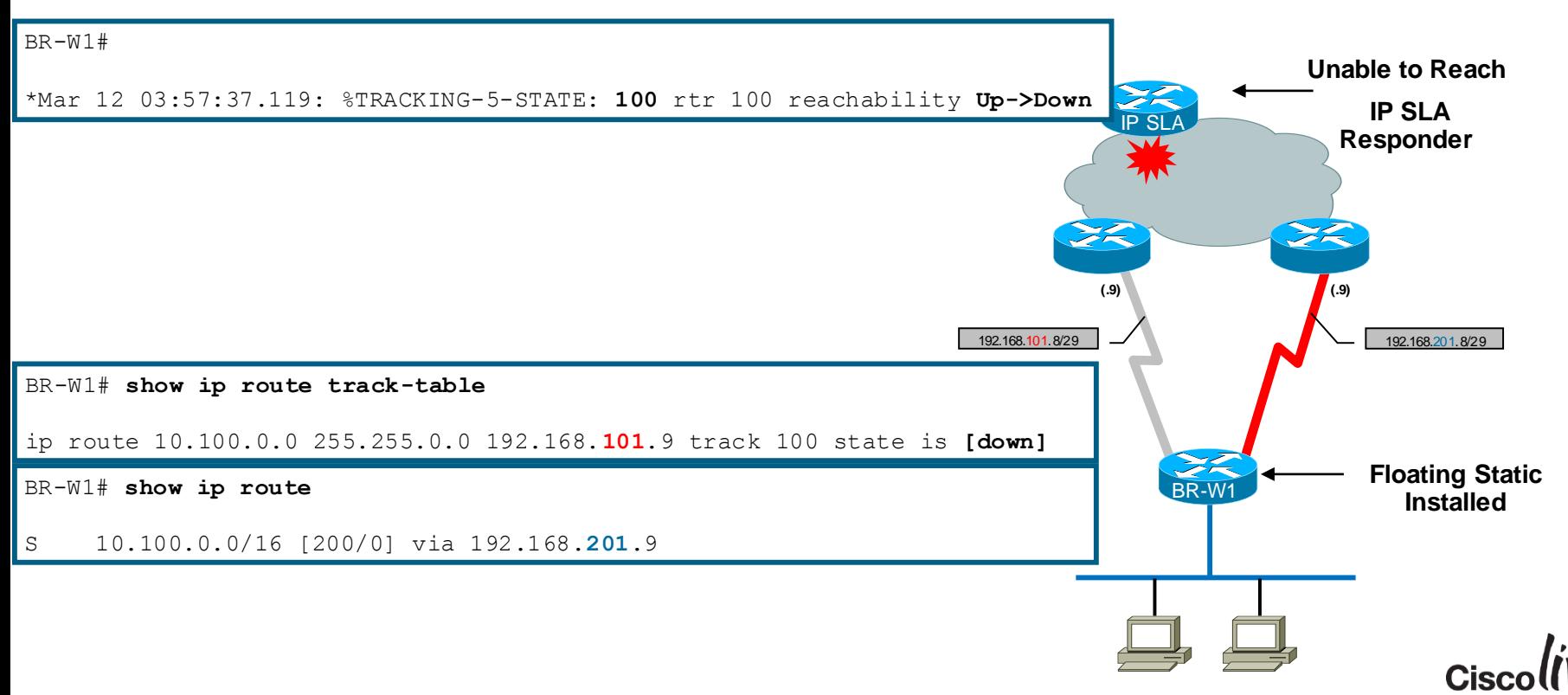

### EEM Script

#### Example: IPv6 Static Route Event Tracking

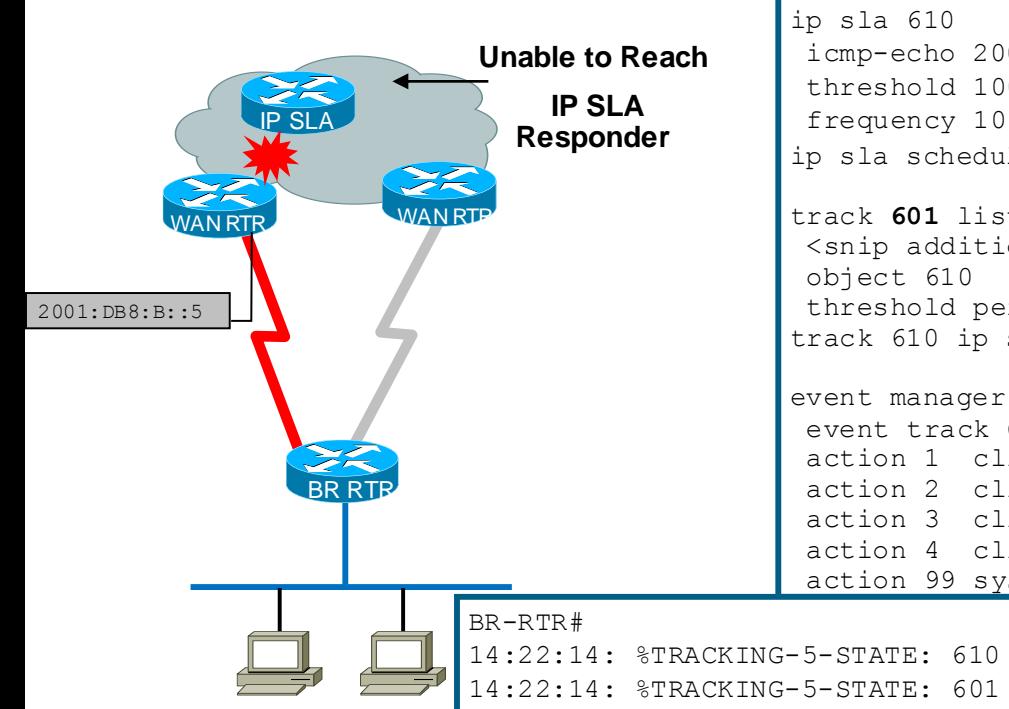

icmp-echo 2001:DB8::12 source-interface GigabitEthernet0/1.99 threshold 1000 ip sla schedule 610 life forever start-time now

track **601** list threshold percentage <snip additional tracked objects> threshold percentage down 40 up 60 track 610 ip sla 610

ipv6 route 2001:DB8::12/128 2001:DB8:B::5

event manager applet **DISABLE-STATIC-IPv6** event track **601** state down action 1 cli command "enable" action 2 cli command "configure terminal" action 3 cli command "**no ipv6 route ::/0 2001:DB8:B::5**" action 4 cli command "end" action 99 syslog msg "**DEFAULT IPv6 ROUTE DISABLED**"

14:22:14: %TRACKING-5-STATE: 610 ip sla 610 state **Up->Down**

14:22:14: %TRACKING-5-STATE: 601 list threshold percentage **Up->Down**

14:22:14: %SYS-5-CONFIG\_I: Configured from console by on vty0(EEM:DISABLE-STATIC-IPv6)

14:22:14: %HA\_EM-6-LOG: **DISABLE-STATIC-IPv6: DEFAULT IPv6 ROUTE DISABLED**

15.4(1)T added Enhanced Object Tracking

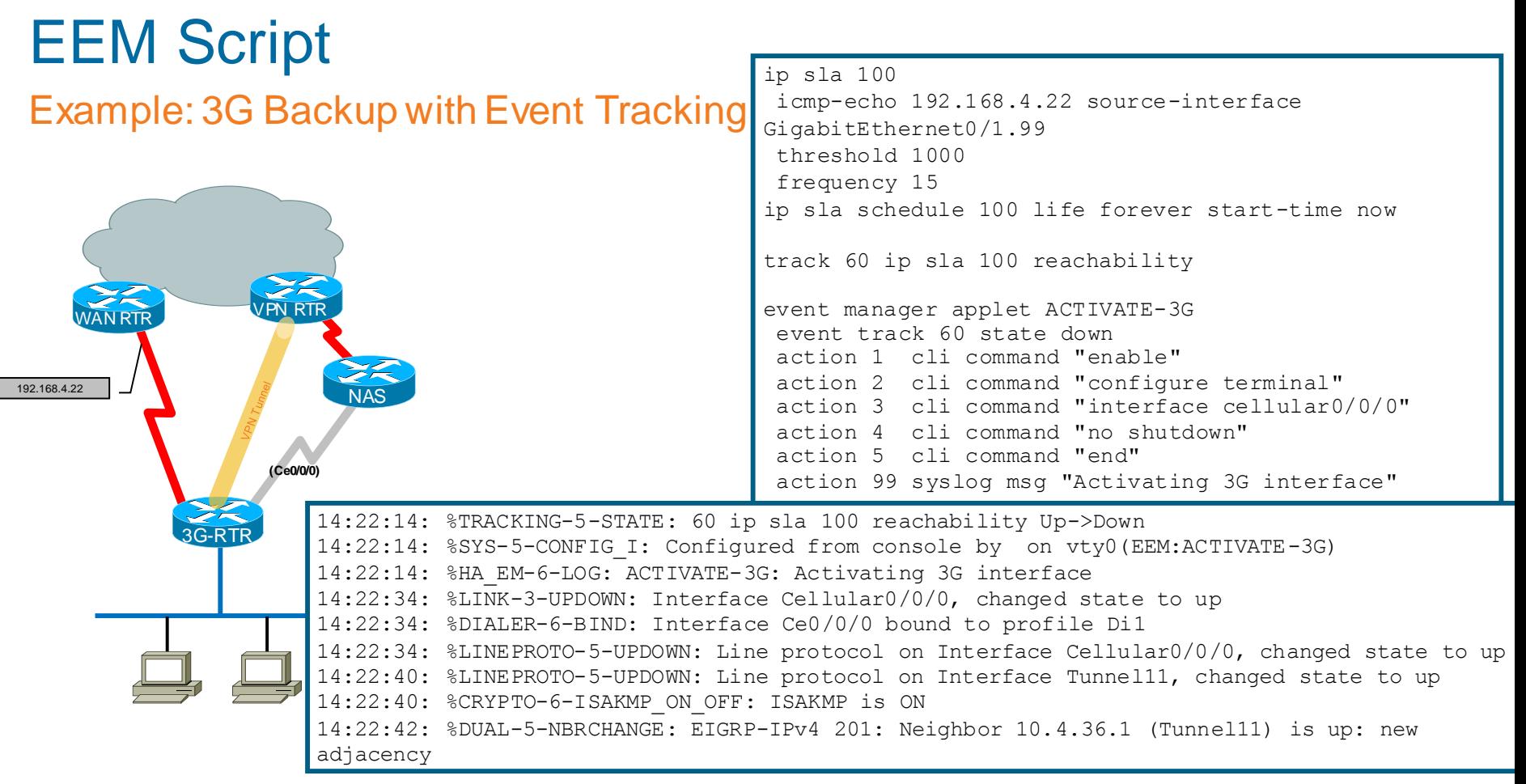

#### [http://www.cisco.com/go/cvd/wan](http://www.cisco.com/go/sba) VPN Remote Site over 3G/4G Technology Design Guide

### Agenda

- Introduction
- Cisco IOS and IP Routing
- Convergence Techniques
	- Routing Protocols
	- First Hop Redundancy Protocols
	- DDR and Static Routing
	- Performance Routing
- Design and Deployment
- Final Wrap Up

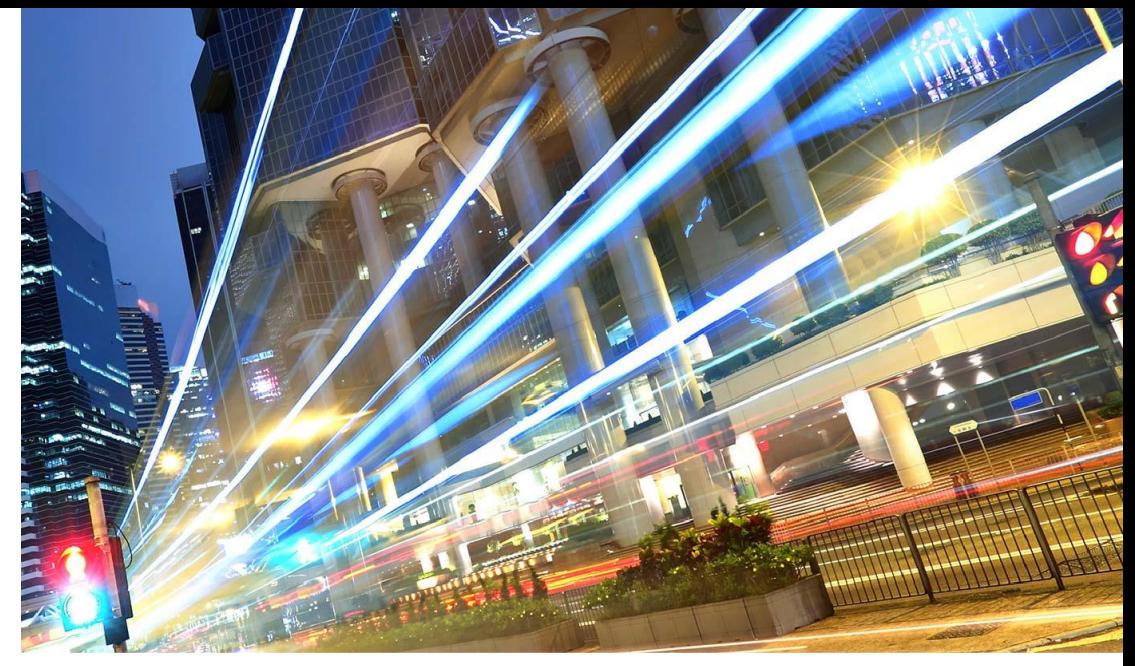

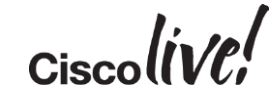

### Enterprise WAN Challenge

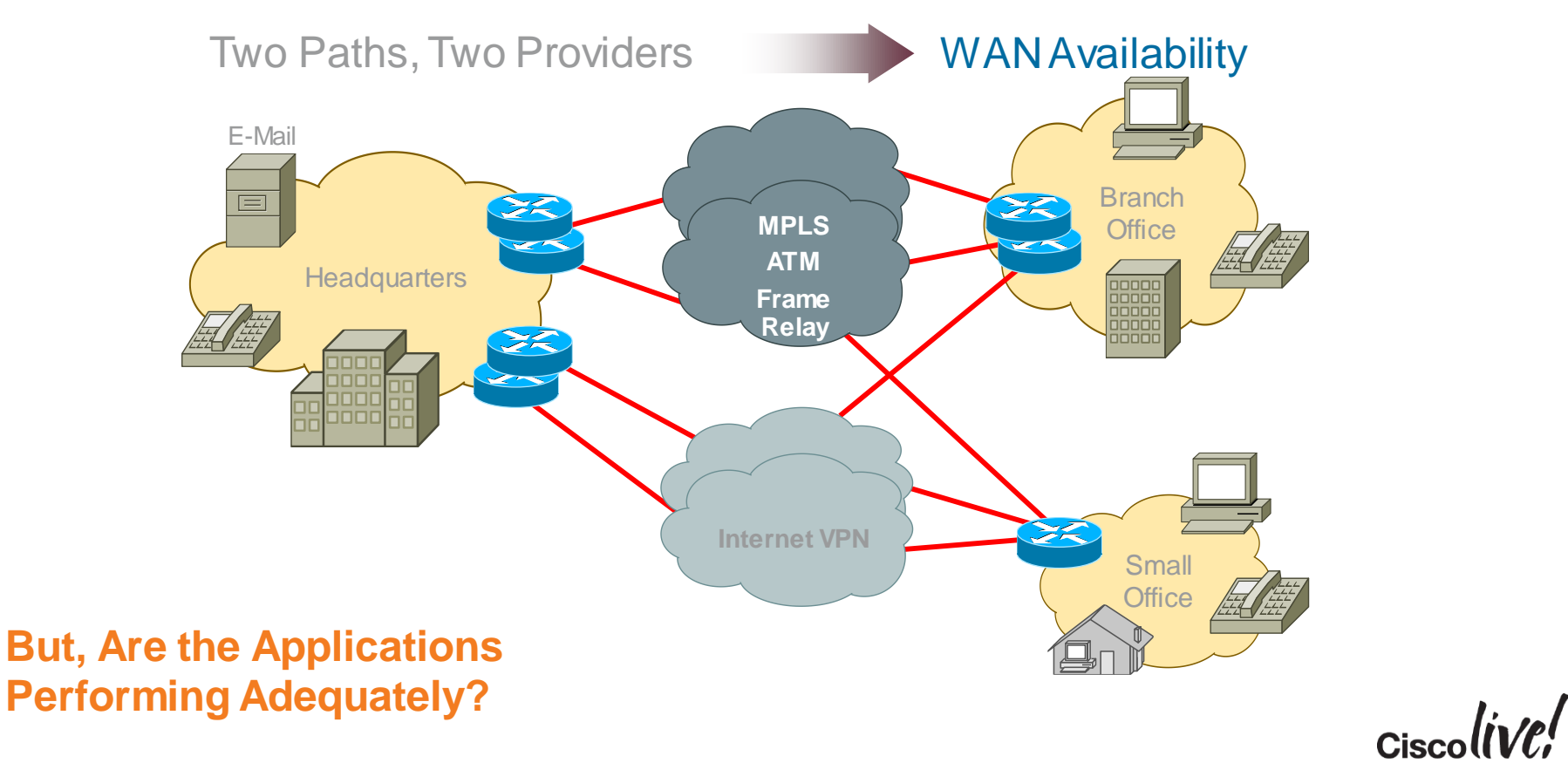

### Performance Routing (PfR)

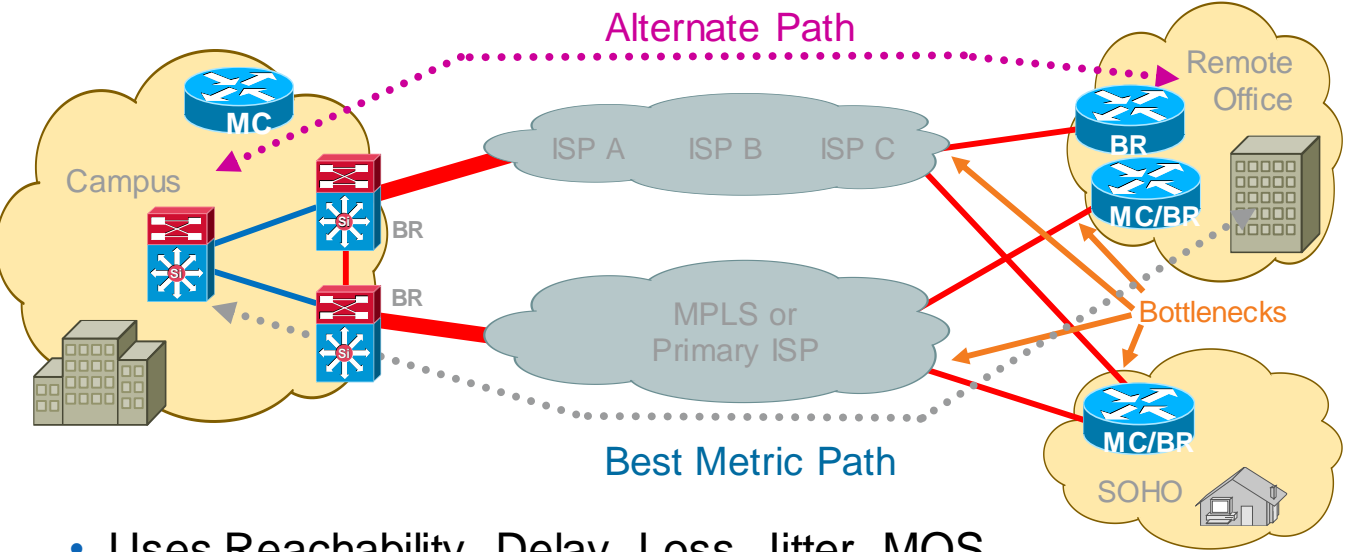

- Uses Reachability, Delay, Loss, Jitter, MOS, Load and \$Cost to determine the best path
- PfR Components
	- BR—Border Router (Forwarding Path)
	- MC—Master Controller (Decision Maker)

### Traditional Topology

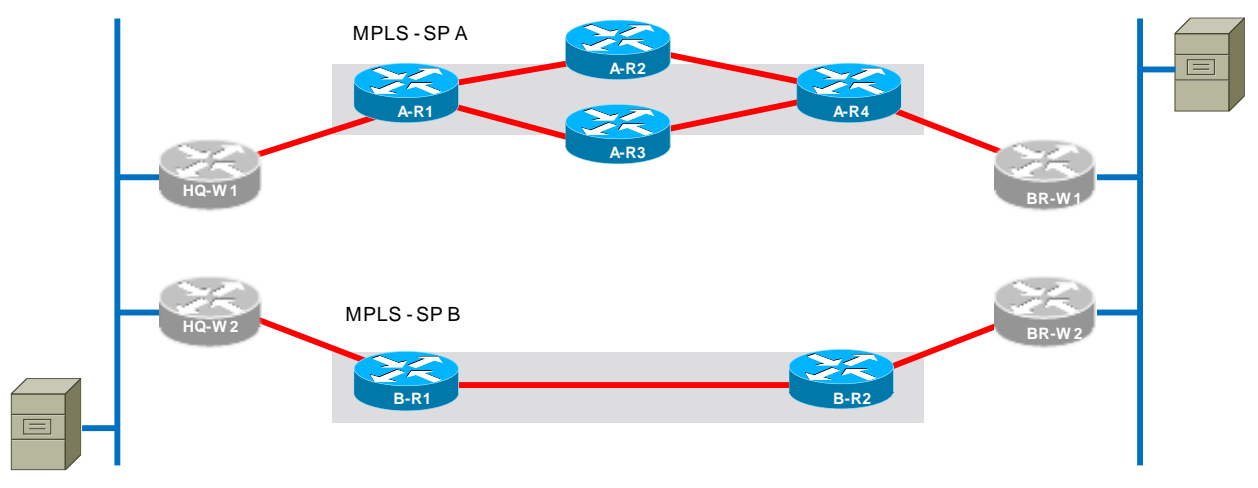

**Headquarters Branch**

- Routing protocol selects path
- Blackhole reconvergence can take minutes
- Will not recover from brownouts

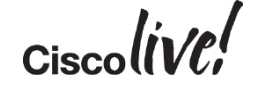

### PfR Enabled Topology

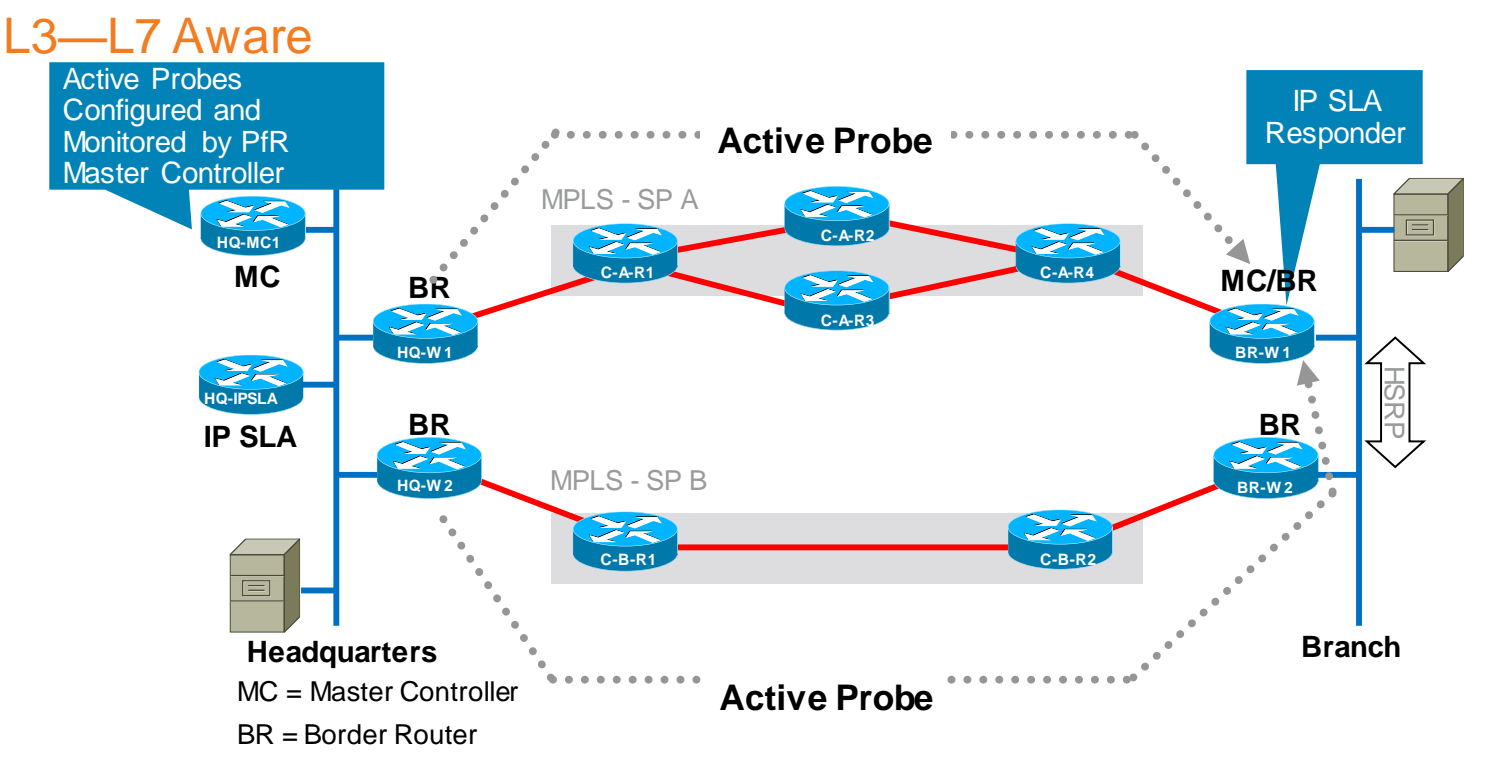

Ciscoll

- **PFR can override routing protocol to select path**
- **Active probes significantly improve reconvergence due to blackholes and brownouts**

BRKRST-2042 © 2015 Cisco and/or its affiliates. All rights reserved. Cisco Public 58

### Summary of Convergence Techniques

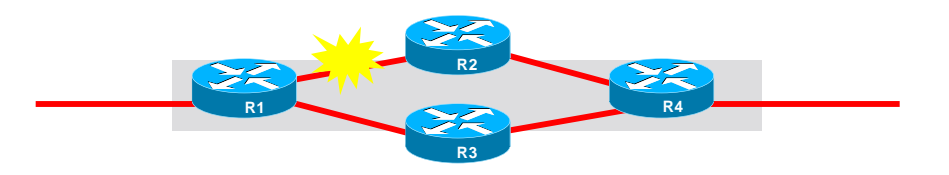

Excellent Option SubOptimal Option Bad Option

 $Ciscolive!$ 

#### **Effectiveness of Various Techniques for Different Outage Types**

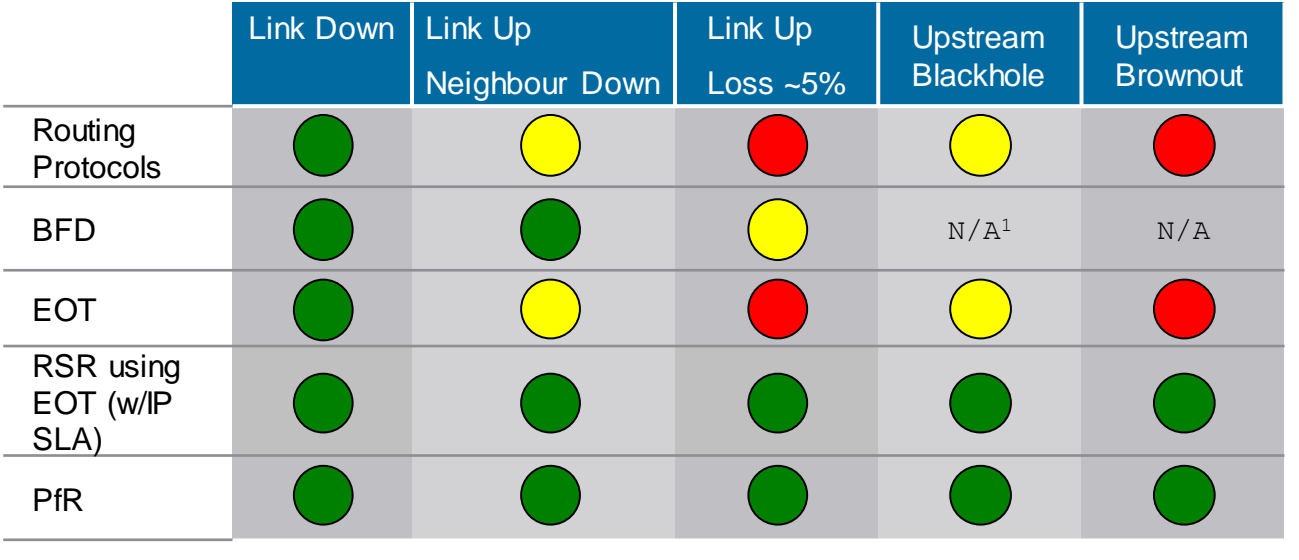

59

<sup>1</sup>disregarding BFD Multihop support for Static and BGP routes

### Agenda

- Introduction
- Cisco IOS and IP Routing
- Convergence Techniques
- Design and Deployment – MPLS Dual Carrier
	- MPLS + Internet
- Final Wrap Up

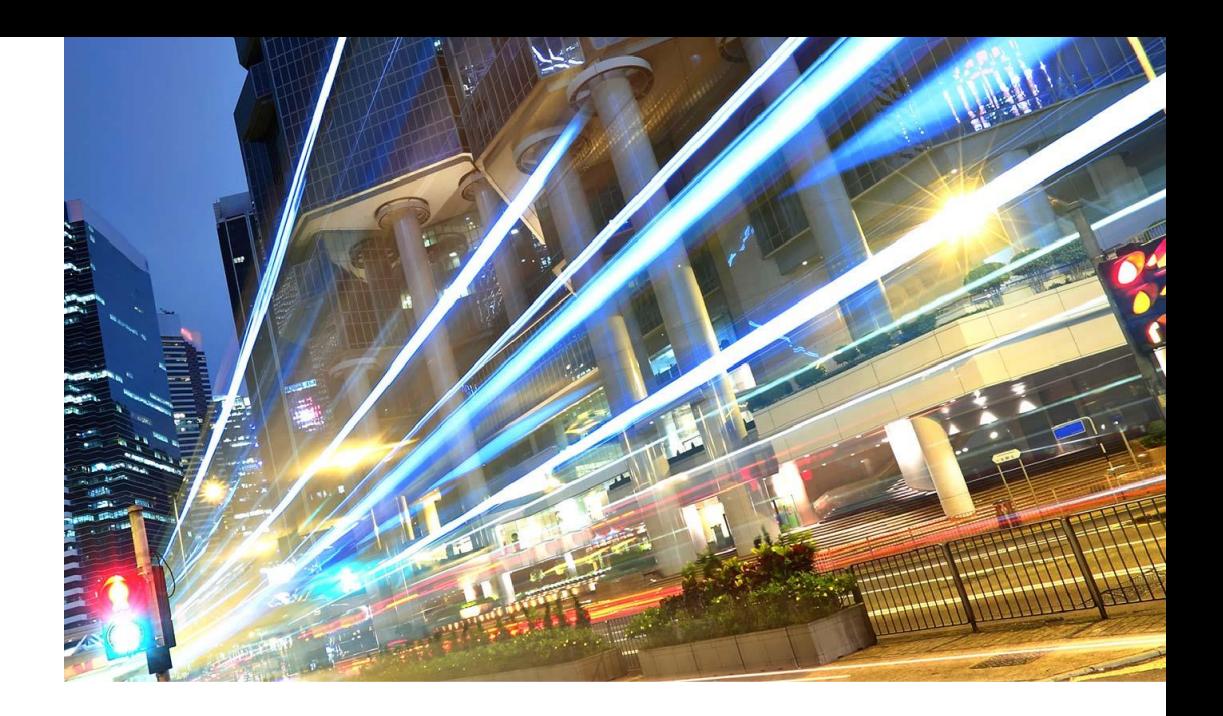

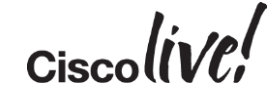

- Default behaviour: 1-way load sharing
- Load is shared from HQ to Branch

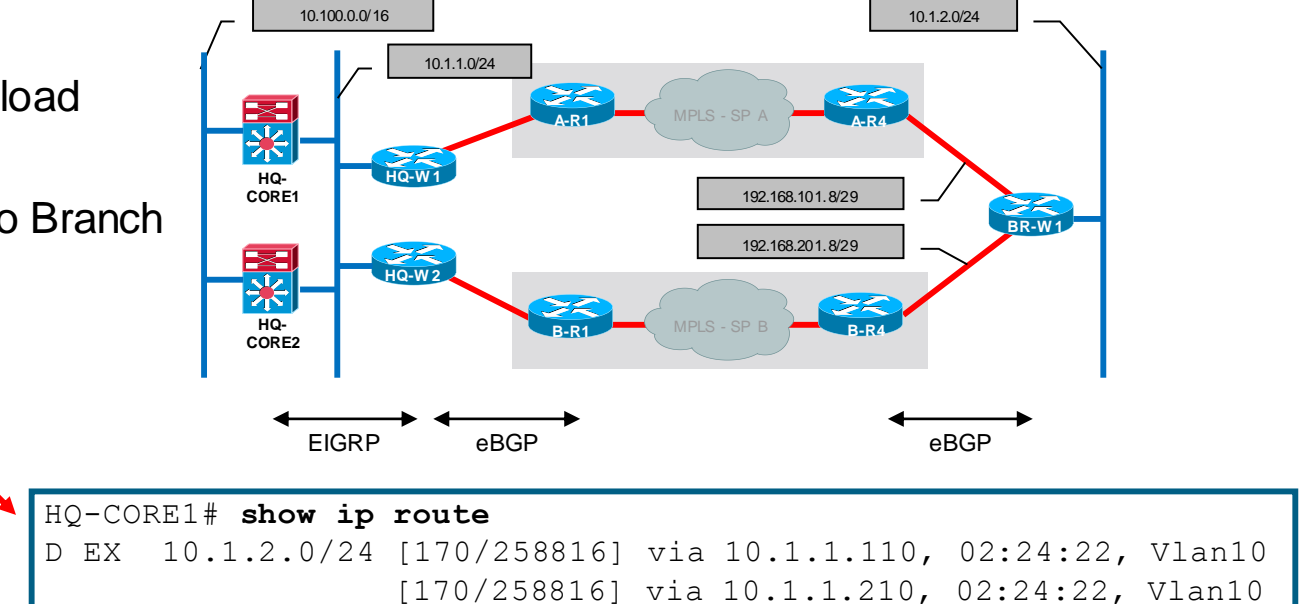

• Only one link used Branch to HQ

BR-W1# **show ip route** B 10.100.0.0/16 [20/0] via 192.168.101.9, 00:34:00

#### • EIGRP

- Routes redistributed from BGP into EIGRP (match & tag)
- BGP routes are treated as EIGRP external

#### • BGP

- No iBGP required between HQ-W1 & HQ-W2 (CE routers)
- Routes redistributed from EIGRP into BGP except those tagged as originally sourced from BGP

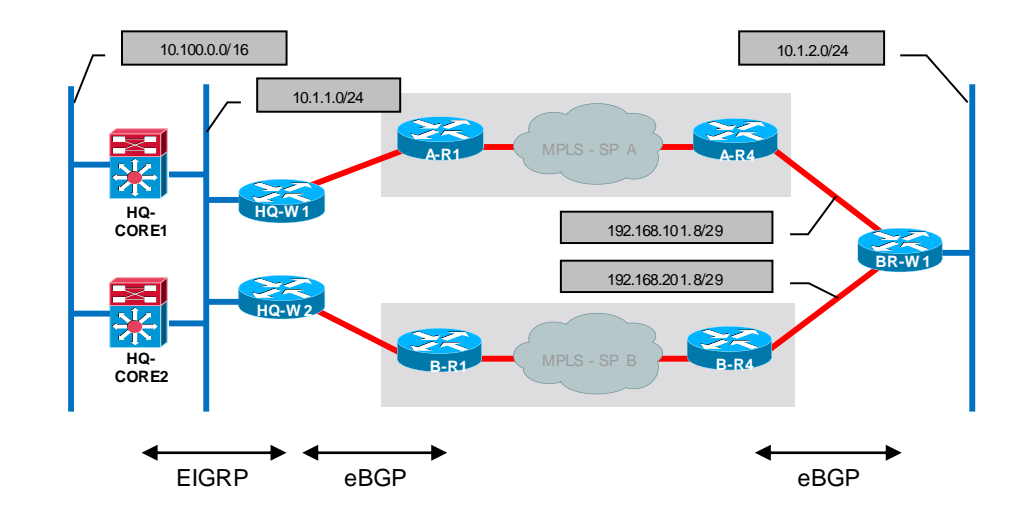

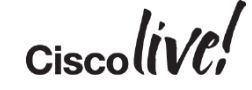

### Dual WAN (MPLS—Dual Carrier) Mutual Route Redistribution Detail

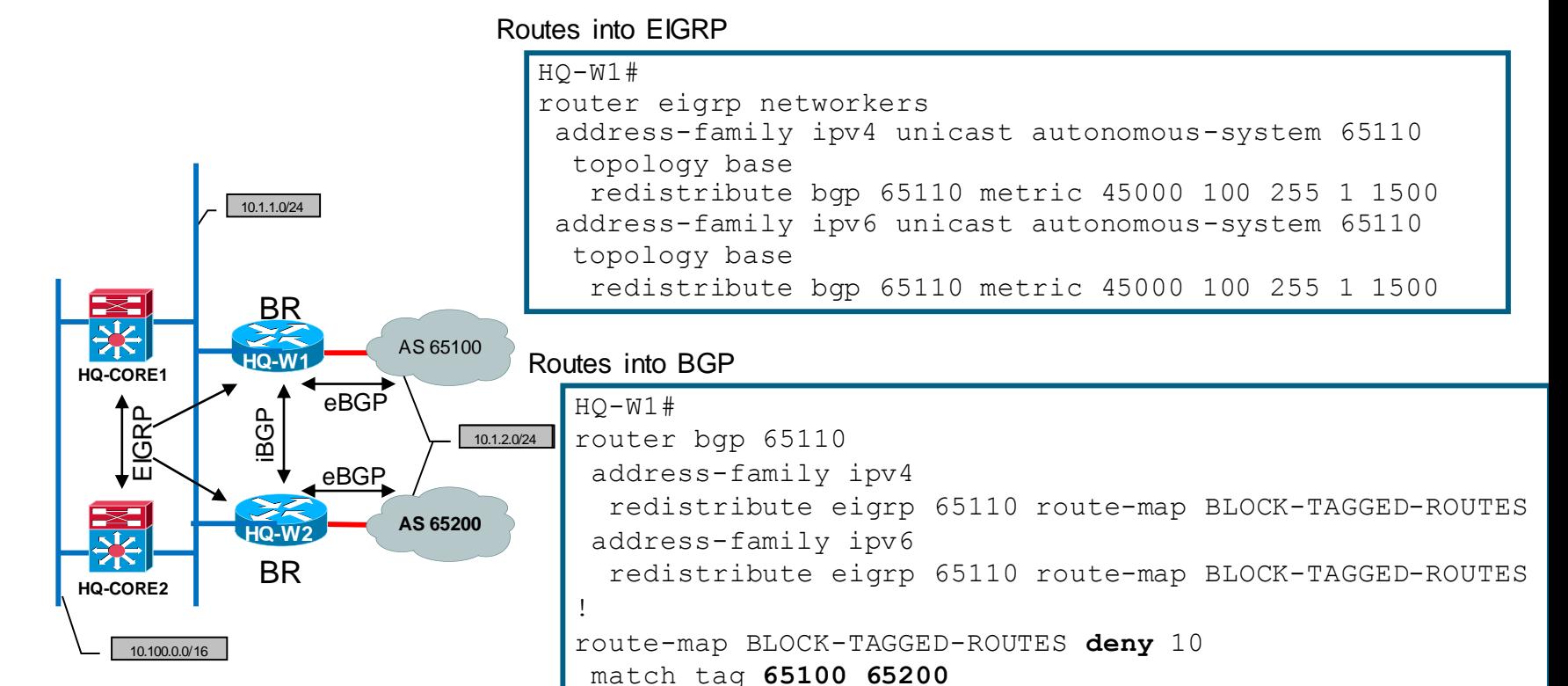

route-map BLOCK-TAGGED-ROUTES **permit** 20

!

• EIGRP

–No EIGRP required on BR-W1 (collapsed routing)

#### • BGP

–Protect Branch from becoming transit AS

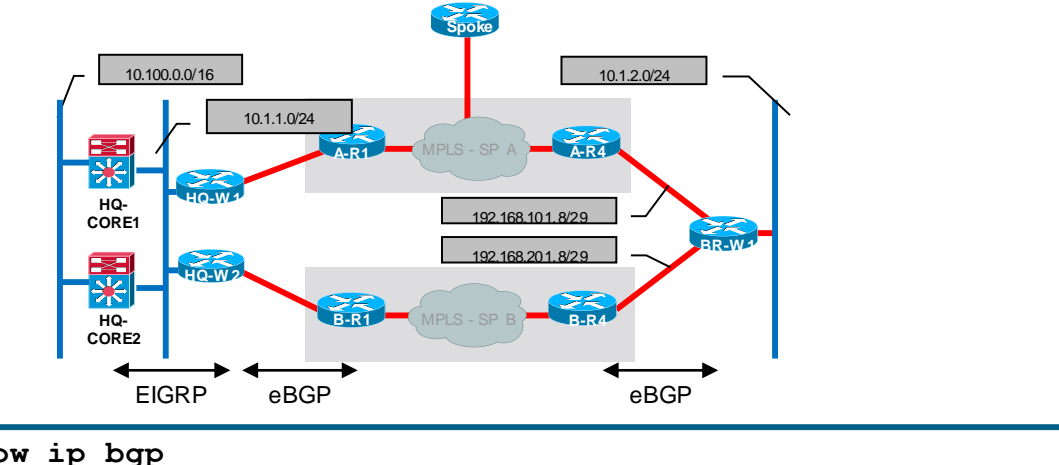

```
BRKRST-2042 <sup>©</sup> 2015 Cisco and/or its affiliates. All rights reserved. Containing reserved. Containing reserved. Containing reserved. Containing reserved. Containing reserved. Containing reserved. Containing reserved. Cont
                                     router bgp 65110
                                      neighbor 192.168.101.9 route-map NO-TRANSIT-AS out
                                      neighbor 192.168.201.9 route-map NO-TRANSIT-AS out
                                     ....
                                     ip as-path access-list 1 permit ^$
                                     route-map NO-TRANSIT-AS permit 10
                                      match as-path 1
                                     BR-W1# show ip bgp
                                       Network Next Hop Metric LocPrf Weight Path
                                     * 10.100.0.0/16 192.168.201.9 0 65200 65200 ?
                                     *> 192.168.101.9 0 65100 65100 ?
```
- Is it possible to load share from Branch to HQ?
- BGP Multipath

–Allows installation of multiple BGP paths to same destination

- –Requirements (all must be equal)
- Neighbour AS or AS-PATH
- Weight
- Local Pref
- AS-PATH length
- Origin
- Med

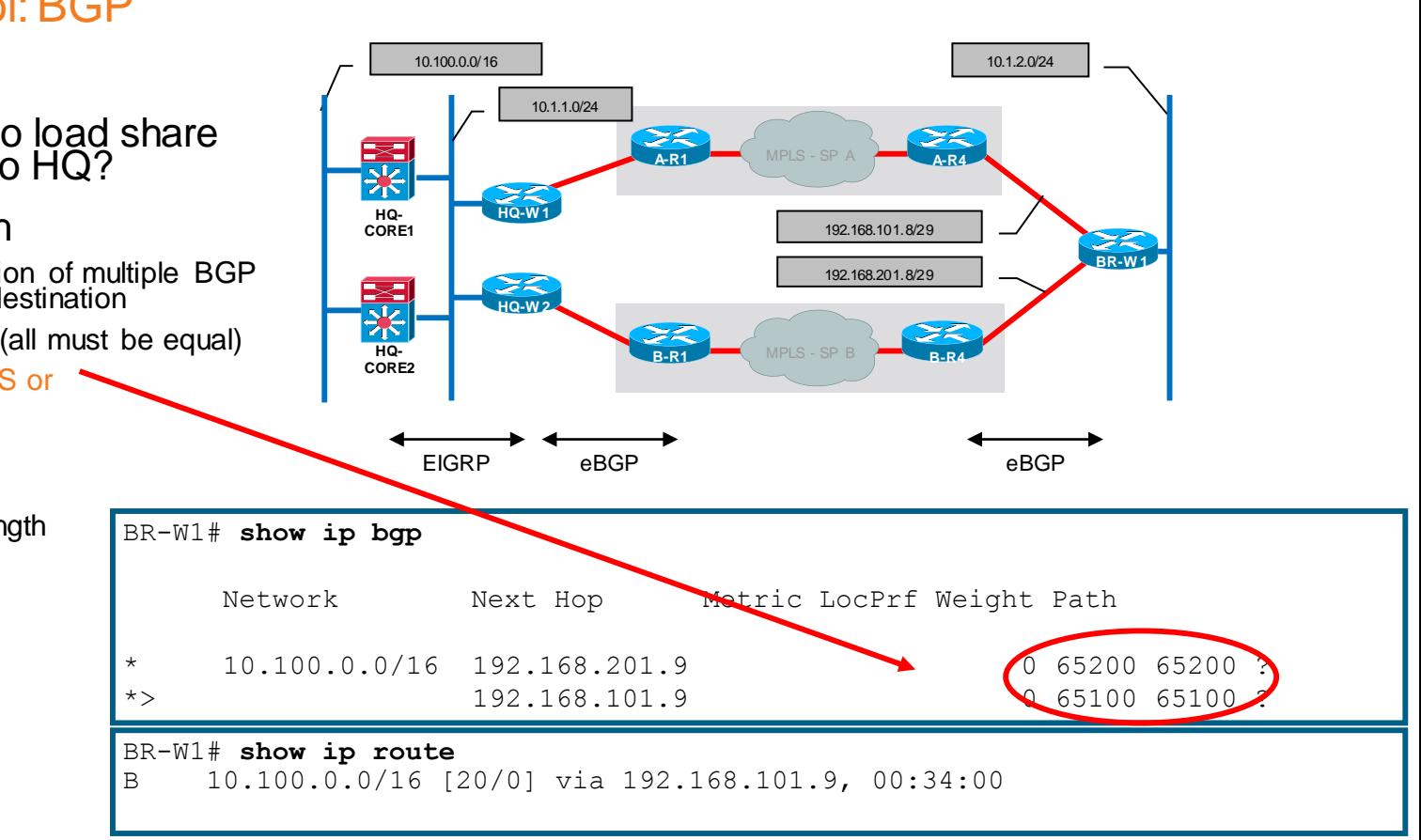

- Is it possible to load share from Branch to HQ?
	- maximum-paths 2
- Requires hidden command:
	- bgp bestpath as-path multipath-relax

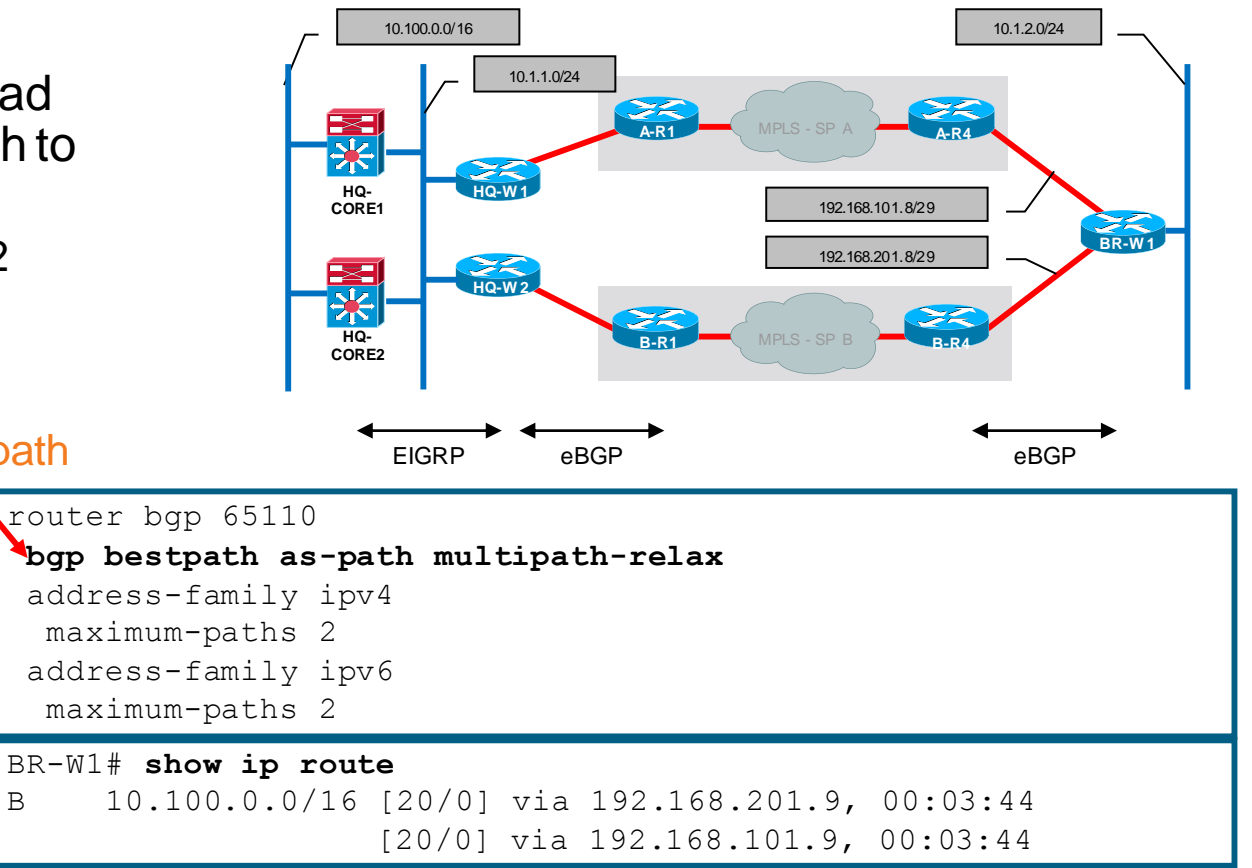

BRKRST-2042 © 2015 Cisco and/or its affiliates. All rights reserved. Cisco Public 71

## Performance Routing (PfR)

Basic Configuration—Dedicated MC, BRs

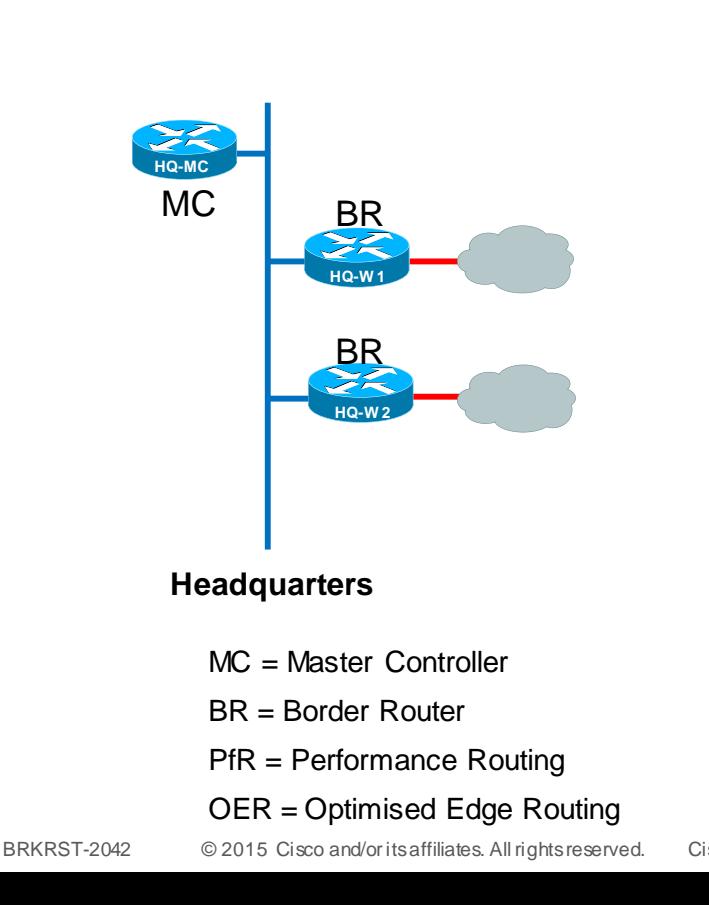

```
74
pfr Keyword in Examples. oer Prior to IOS 15.1 Versions.
HQ-MC# 
key chain PFR-KEYCHAIN
 key 1
  key-string cisco123
!
pfr master
border 10.1.1.110 key-chain PFR-KEYCHAIN
 interface GigabitEthernet0/0 internal
 interface GigabitEthernet0/1 external
 !
 border 10.1.1.210 key-chain PFR-KEYCHAIN
 interface GigabitEthernet0/0 internal
 interface GigabitEthernet0/1 external
HO-W1# (*and* HQ-W2)
key chain PFR-KEYCHAIN
 key 1
  key-string cisco123
!
pfr border
 local GigabitEthernet0/0
 master 10.1.1.10 key-chain PFR-KEYCHAIN
```
Target Discovery – Head End

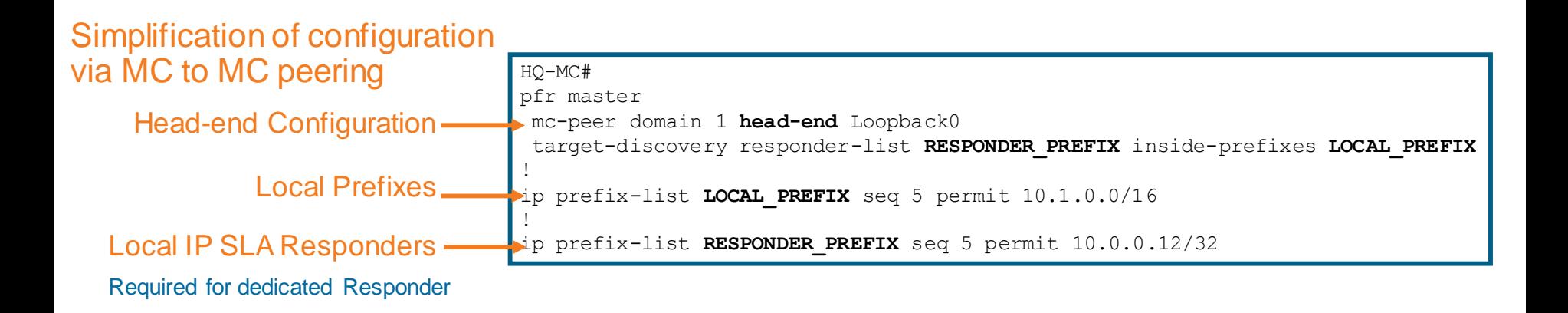

Each MC announces its inside prefixes, together with probe target address and site names

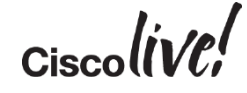

#### iBGP Configuration—Multiple BRs

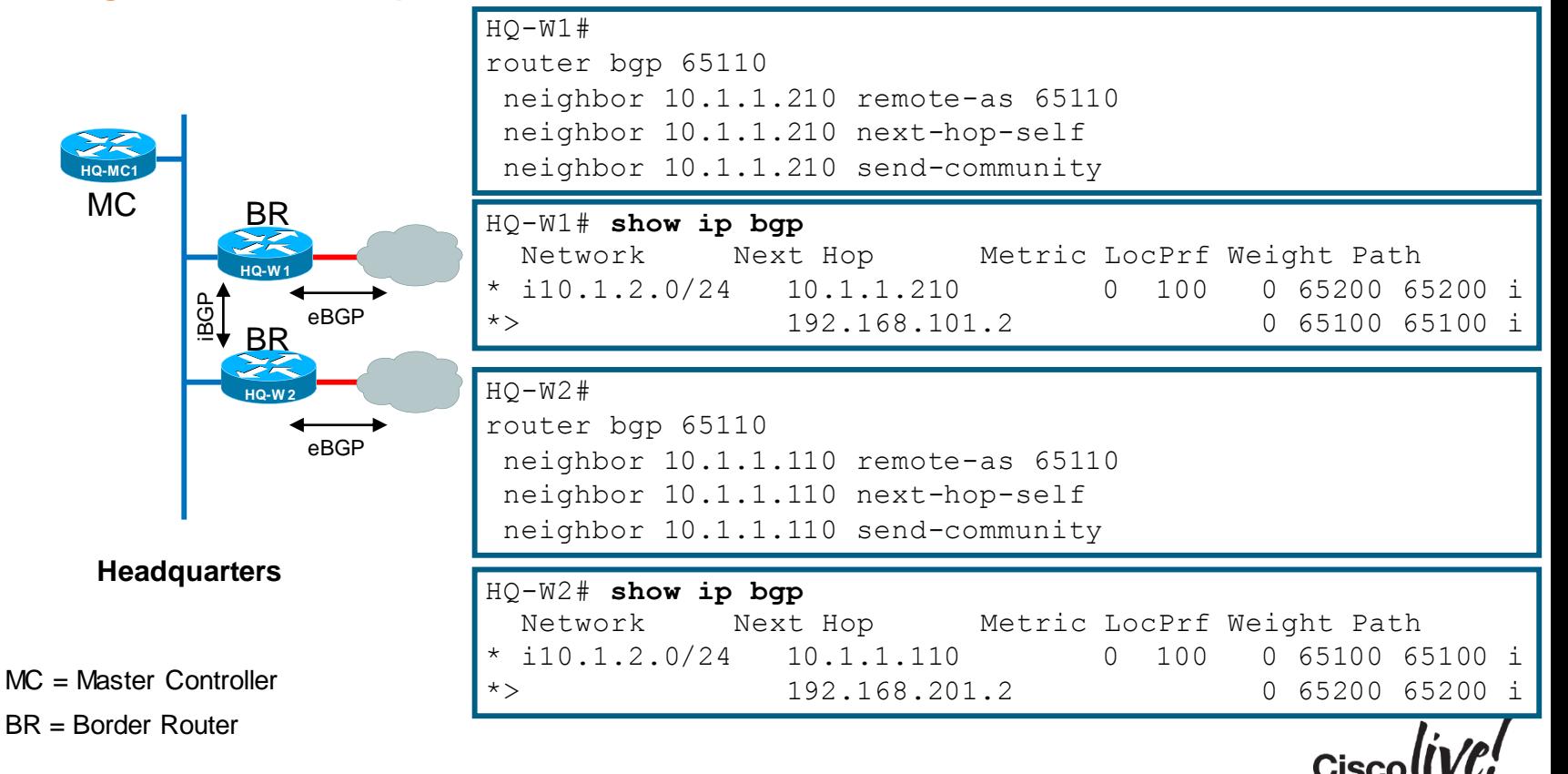

#### Basic Configuration—Combined MC and BR

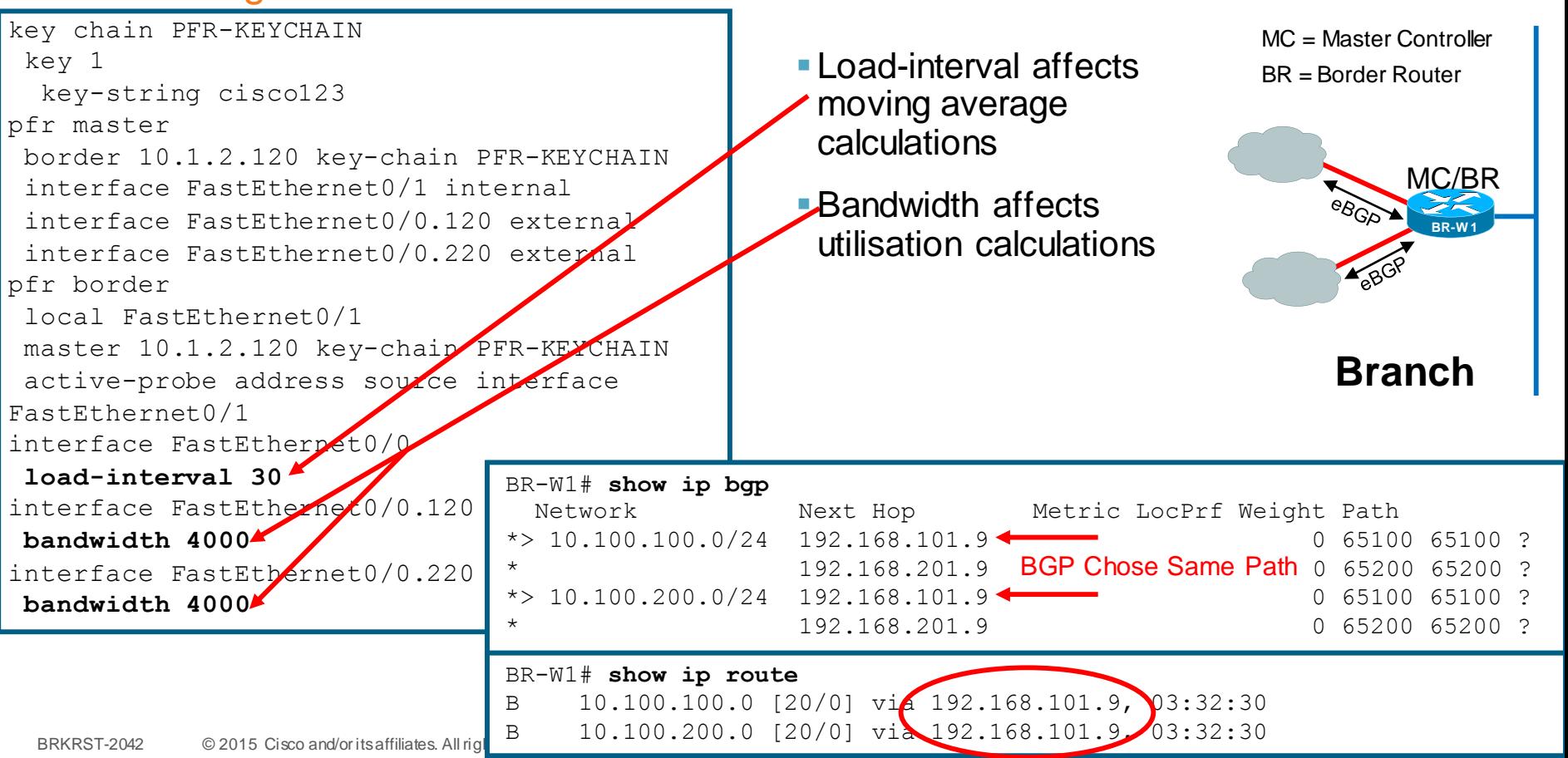

#### Target Discovery - Branch

HQ-MC Loopback 0 from Loopback 0 Can only use a loopback interface for peering

BR-W1# pfr master policy-rules NETWORKERS mc-peer domain 1 **10.0.0.13 Loopback0** target-discovery

Only need to state target-discovery on branch Internal Interface address will be used for probe RESPONDER\_PREFIX LOCAL\_PREFIX will be discovered upon traffic initiation •

> Each MC announces its inside prefixes, together with probe target address and site names

```
BR-W1#show pfr master target-discovery
PfR Target-Discovery Services
Mode: Dynamic Domain: 1
SvcRtg: client-handle: 1 sub-handle: 1 pub-seq: 0
PfR Target-Discovery Database (local)
Local-ID: 10.0.41 Desc: BR-W1
  Target-list: 10.1.40.1
  Prefix-list: -empty-
PfR Target-Discovery Database (remote)
MC-peer: 10.0.0.13 Desc: HQ-MC
  Target-list: 10.0.0.12
  Prefix-list: 10.1.0.0/16
```
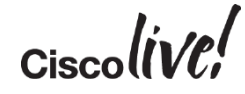

#### Load Sharing Configuration—Link Utilisation

If Traffic Goes Above the **max-xmit-utilisation** Threshold, PfR Tries to Move the Traffic from this Exit Link to Another Underutilised Exit Link

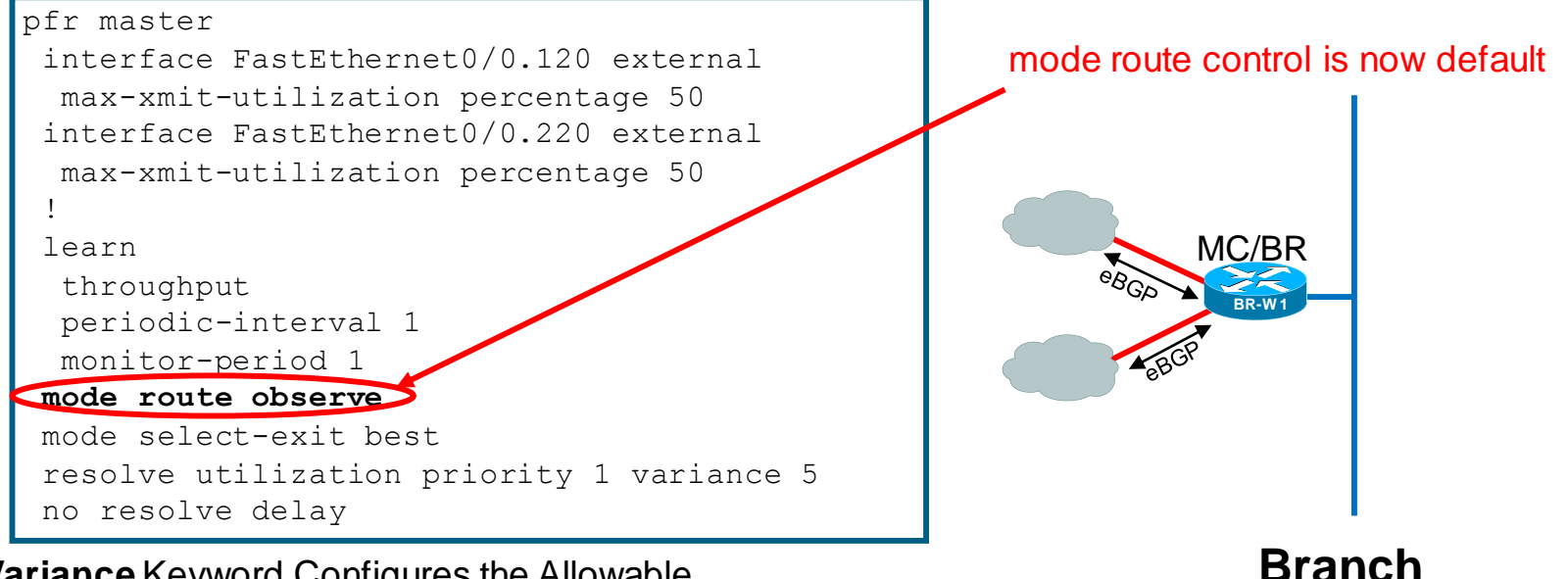

The **Variance** Keyword Configures the Allowable Percentage that an Exit Link Can Vary from the User-Defined Policy Value and Still Be Considered Equivalent

MC = Master Controller BR = Border Router

#### Load Sharing Example: PfR Enabled (Observe Only)

- **Example Load** 
	- ‒ ~546 Kbps UDP Bi-Directional

10.1.2.100 to 10.100.100.100

10.1.2.100 to 10.100.200.201

• MPLS – SP B is not currently being utilised for Branch to HQ traffic

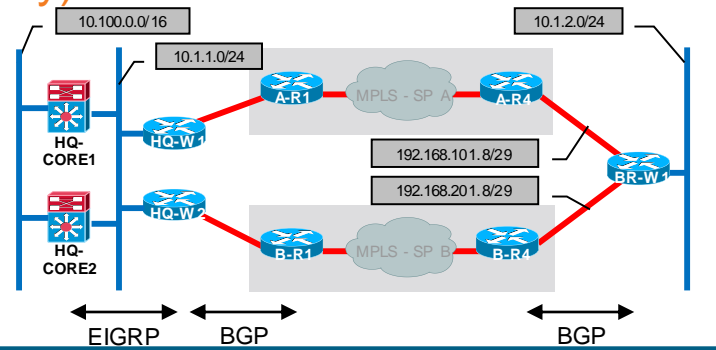

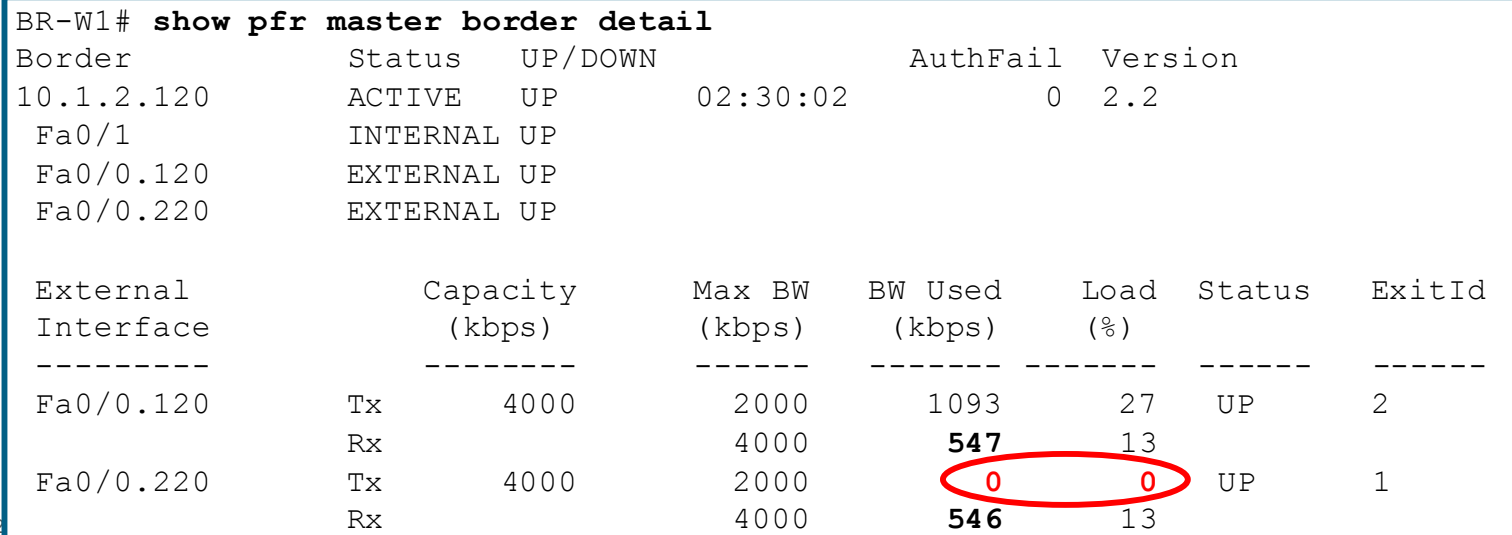

#### Load Sharing Example: PfR Enabled (Route Control)

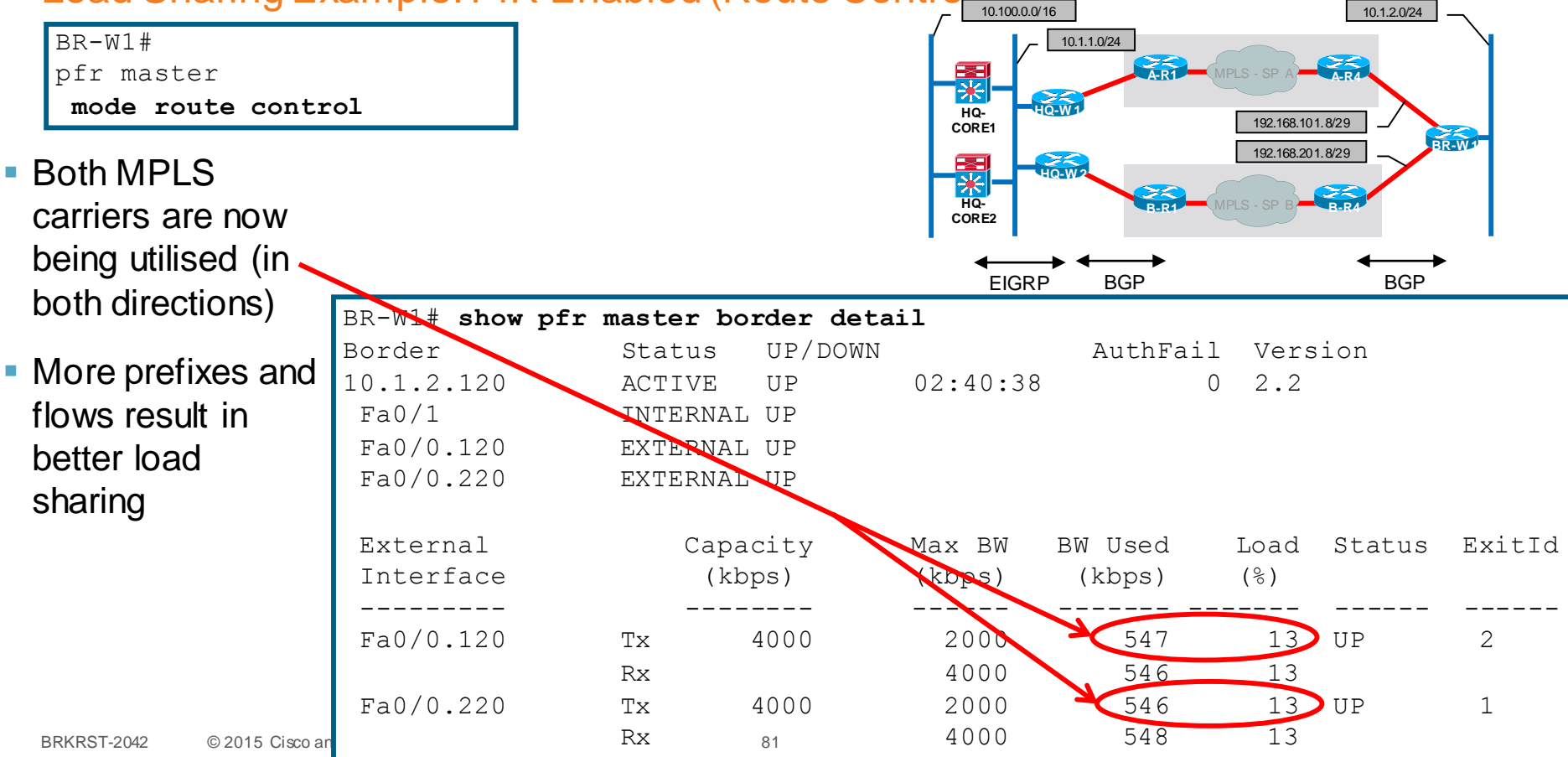

#### Load Sharing Example: PfR Enabled (Route Control)

- BGP route selection is influenced by PfR
- BGP change is also reflected with update to routing table

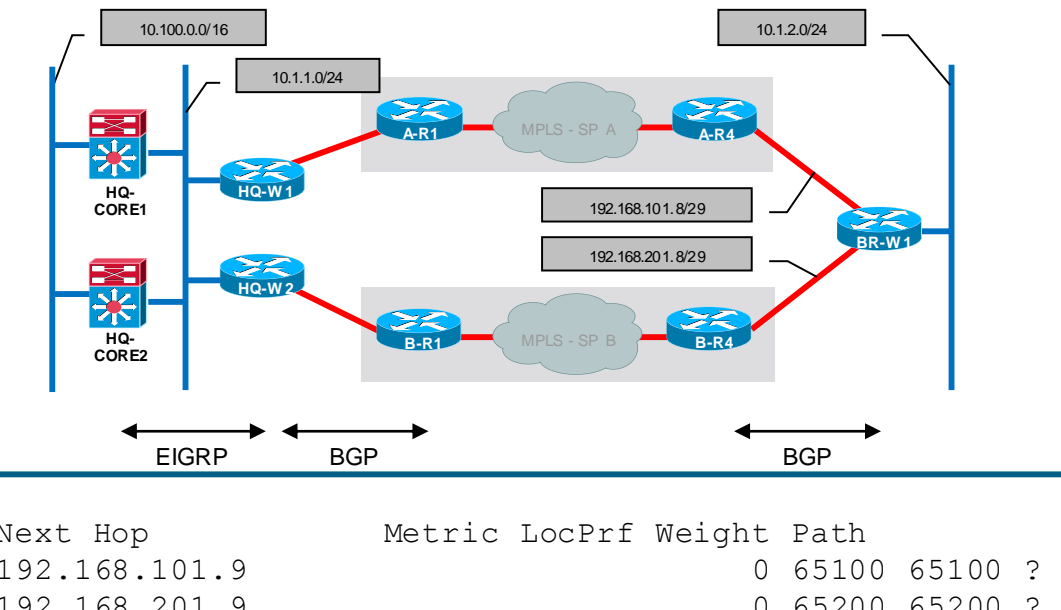

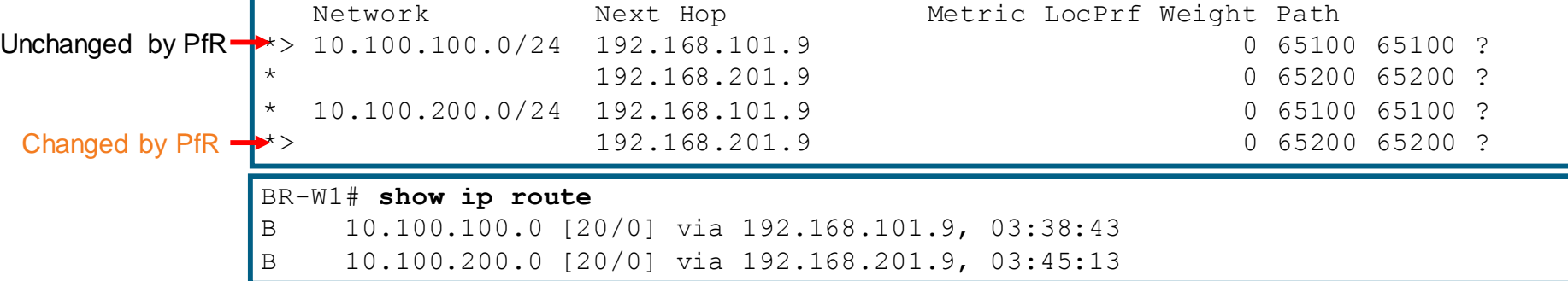

BR-W1# **show ip bgp**

#### Load Sharing Example: PfR Enabled (Route Control)

- Dual Router WAN Edge
	- ‒ HSRP facing LAN hosts
	- ‒ Requires iBGP config (similar to HQ)
	- ‒ PfR influences outbound traffic using BGP local-preference (5000)

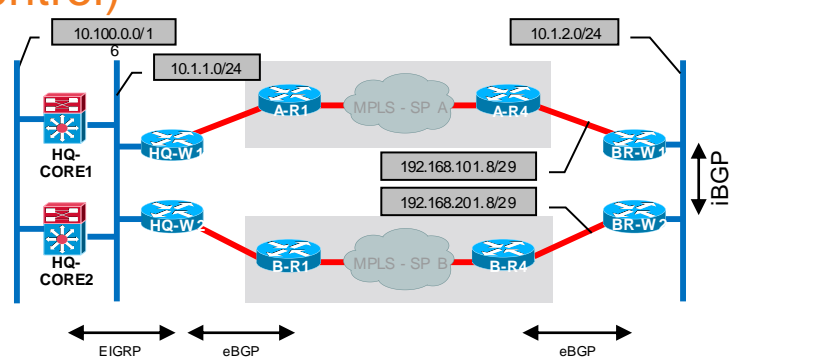

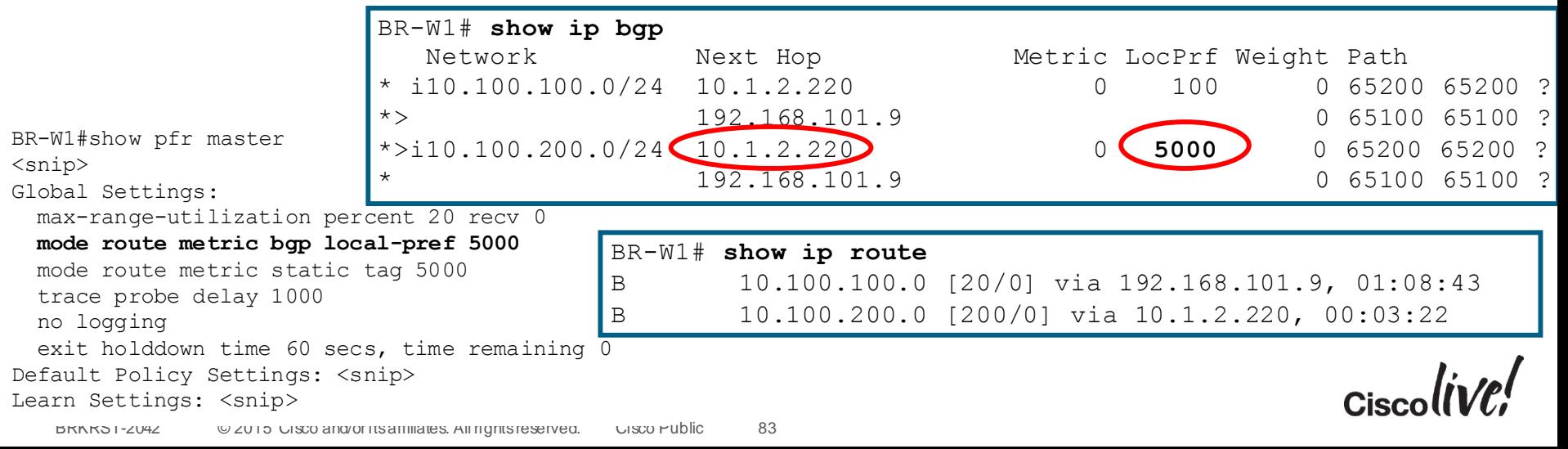

#### Multiple Paths—Select Best Path by Destination Prefix

- **Monitor relevant path characteristics (round trip** delay, loss, jitter, …)
	- ‒ path A: <5 ms delay, 0% loss
	- path  $B< 50$  ms delay,  $0\%$  loss
- Accurate measurement of most parameters requires active probes (which leverage IP SLA)
- **Each path must be evaluated** in each direction independently
- Craft a policy to take advantage of unique link characteristics
	- If both paths are lossless, then prefer the path with lower delay.
	- ‒ However, if loss begins to exceed .01% then prefer the lossless path even if it has increased delay.

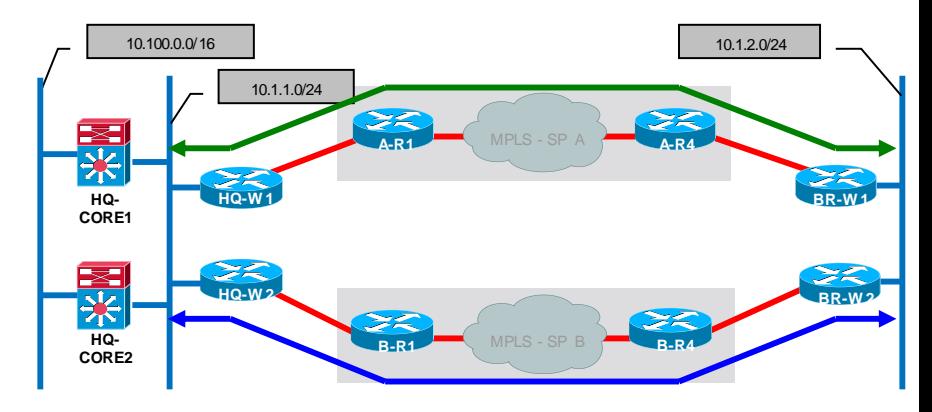

$$
_{\rm Ciscolive'}
$$
### Active Probe Configuration

```
RTR#
int Loopback0
 ip address 10.0.0.12 255.255.255.255
!
ip sla responder
```
- Configure IP SLA Responder on remote router (consider "shadow router")
- Configure "pfr-map" to monitor desired remote IP prefix(es)
- **For performance sensitive traffic,** use "mode monitor fast"
- **Probes are sourced from Border** Routers and routed via external interfaces. Probe return traffic returns via traditional routed path (likely asymmetric)

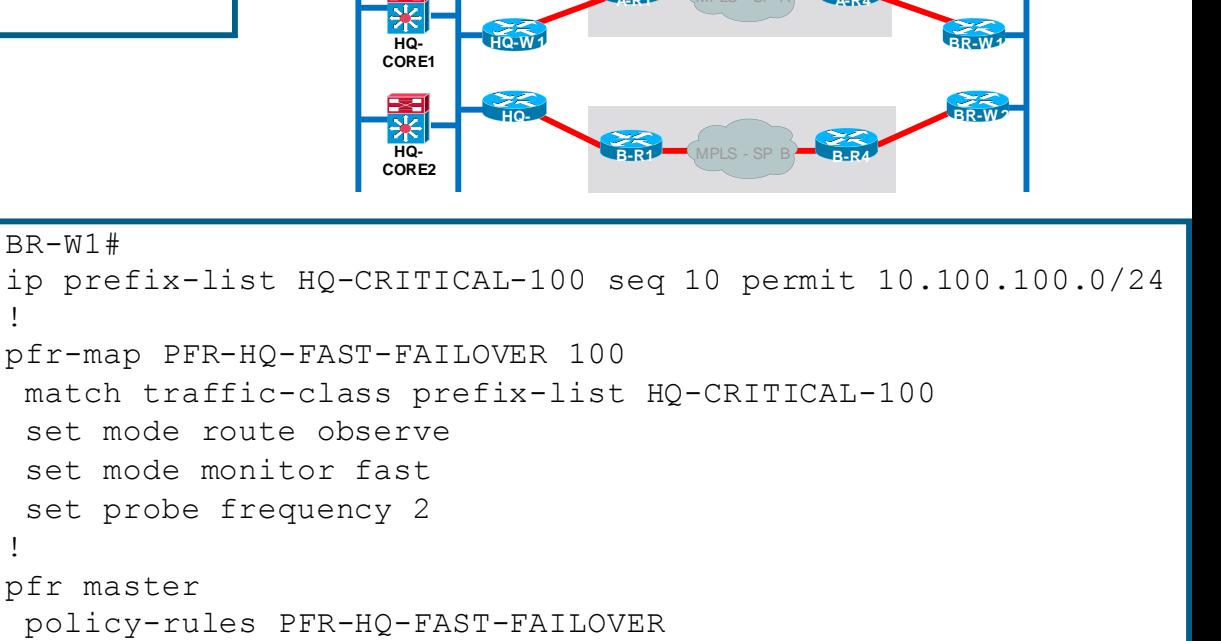

**A-R1**

10.100.0.0/16

**RTR IP SLA Responder**

10.1.1.0/24

**A-R4**

10.1.2.0/24

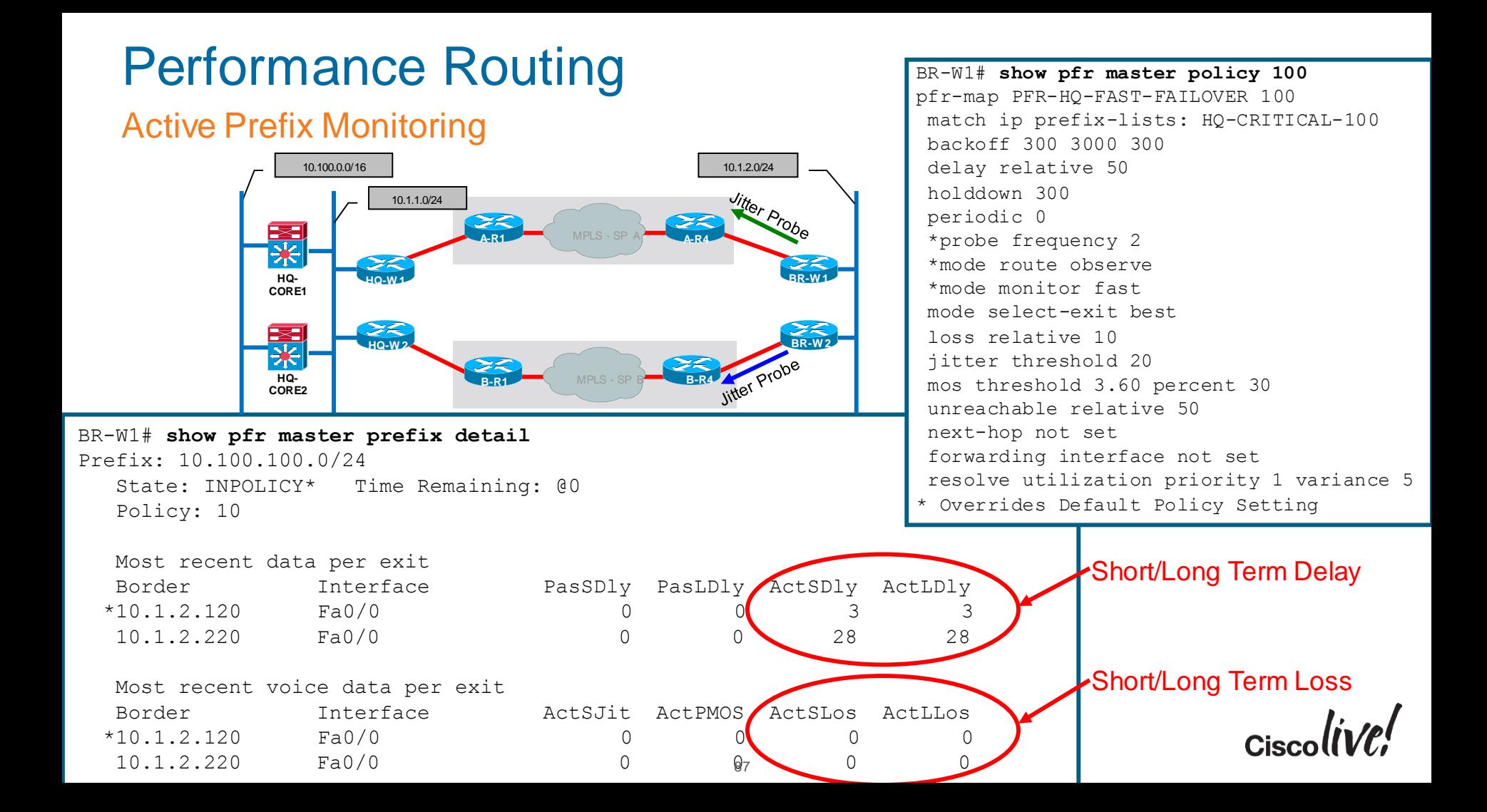

Controlling a Configured Prefix

- Compare loss characteristics of each exit (within 5% considered "same")
- Next, compare delay characteristics of each exit (within 5% considered "same")
- Maximum packet loss for an exit is limited to 100 (packets per million) or 0.01%
- Maximum delay for an exit is 100 ms
- Unreachable policy is always considered "highest priority"

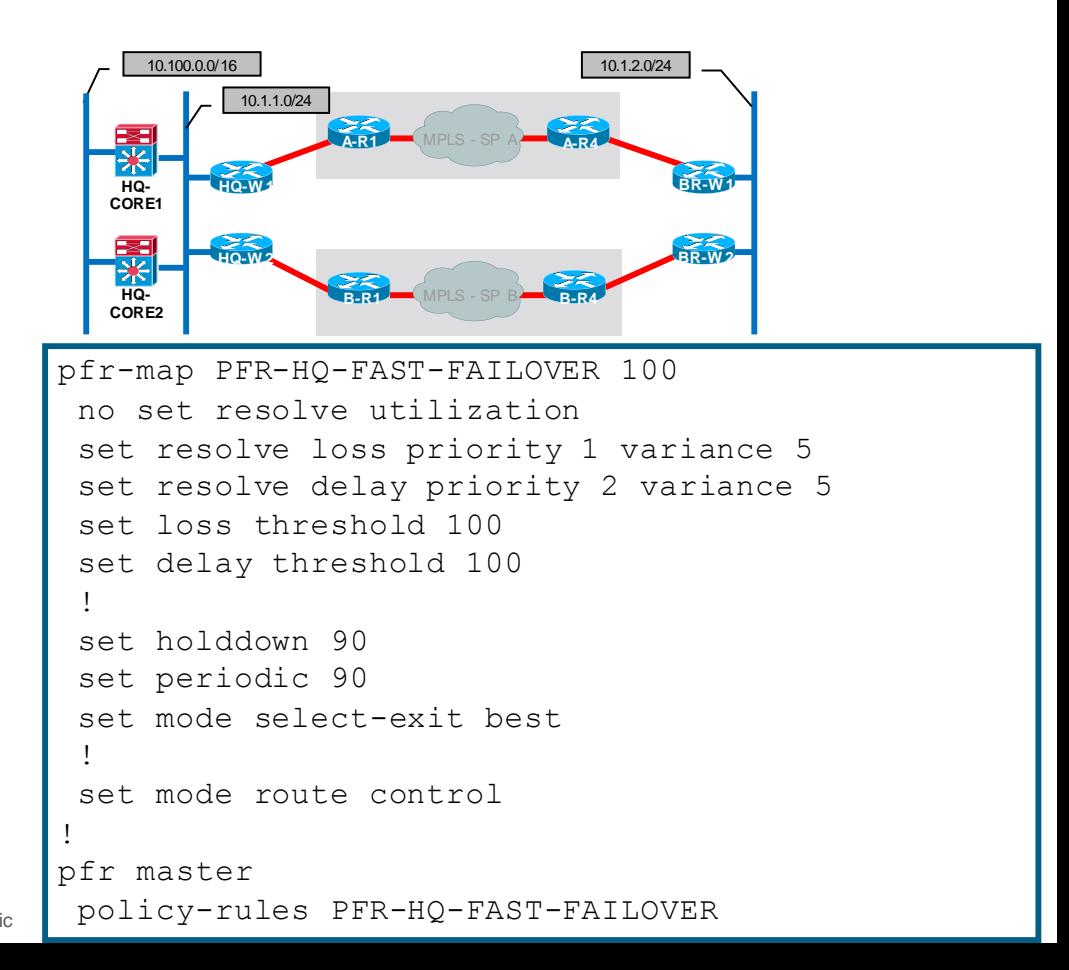

### Controlling a Configured Prefix

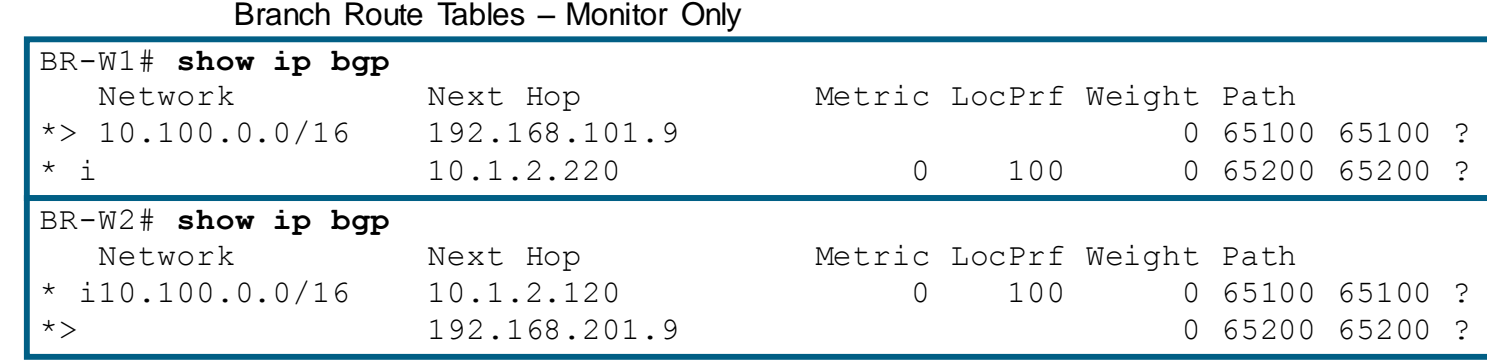

#### PfR Moves the (More Specific) Prefix 10.100.100.0/24 to the Path with Lower Delay

Branch Route Tables – PfR Route Control

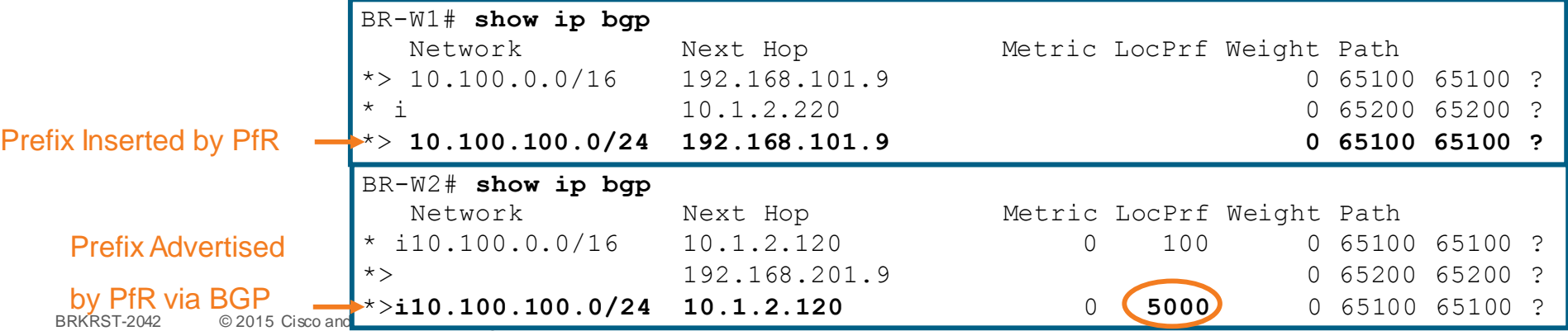

#### Path Disruption: Loss

HQ-MC#

\*Mar 3 21:18:53.247: %OER MC-5-NOTICE: Active ABS Loss OOP Prefix 10.1.2.0/24, loss 5025, **BR 10.1.1.110**, i/f Gi0/1

\*Mar 3 21:18:55.263: %OER MC-5-NOTICE: Active ABS Loss OOP Prefix 10.1.2.0/24, loss 15228, **BR 10.1.1.110**, i/f Gi0/1

\*Mar 3 21:18:55.267: %OER\_MC-5-NOTICE: **Route changed Prefix 10.1.2.0/24**, **BR 10.1.1.210**, i/f Gi0/1, **Reason Loss**, OOP Reason Loss

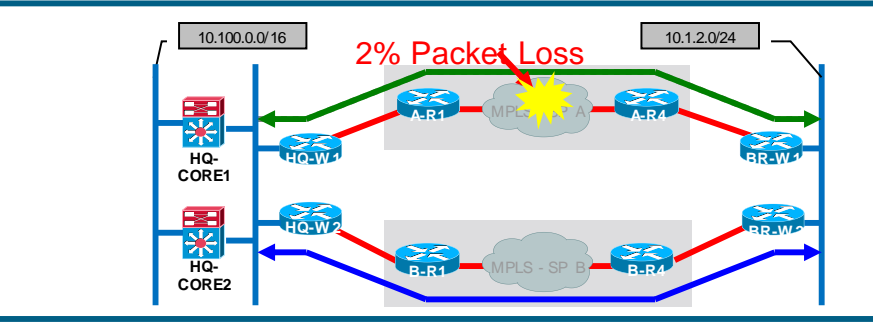

MC = Master Controller BR = Border Router OOP = Out Of Policy

BR-W1#

 $B = 2012 \times 10^{15} \text{ C}$  , and  $C = 2012 \times 10^{15} \text{ C}$  reserved. City reserved. City 2 \*Mar 3 21:18:53.847: %OER MC-5-NOTICE: Active ABS Loss OOP Prefix 10.100.100.0/24, loss 4016, **BR 10.1.2.120**, i/f Fa0/0 \*Mar 3 21:18:55.863: %OER MC-5-NOTICE: Active ABS Loss OOP Prefix 10.100.100.0/24, loss 5025, **BR 10.1.2.120**, i/f Fa0/0 \*Mar 3 21:18:55.867: %OER\_MC-5-NOTICE: **Route changed Prefix 10.100.100.0/24**, **BR 10.1.2.220**, i/f Fa0/0, **Reason Loss**, OOP Reason Loss

### Controlling a Configured Prefix

Branch Route Tables – PfR Route Control – SP A Preferred normal conditions

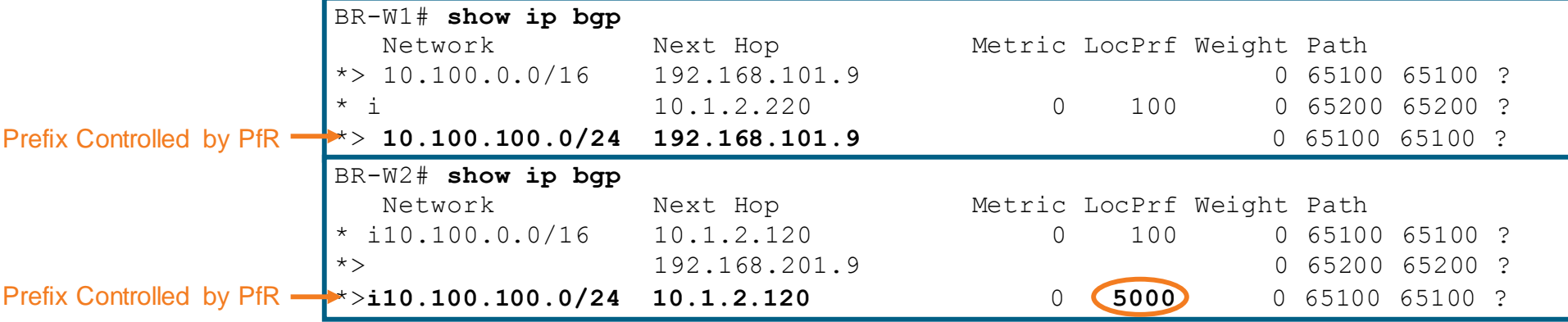

PfR Moves the Prefix 10.100.100.0/24 to the Loss Free Path

Branch Route Tables – PfR Route Control – SP B Preferred with loss on SP A

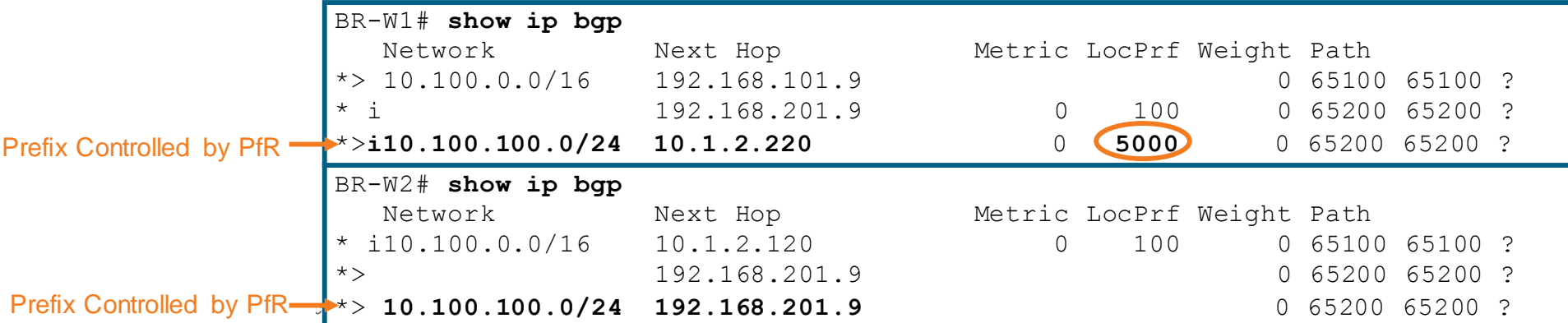

### Multiple Paths—Select Best Path by Application

- Monitor relevant path characteristics (round trip delay, loss, jitter, …)
	- ‒ path A: <5 ms delay, 0% loss, **0% jitter**
	- ‒ path B: < 50 ms delay, 0% loss, **0% jitter**
- Craft a policy to take advantage of unique link characteristics
	- If both paths are free of loss and jitter, then prefer the path with lower delay.
	- ‒ However, if jitter begins to exceed 20ms, then prefer jitter free path even if it has increased delay
	- If loss begins to exceed .01% then prefer the lossless path even if it has increased delay or jitter.

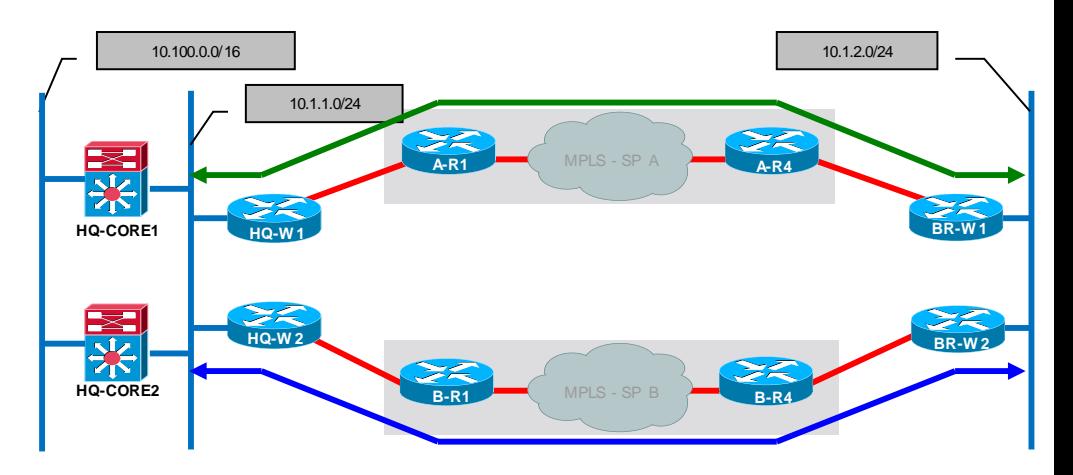

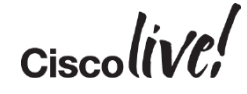

### Application Specific Monitoring

- Characterise the traffic of interest
- Configure "pfr-map" to monitor desired application (and src/dst)
- For performance sensitive traffic, use "mode monitor fast"

We place this line in the pfr-map prior to others to make it higher priority

No Probe Configuration Target Discovery is used

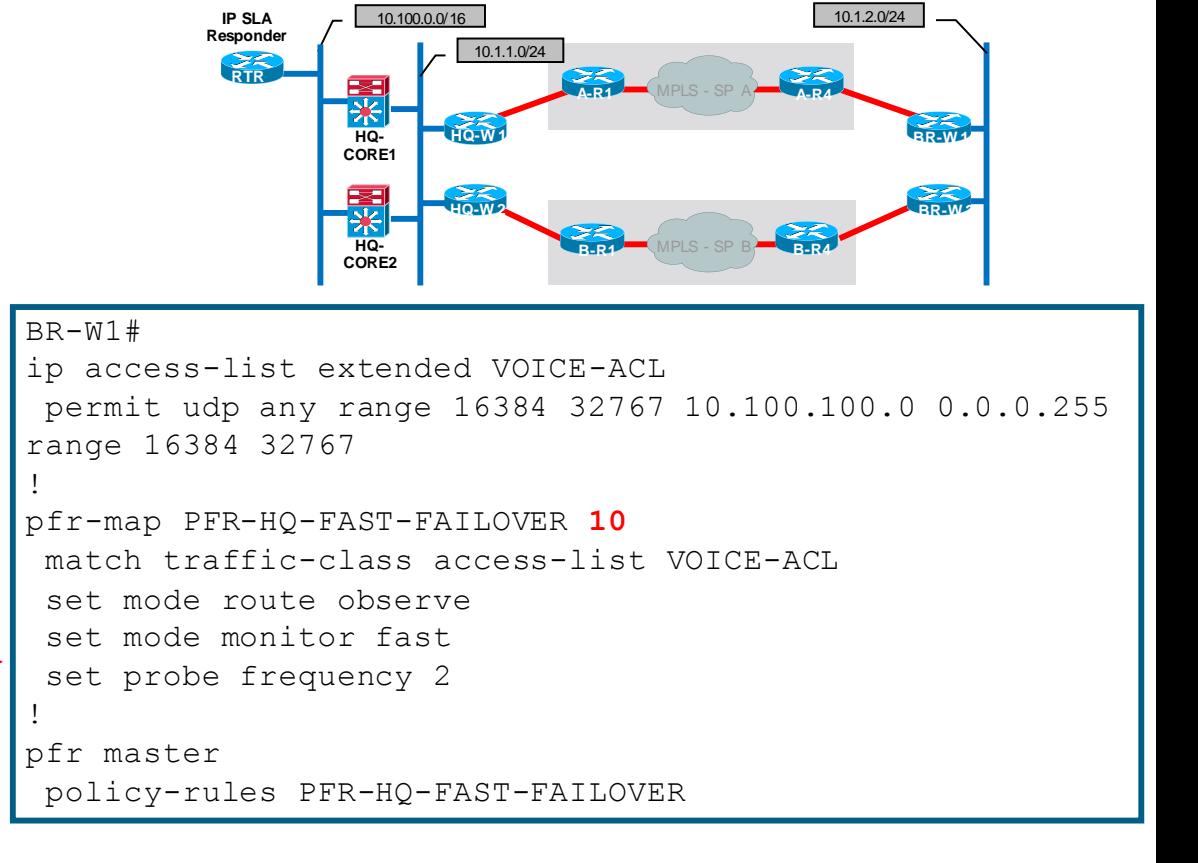

### Link Groups

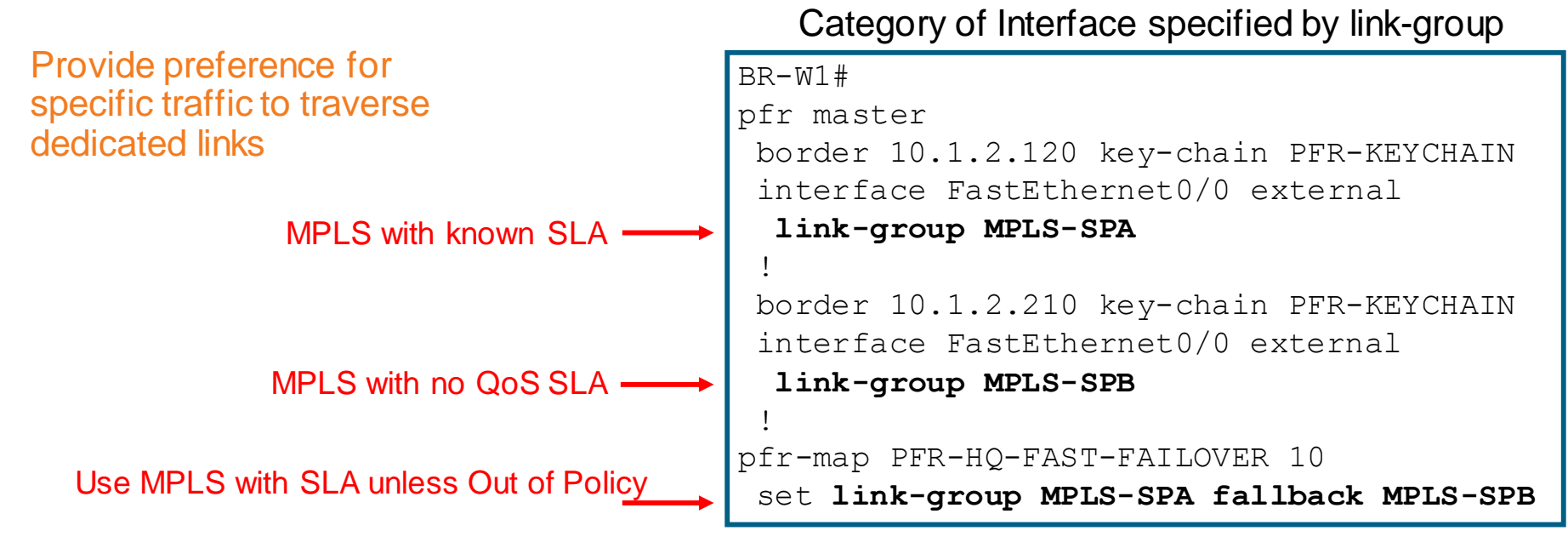

$$
_{\rm Ciscolive'}
$$

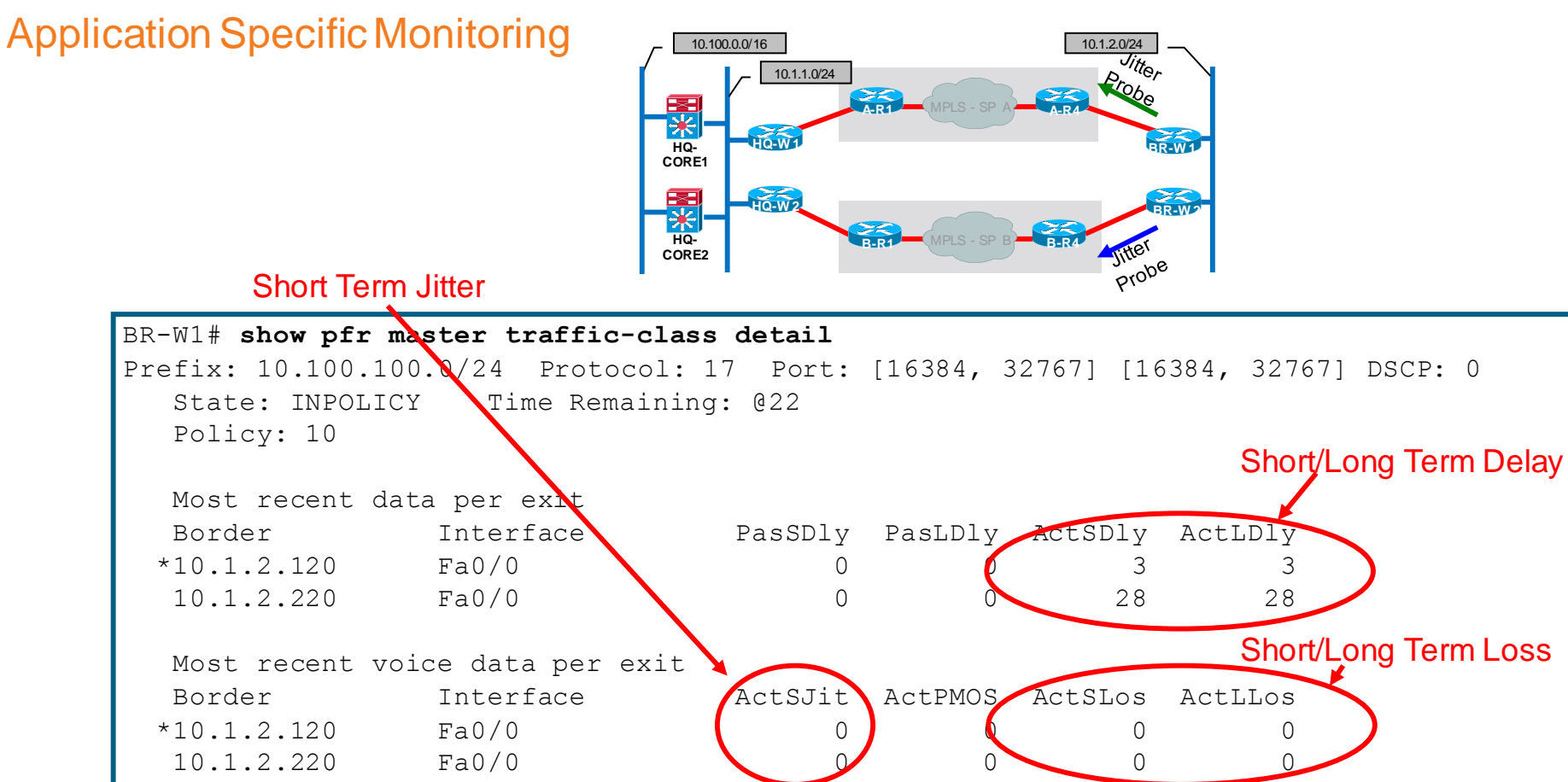

95

BRKRST-2042 © 2015 Cisco and/or its affiliates. All rights reserved. Cisco Public

Controlling a Configured Application

- Compare loss characteristics of each exit (within 5% considered "same")
- Next, compare jitter characteristics of each exit (within 5% considered "same")
- Finally, compare delay characteristics of each exit (within 5% considered "same")
- Maximum packet loss for an exit is limited to 100 (packets per million) or 0.01%
- Maximum jitter for an exit is 20 ms
- Maximum delay for an exit is 100 ms
- Unreachable policy is always considered "highest priority"

BRKRST-2042 © 2015 Cisco and/or its affiliates. All rights reserved. Cisco Public

96

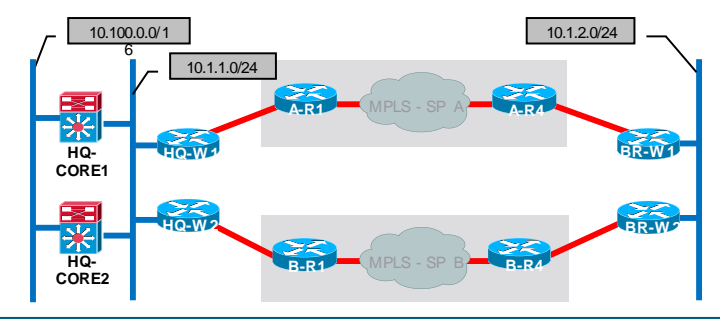

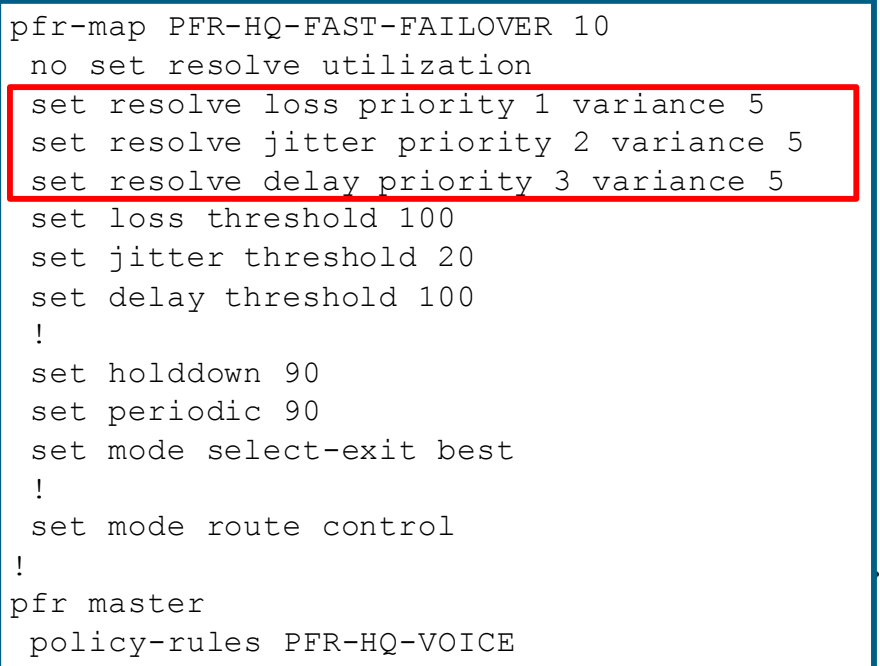

### Controlling a Configured Application

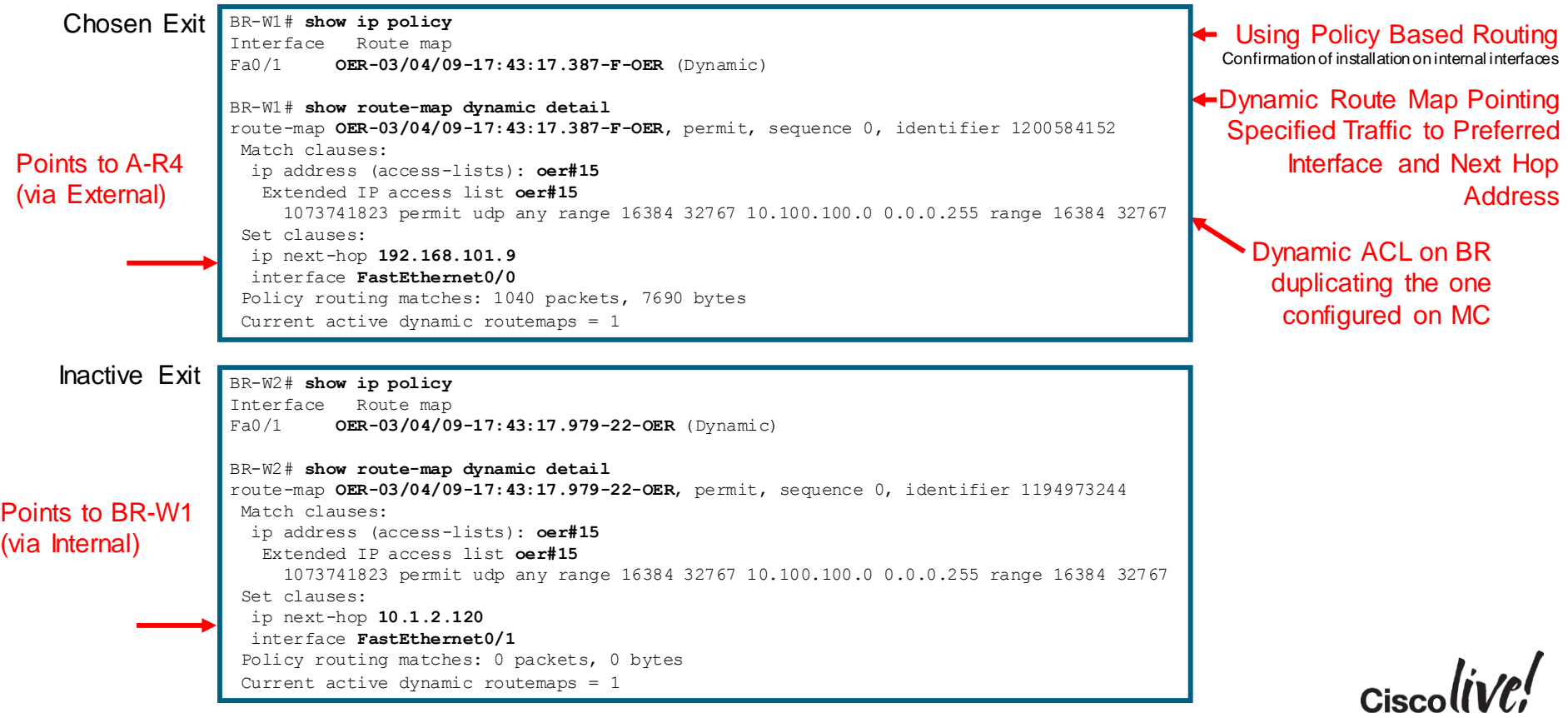

### Performance Routing – WAN Aggregation

Application Control via Dynamic PBR

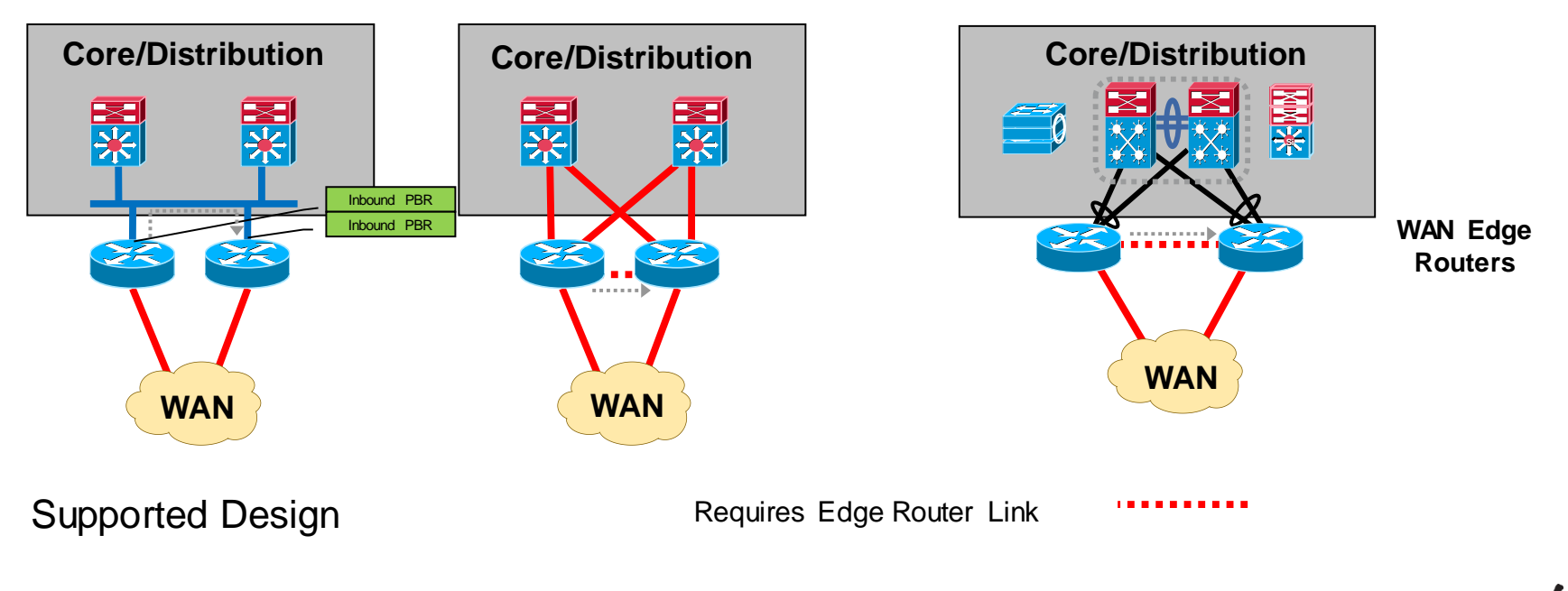

# Agenda

- Introduction
- Cisco IOS and IP Routing
- Convergence Techniques
- Design and Deployment – MPLS Dual Carrier – MPLS + Internet
- Final Wrap Up

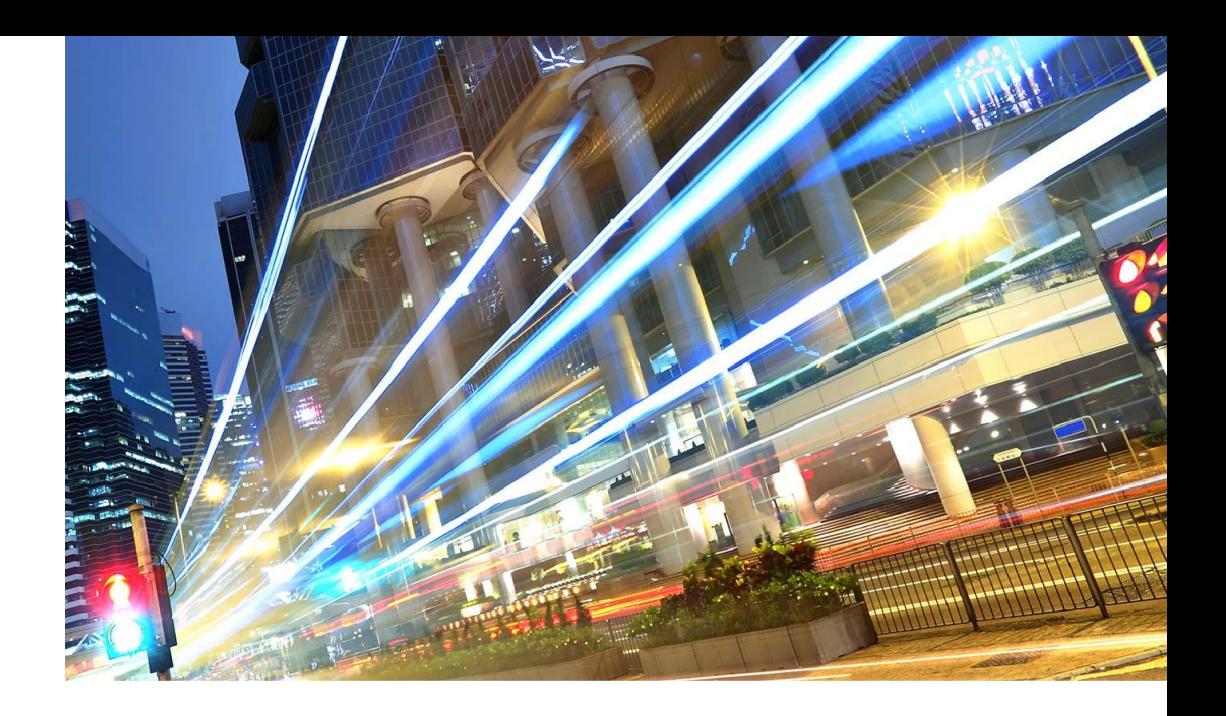

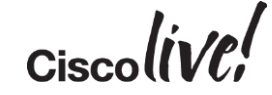

### PE-CE Protocol: BGP, Tunnel Protocol: EIGRP

- Headquarters WAN Edge
	- W<sub>1</sub> learns Branch route via eBGP
	- ‒ W2 learns Branch route via EIGRP
- Headquarters Core
	- W1 redistributes eBGP into EIGRP, results in EIGRP external
	- W2 does not require redistribution, results in EIGRP internal

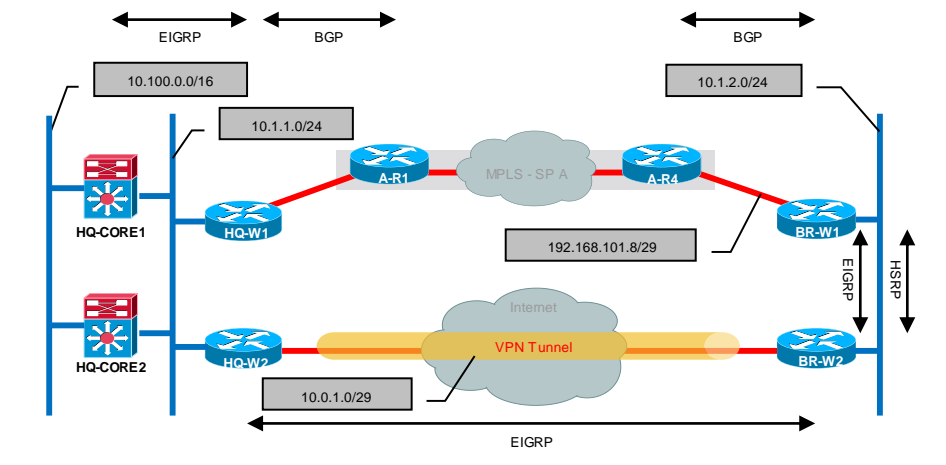

‒ Core1, Core2 install Branch route via W2

HQ to Branch Traffic Flows Across Tunnel

HQ-W2# **show ip route** D 10.1.2.0/24 [90/26882560] via 10.0.1.2, 00:00:04, Tunnel1 HQ-W1# **show ip route** B 10.1.2.0/24 [20/0] via 192.168.101.2, 05:24:01 HQ-CORE1# **show ip route** D 10.1.2.0/24 [90/26882816] via 10.1.1.210, 00:02:32, Vlan10

PE-CE Protocol: BGP, Tunnel Protocol: EIGRP

- Branch WAN Edge
	- ‒ W1 learns HQ route via eBGP
	- ‒ W2 learns HQ route via EIGRP
	- ‒ No redistribution configured
	- ‒ HSRP Primary is on W1

Branch to HQ Traffic Flows Across MPLS

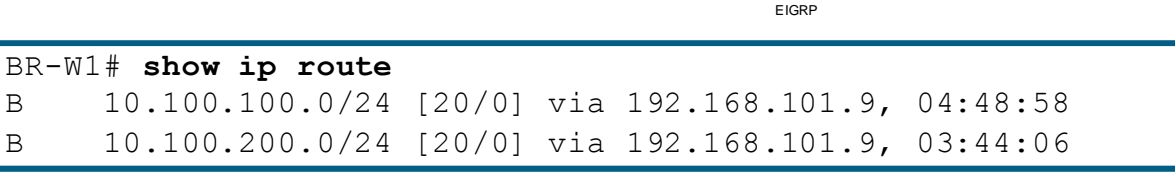

**HQ-W2**

**HQ-W1**

10.1.1.0/24

**HQ-CORE1**

**HQ-CORE2**

10.100.0.0/16

#### BR-W2# **show ip route** D 10.100.100.0/24 [90/26882816] via 10.0.1.1, 00:10:56, Tunnel1 D 10.100.200.0/24 [90/26882816] via 10.0.1.1, 00:10:57, Tunnel1

10.0.1.0/29

BR-W1# **show standby brief**

P indicates configured to preempt.

**A-R1** 

EIGRP BGP BGP

**A-R4**

192.168.101.8/29

VPN Tunnel

10.1.2.0/24

**BR-W2**

**BR-W1**

EIGRP HSRP

| Interface Grp Pri P State Active Standby Virtual IP Fa0/1 1 110 P Active local 10.1.2.220 10.1.2.1

PE-CE Protocol: BGP, Tunnel Protocol: EIGRP

- How to force HQ to Branch traffic across MPLS (primary)?
	- ‒ Adjust administrative distance of EIGRP routes learned via tunnel
	- ‒ Ensure new distance is higher than that of EIGRP external (170)

distance 195 10.0.1.0 0.0.0.7

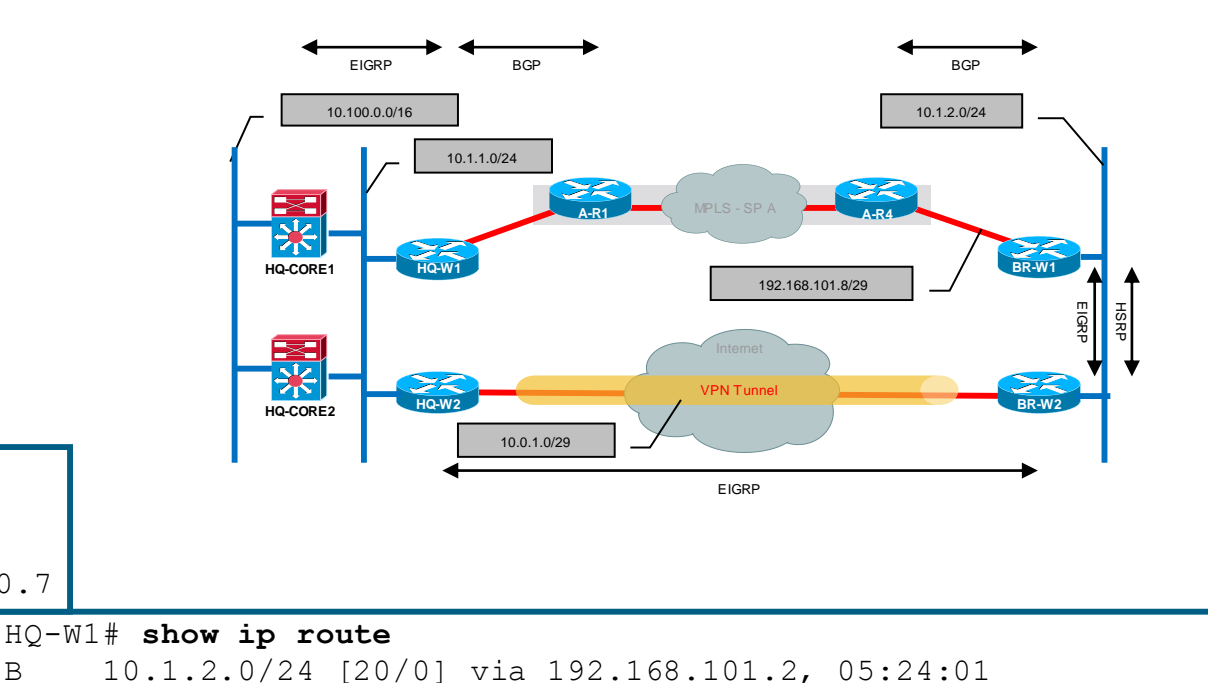

HQ to Branch Traffic Flows Across MPLS

network 10.0.1.0 0.0.0.7

HQ-CORE1# **show ip route** D EX 10.1.2.0/24 [170/258816] via 10.1.1.110, 00:08:44, Vlan10

BRKRST-2042 © 2015 Cisco and/or its affiliates. All rights

router eigrp 65110

Now:

 $HO-W2#$ 

102

### MPLS Failure

- Failure within MPLS cloud
- Worst Case
	- ‒ Primary dependency is BGP timers
	- ‒ Results in end to end convergence time as long as BGP Holdtime
	- ‒ Could be much lower with BGP tuning and use of BFD

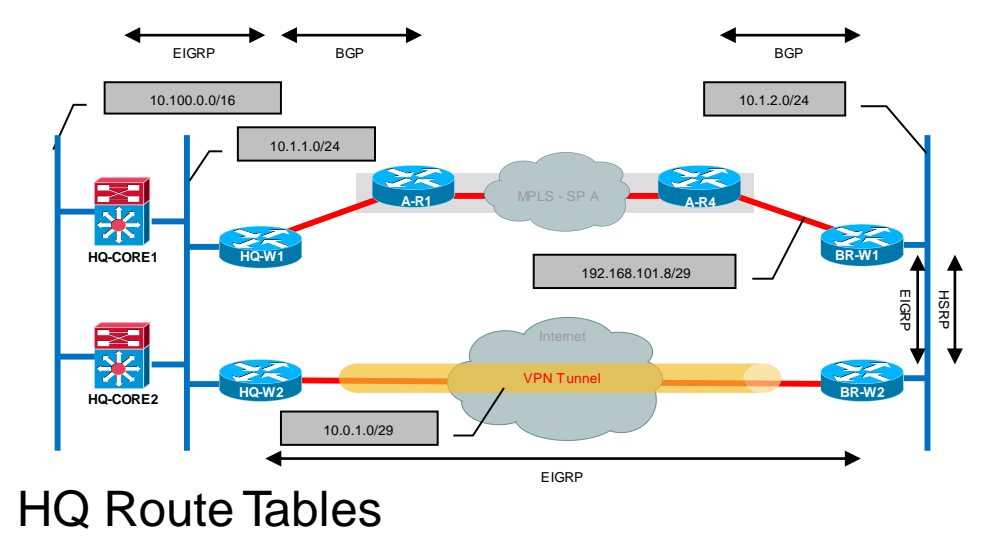

### After Failure:

### HQ to Branch Traffic Flows Across Tunnel

HQ-W2# **show ip route** D 10.1.2.0/24 [195/26882560] via 10.0.1.2, 00:06:46, Tunnel1 HQ-CORE1# **show ip route** D 10.1.2.0/24 [90/26882816] via 10.1.1.210, 00:09:18, Vlan10

$$
_{\rm Ciscolive'}
$$

### MPLS Failure

- **Failure within MPLS cloud**
- **Suboptimal routing at Branch** 
	- ‒ HSRP primary remains unchanged at BR-W1
	- ‒ Could use EOT and move HSRP primary to BR-W2

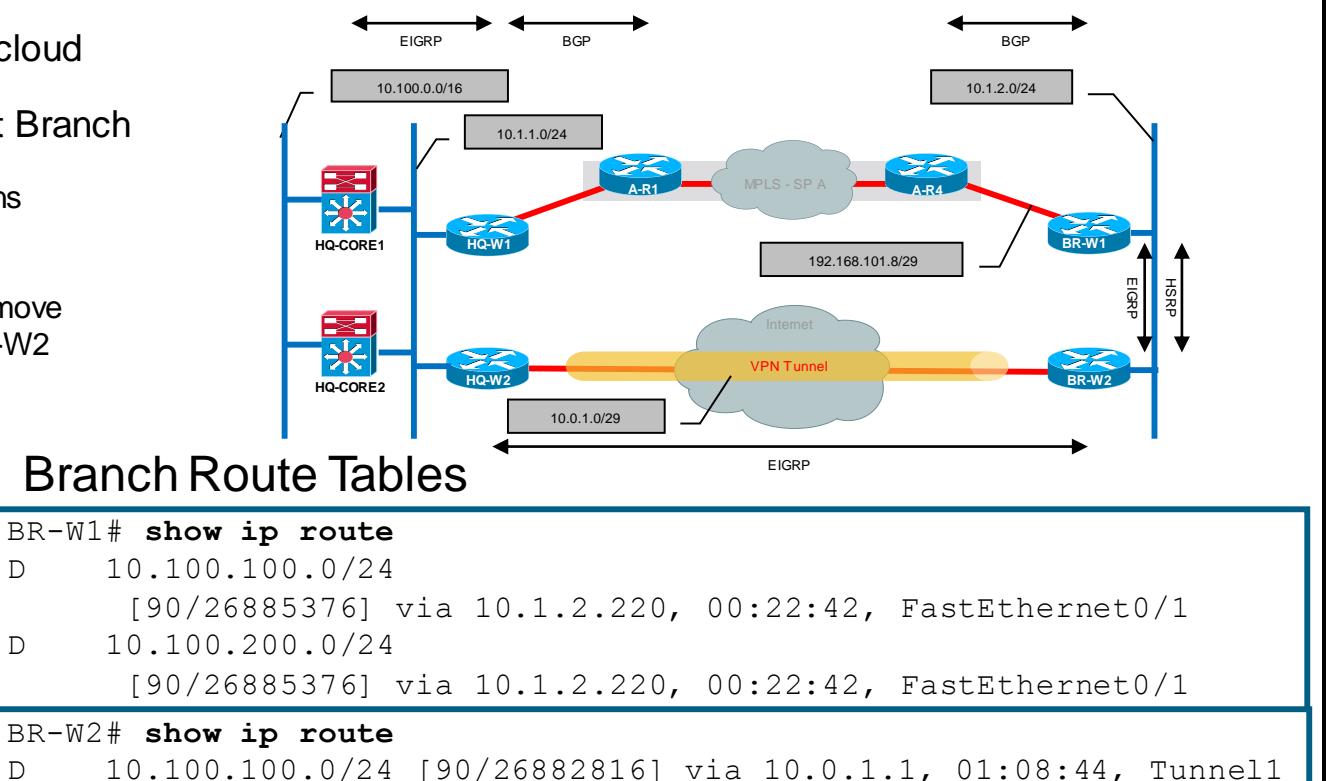

D 10.100.200.0/24 [90/26882816] via 10.0.1.1, 01:08:45, Tunnel1

After Failure:

### Branch to HQ Traffic Flows Across Tunnel

PE-CE Protocol: BGP, Tunnel Protocol: EIGRP

- **Options for PfR with** Multiple Routing Protocols
	- ‒ PIRO Protocol Independent Route Optimisation
	- ‒ EIGRP Route Control (requires EIGRP only as route source for WAN)

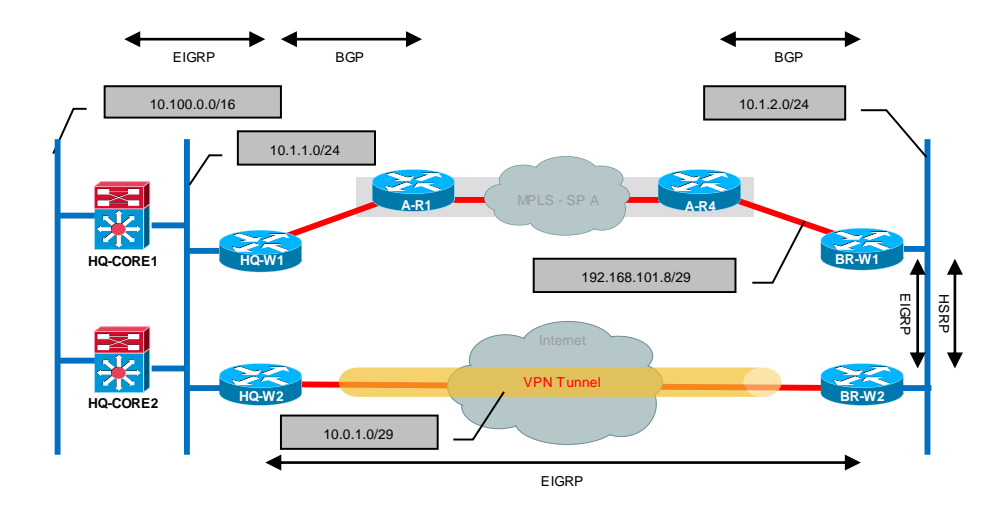

#### **PIRO [12.4(24)T]**

Supports Application Specific Monitoring (Dynamic Policy Routing)

Supports Hybrid BGP/EIGRP Topology with "mode route protocol pbr" - Requires 15.0(1)M4

Requires BR-BR Direct Neighbour Relationship

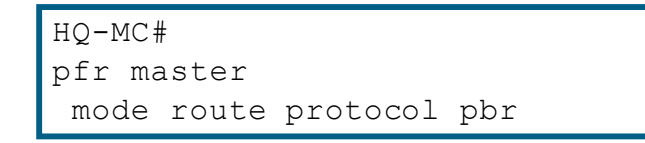

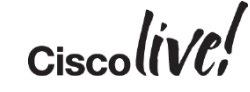

# Agenda

- Introduction
- Cisco IOS and IP Routing
- Convergence Techniques
- Design and Deployment
- Final Wrap Up
	- Key Takeaways

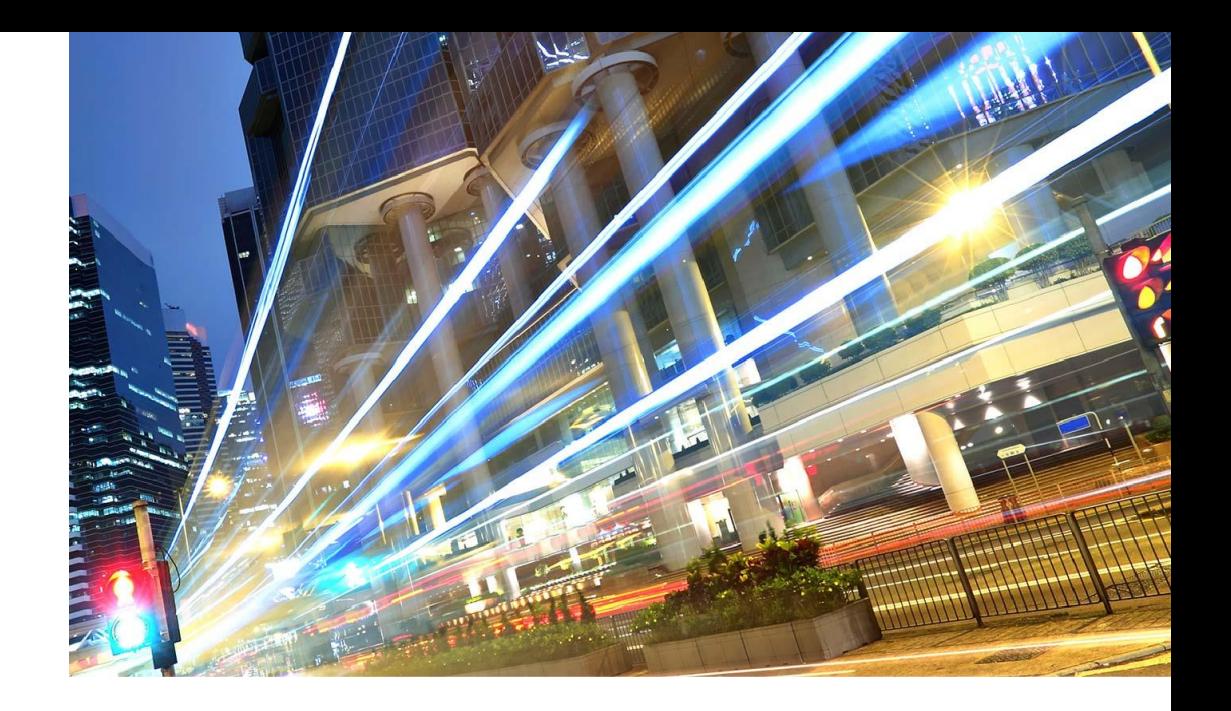

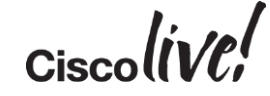

### Key Takeaways

- Outages can manifest in many different ways. Network design should be based on application requirements to survive various outages.
- Cisco IOS has inherent load sharing capabilities. Analye your network topology and use these to your advantage.
- End-to-end convergence time is a critical metric. Understand how localised topology changes affect end-to-end resiliency.
- Multiple links/paths not only increase network reliability but can improve application performance.

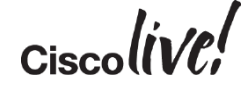

### Key Takeaways

- IP SLA based monitoring can detect outage types that are virtually undetectable by traditional "hello based" techniques.
- Performance Routing permits path selection based on current real time characteristics.
- Most effective network designs incorporate a combination of convergence techniques

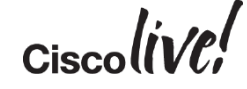

# Participate in the "My Favorite Speaker" Contest

Promote Your Favorite Speaker and You Could be a Winner

- Promote your favorite speaker through Twitter and you could win \$200 of Cisco Press products (@CiscoPress)
- Send a tweet and include
	- $-$  Your favorite speaker's Twitter handle @pralldc
	- Two hashtags: #CLUS #MyFavoriteSpeaker
- You can submit an entry for more than one of your "favorite" speakers
- Don't forget to follow @CiscoLive and @CiscoPress
- View the official rules at http://bit.ly/CLUSwin

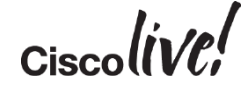

### Continue Your Education

- Demos in the Cisco Campus
- Walk-in Self-Paced Labs
- Table Topics
- Meet the Engineer 1:1 meetings

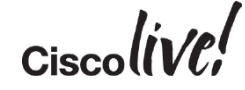

# Q & A

**EXT BIN** 

**tall** 

Don

DONN

PRES

 $\overline{1}$ 

 $\ddot{m}$ 

 $\overline{\phantom{a}}$ 

秽

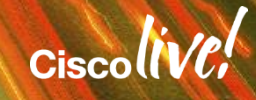

ă.

π.

### Complete Your Online Session Evaluation

### **Give us your feedback and receive a Cisco Live 2015 T-Shirt!**

Complete your Overall Event Survey and 5 Session Evaluations.

- Directly from your mobile device on the Cisco Live Mobile App
- By visiting the Cisco Live Mobile Site <http://showcase.genie-connect.com/clmelbourne2015>
- Visit any Cisco Live Internet Station located throughout the venue

T-Shirts can be collected in the World of Solutions on Friday 20 March 12:00pm - 2:00pm

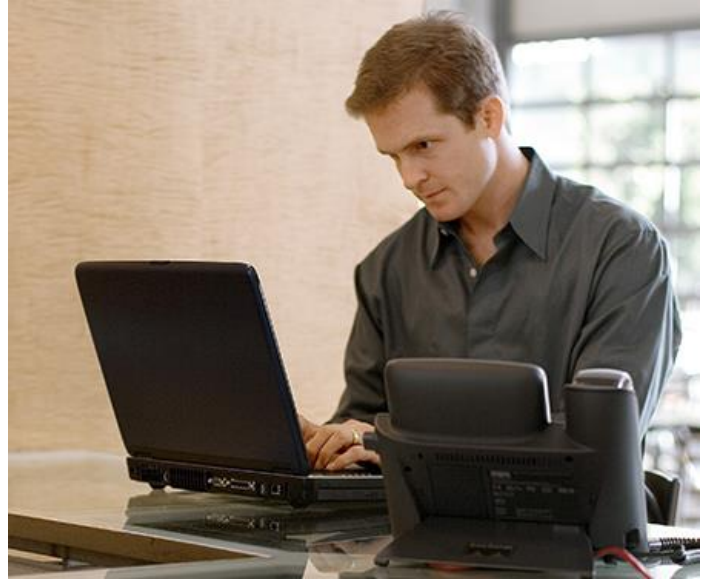

**Learn online with Cisco Live!**  Visit us online after the conference for full access to session videos and presentations. [www.CiscoLiveAPAC.com](http://www.ciscoliveapac.com/)

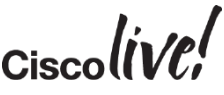

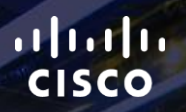

# Thank you.

E.

Ē

Ciscolive!

# CISCO